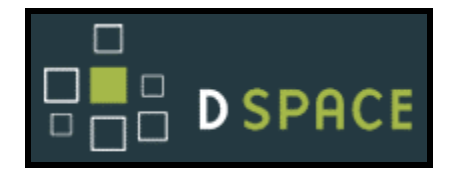

# **DSpace System Documentation**

#### **Authors: Robert Tansley, Mick Bass, Margret Branschofsky, Grace Carpenter, Greg McClellan, David Stuve**

For DSpace Version: **1.3.2** (05-Oct-2005)

Documentation for other versions of DSpace are included with the source code

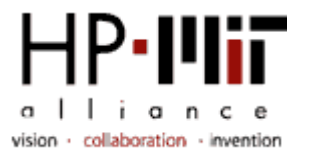

# **Table of Contents**

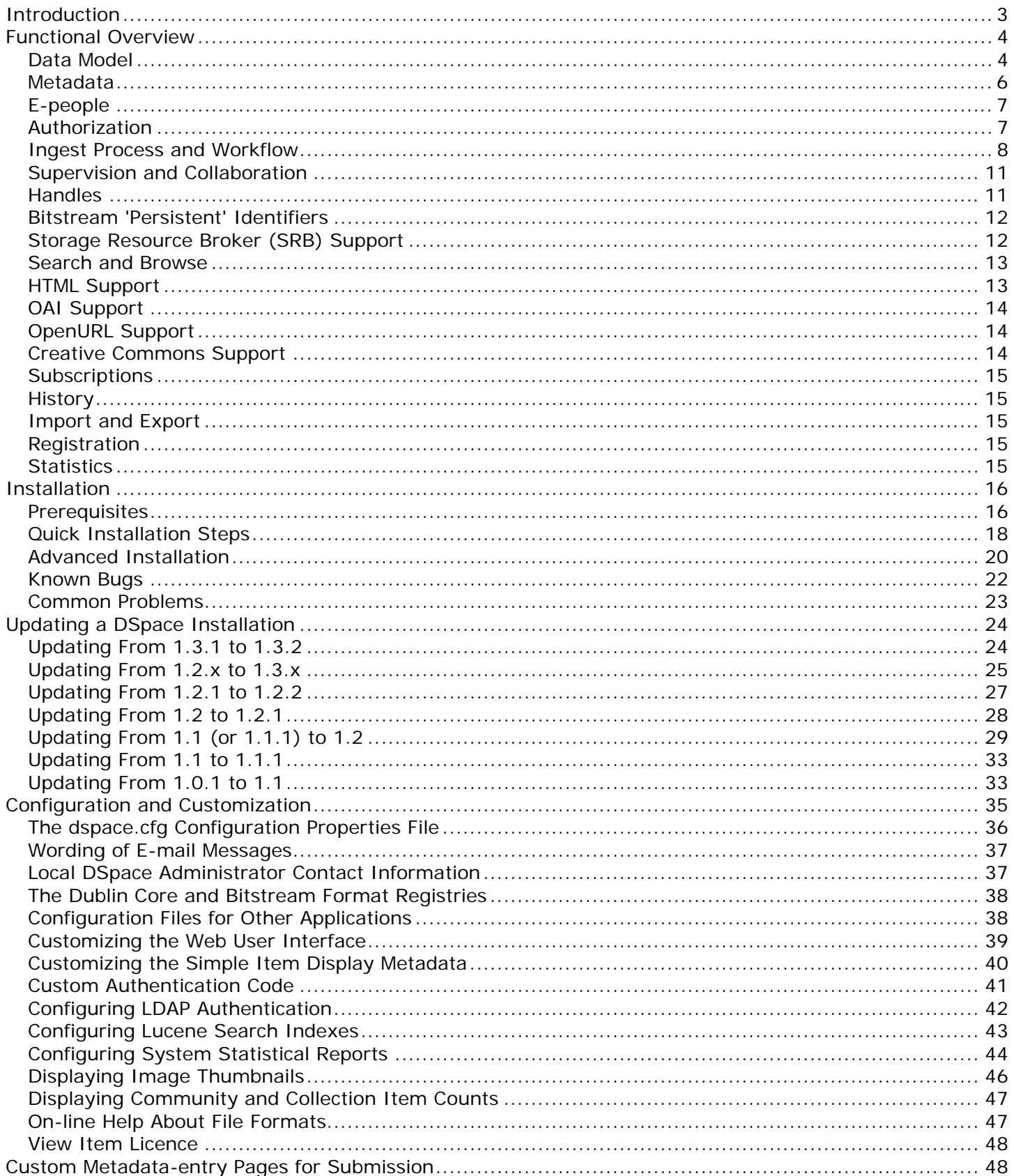

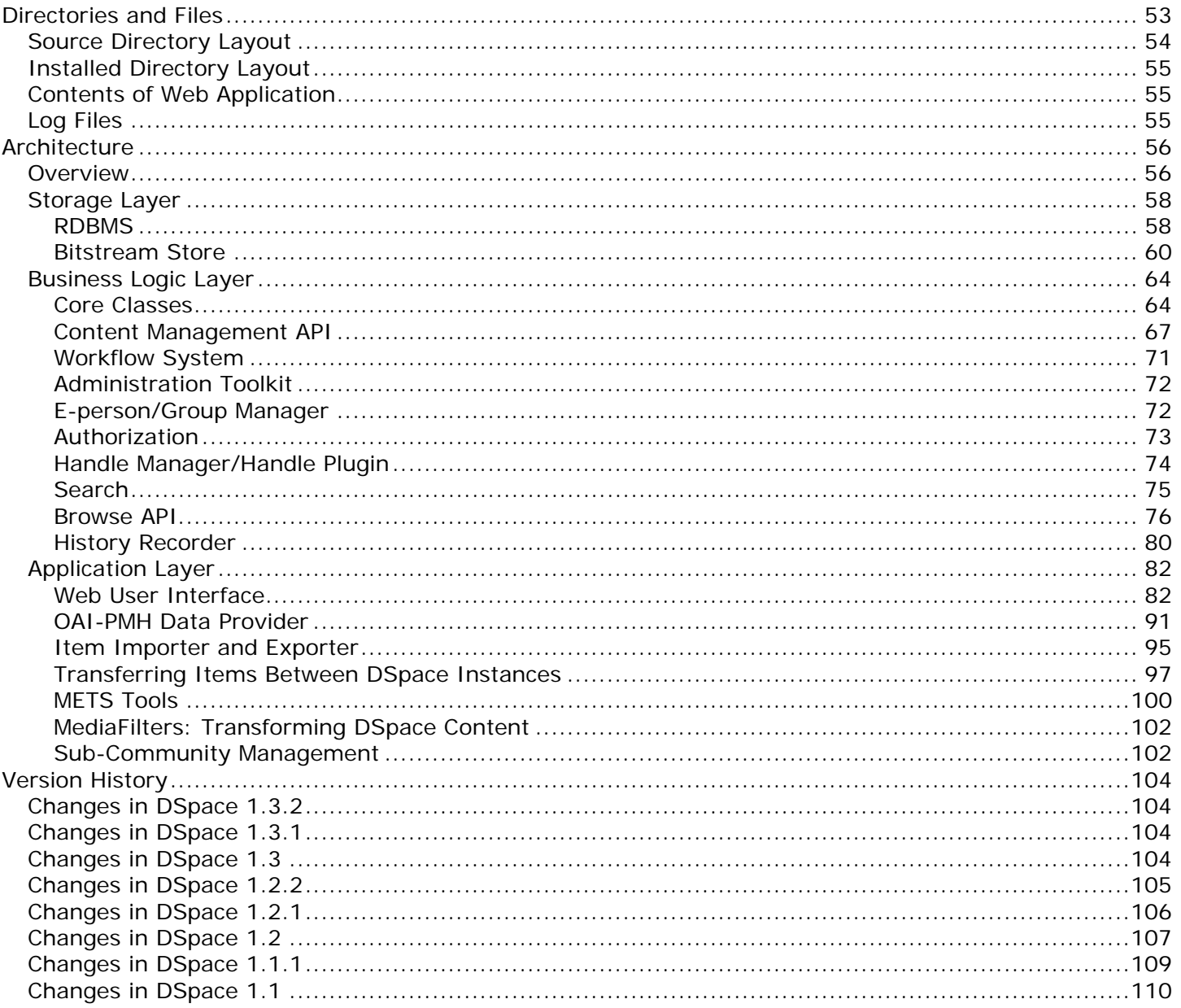

# <span id="page-3-0"></span>**Introduction**

DSpace is an open source software platform that enables organisations to:

- capture and describe digital material using a submission workflow module, or a variety of programmatic ingest options
- distribute an organisation's digital assets over the web through a search and retrieval system
- preserve digital assets over the long term

This system documentation includes [a functional overview of the system](http://dspace.org/technology/system-docs/functional.html), which is a good introduction to the capabilities of the system, and should be readable by non-technical folk. Everyone should read this section first because it introduces some terminology used throughout the rest of the documentation.

For people actually running a DSpace service, there is [an installation](http://dspace.org/technology/system-docs/install.html) guide, and sections on [configuration](http://dspace.org/technology/system-docs/configure.html) and [the directory structure](http://dspace.org/technology/system-docs/directories.html). Note that as of DSpace 1.2, the administration user interface guide is now on-line help available from within the DSpace system.

Finally, for those interested in the details of how DSpace works, and those potentially interested in modifying the code for their own purposes, there is [a detailed architecture and](http://dspace.org/technology/system-docs/architecture.html) design section.

Other good sources of information are:

- The DSpace Public API Javadocs. Build these with the public api Ant target.
- The [DSpace Wiki](http://wiki.dspace.org/) contains stacks of useful information about the DSpace platform and the work people are doing with it. You are strongly encouraged to visit this site and add information about your own work. Useful Wiki areas are:
	- o [A list of DSpace resources](http://wiki.dspace.org/DspaceResources) (Web sites, mailing lists etc.)
	- o [Technical FAQ](http://wiki.dspace.org/TechnicalFaq)
	- o [A list of projects using DSpace](http://wiki.dspace.org/DspaceProjects)
	- o [Guidelines for contributing back to DSpace](http://wiki.dspace.org/ContributionGuidelines)
- [www.dspace.org](http://www.dspace.org/) has announcements and contains useful information about bringing up an instance of DSpace at your organization.
- The University of Tennessee's Jason Simms has written some [additional installation notes.](http://sunsite.utk.edu/diglib/dspace/)
- The [dspace-tech e-mail list on SourceForge](http://sourceforge.net/mailarchive/forum.php?forum_id=13580) is the recommended place to ask questions, since a growing community of DSpace developers and users is on hand on that list to help with any questions you might have. The e-mail archive of that list is a useful resource.
- The [dspace-devel e-mail list,](https://sourceforge.net/mailarchive/forum.php?forum_id=39921) for those developing with the DSpace with a view to contributing to the core DSpace code.

# <span id="page-4-0"></span>**Functional Overview**

The following sections describe the various functional aspects of the DSpace system.

### **Data Model**

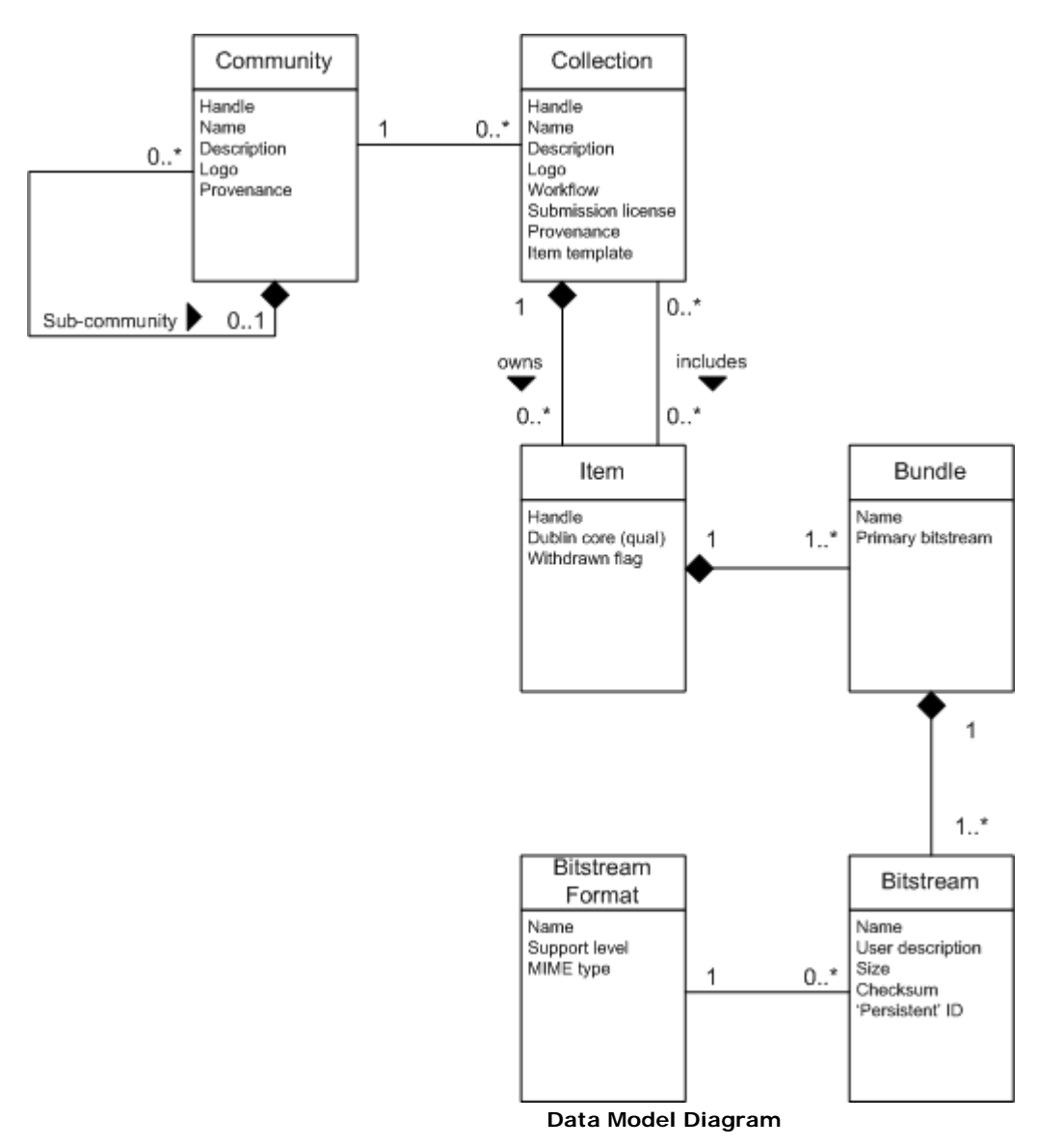

The way data is organized in DSpace is intended to reflect the structure of the organization using the DSpace system. Each DSpace site is divided into *communities*; these typically correspond to a laboratory, research center or department. As of DSpace version 1.2, these communities can be organized into an hierarchy.

Communities contain *collections*, which are groupings of related content. A collection may appear in more than one community.

Each collection is composed of *items*, which are the basic archival elements of the archive. Each item is owned by one collection. Additionally, an item may appear in additional collections; however every item has one and only one owning collection.

Items are further subdivided into named *bundles* of *bitstreams*. Bitstreams are, as the name suggests, streams of bits, usually ordinary computer files. Bitstreams that are somehow closely related, for example HTML files and images that compose a single HTML document, are organised into bundles.

In practice, most items tend to have these named bundles:

- **ORIGINAL** -- the bundle with the original, deposited bitstreams
- **THUMBNAILS** -- thumbnails of any image bitstreams
- **TEXT** -- extracted full-text from bitstreams in ORIGINAL, for indexing
- **LICENSE** -- contains the deposit license that the submitter granted the host organization; in other words, specifies the rights that the hosting organization have
- **CC\_LICENSE** -- contains the distribution license, if any (a [Creative Commons](http://www.creativecommons.org/) license) associated with the item. This license specifies what end users downloading the content can do with the content

Each bitstream is associated with one *Bitstream Format*. Because preservation services may be an important aspect of the DSpace service, it is important to capture the specific formats of files that users submit. In DSpace, a bitstream format is a unique and consistent way to refer to a particular file format. An integral part of a bitstream format is an either implicit or explicit notion of how material in that format can be interpreted. For example, the interpretation for bitstreams encoded in the JPEG standard for still image compression is defined explicitly in the Standard ISO/IEC 10918-1. The interpretation of bitstreams in Microsoft Word 2000 format is defined implicitly, through reference to the Microsoft Word 2000 application. Bitstream formats can be more specific than MIME types or file suffixes. For example, application/ms-word and .doc span multiple versions of the Microsoft Word application, each of which produces bitstreams with presumably different characteristics.

Each bitstream format additionally has a *support level*, indicating how well the hosting institution is likely to be able to preserve content in the format in the future. There are three possible support levels that bitstream formats may be assigned by the hosting institution. The host institution should determine the exact meaning of each support level, after careful consideration of costs and requirements. MIT Libraries' interpretation is shown below:

MIT Libraries' Definitions of Bitstream Format Support Levels

**Supported**  The format is recognized, and the hosting institution is confident it can make bitstreams of this format useable in the future, using whatever combination of techniques (such as migration, emulation, etc.) is appropriate given the context of need. **Known**  The format is recognized, and the hosting institution will promise to preserve the bitstream as-is, and allow it to be retrieved. The hosting institution will attempt to obtain enough information to enable the format to be upgraded to the 'supported' level. **Unsupported** The format is unrecognized, but the hosting institution will undertake to preserve the

Each item has one qualified Dublin Core metadata record. Other metadata might be stored in an item as a serialized bitstream, but we store Dublin Core for every item for interoperability and ease of discovery. The Dublin Core may be entered by end-users as they submit content, or it might be derived from other metadata as part of an ingest process.

bitstream as-is and allow it to be retrieved.

<span id="page-6-0"></span>Items can be removed from DSpace in one of two ways: They may be 'withdrawn', which means they remain in the archive but are completely hidden from view. In this case, if an end-user attempts to access the withdrawn item, they are presented with a 'tombstone,' that indicates the item has been removed. For whatever reason, an item may also be 'expunged' if necessary, in which case all traces of it are removed from the archive.

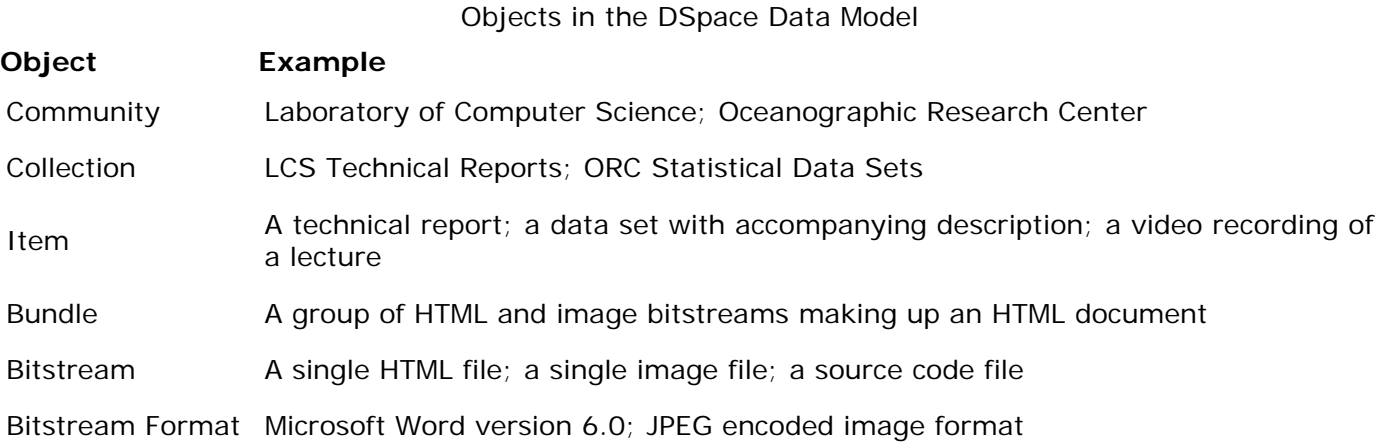

### **Metadata**

Broadly speaking, DSpace holds three sorts of metadata about archived content:

#### **Descriptive Metadata**

Each *Item* has one qualified Dublin Core metadata record. The [set of elements and qualifiers](http://dspace.org/technology/metadata.html)  [used by MIT Libraries](http://dspace.org/technology/metadata.html) is the default configuration included in the DSpace source code. These are loosely based on the [Library Application Profile](http://www.dublincore.org/documents/library-application-profile/) set of elements and qualifiers, though there are some differences.

Other descriptive metadata about items may be held in serialized bitstreams. *Communities* and *collections* have some simple descriptive metadata (a name, and some descriptive prose), held in the DBMS.

#### **Administrative Metadata**

This includes preservation metadata, provenance and authorization policy data. Most of this is held within DSpace's relation DBMS schema. Provenance metadata (prose) is stored in Dublin Core records. Additionally, some other administrative metadata (for example, bitstream byte sizes and MIME types) is replicated in Dublin Core records so that it is easily accessible outside of DSpace.

#### **Structural Metadata**

This includes information about how to present an item, or bitstreams within an item, to an end-user, and the relationships between constituent parts of the item. As an example, consider a thesis consisting of a number of TIFF images, each depicting a single page of the thesis. Structural metadata would include the fact that each image is a single page, and the ordering of the TIFF images/pages. Structural metadata in DSpace is currently fairly basic; within an item, bitstreams can be arranged into separate bundles as described above. A bundle may also <span id="page-7-0"></span>optionally have a *primary bitstream*. This is currently used by the HTML support to indicate which bitstream in the bundle is the first HTML file to send to a browser.

In addition to some basic technical metadata, bitstreams also have a 'sequence ID' that uniquely identifies it within an item. This is used to produce a 'persistent' bitstream identifier for each bitstream.

Additional structural metadata can be stored in serialized bitstreams, but DSpace does not currently understand this natively.

### **E-people**

Many of DSpace's features such as document discovery and retrieval can be used anonymously, but users must be authenticated to perform functions such as submission, email notification ('subscriptions') or administration. Users are also grouped for easier administration. DSpace calls users *e-people*, to reflect that some users may be machines rather than actual people.

DSpace hold the following information about each e-person:

- E-mail address
- First and last names
- Whether the user is able to log in to the system via the Web UI, and whether they must use an X509 certificate to do so;
- A password (encrypted), if appropriate
- A list of collections for which the e-person wishes to be notified of new items
- Whether the e-person 'self-registered' with the system; that is, whether the system created the e-person record automatically as a result of the end-user independently registering with the system, as opposed to the e-person record being generated from the institution's personnel database, for example.
- The network ID for the corresponding LDAP record

E-people authenticate with username/password pairs, X509 certificates (by configuring the X509 certificate authentication module) or LDAP. E-people can be members of 'groups' to make administrator's lives easier when manipulating authorization policies.

### **Authorization**

DSpace's authorization system is based on associating actions with objects and the lists of EPeople who can perform them. The associations are called Resource Policies, and the lists of EPeople are called Groups. There are two special groups: 'administrators', who can do anything in a site, and 'anonymous', which is a list that contains all users. Assigning a policy for an action on an object to anonymous means giving everyone permission to do that action. (For example, most objects in DSpace sites have a policy of 'anonymous' READ.) Permissions must be explicit - lack of an explicit permission results in the default policy of 'deny'. Permissions also do not 'commute'; for example, if an e-person has READ permission on an item, they might not necessarily have READ permission on the bundles and bitstreams in that item. Currently Collections, Communities and Items are discoverable in the browse and search systems regardless of READ authorization.

<span id="page-8-0"></span>The following actions are possible:

#### **Community**

ADD/REMOVE add or remove collections or sub-communities

#### **Collection**

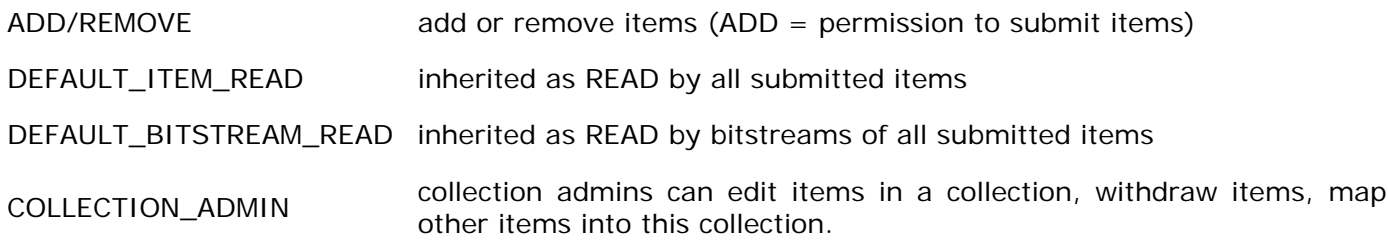

#### **Item**

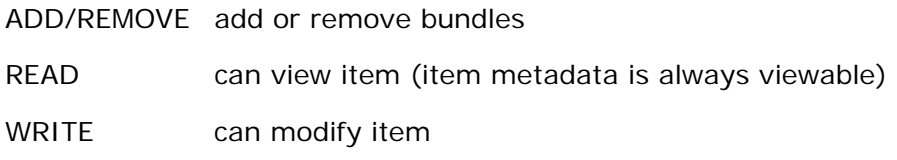

#### **Bundle**

ADD/REMOVE add or remove bitstreams to a bundle

#### **Bitstream**

READ view bitstream

WRITE modify bitstream

Note that there is no 'DELETE' action. In order to 'delete' an object (e.g. an item) from the archive, one must have REMOVE permission on all objects (in this case, collection) that contain it. The 'orphaned' item is automatically deleted.

Policies can apply to individual e-people or groups of e-people.

#### **Ingest Process and Workflow**

Rather than being a single subsystem, ingesting is a process that spans several. Below is a simple illustration of the current ingesting process in DSpace.

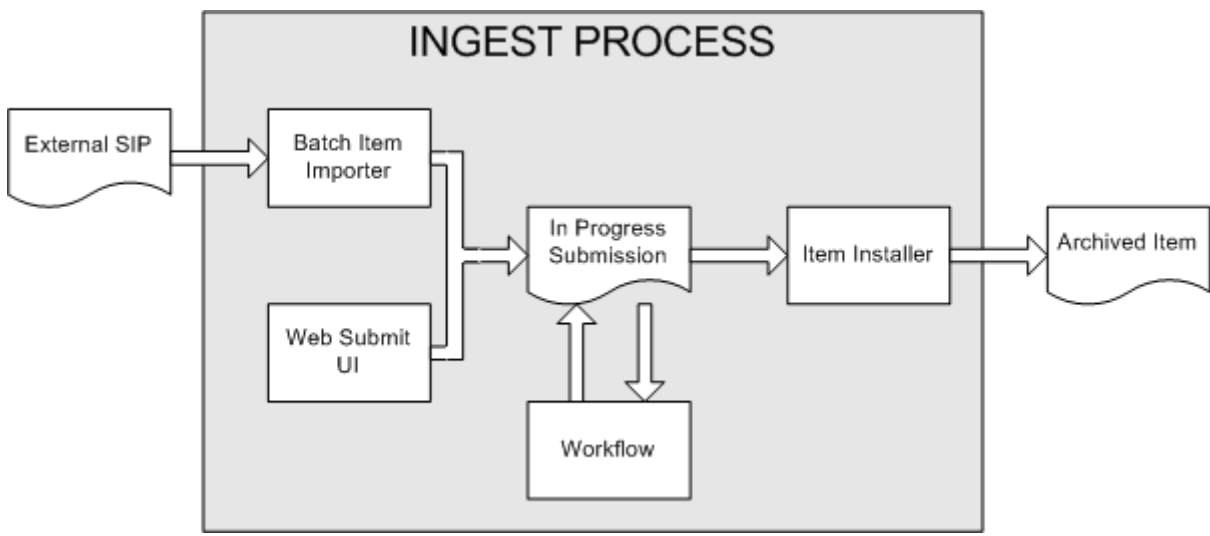

**DSpace Ingest Process** 

The batch item importer is an application, which turns an external SIP (an XML metadata document with some content files) into an "in progress submission" object. The Web submission UI is similarly used by an end-user to assemble an "in progress submission" object.

Depending on the policy of the collection to which the submission in targeted, a workflow process may be started. This typically allows one or more human reviewers or 'gatekeepers' to check over the submission and ensure it is suitable for inclusion in the collection.

When the Batch Ingester or Web Submit UI completes the InProgressSubmission object, and invokes the next stage of ingest (be that workflow or item installation), a provenance message is added to the Dublin Core which includes the filenames and checksums of the content of the submission. Likewise, each time a workflow changes state (e.g. a reviewer accepts the submission), a similar provenance statement is added. This allows us to track how the item has changed since a user submitted it. (The **History system** is also invoked, but provenance is easier for us to access at the moment.)

Once any workflow process is successfully and positively completed, the InProgressSubmission object is consumed by an "item installer", that converts the InProgressSubmission into a fully blown archived item in DSpace. The item installer:

- Assigns an accession date
- Adds a "date.available" value to the Dublin Core metadata record of the item
- Adds an issue date if none already present
- Adds a provenance message (including bitstream checksums)
- Assigns a Handle persistent identifier
- Adds the item to the target collection, and adds appropriate authorization policies
- Adds the new item to the search and browse indices

#### **Workflow Steps**

A collection's workflow can have up to three steps. Each collection may have an associated eperson group for performing each step; if no group is associated with a certain step, that step is skipped. If a collection has no e-person groups associated with any step, submissions to that collection are installed straight into the main archive.

In other words, the sequence is this: The collection receives a submission. If the collection has a group assigned for workflow step 1, that step is invoked, and the group is notified. Otherwise, workflow step 1 is skipped. Likewise, workflow steps 2 and 3 are performed if and only if the collection has a group assigned to those steps.

When a step is invoked, the task of performing that workflow step put in the 'task pool' of the associated group. One member of that group takes the task from the pool, and it is then removed from the task pool, to avoid the situation where several people in the group may be performing the same task without realizing it.

The member of the group who has taken the task from the pool may then perform one of three actions:

#### **Workflow Step Possible actions Possible actions**

- 1 Can accept submission for inclusion, or reject submission.
- <sup>2</sup>Can edit metadata provided by the user with the submission, but cannot change the submitted files. Can accept submission for inclusion, or reject submission.
- <sup>3</sup>Can edit metadata provided by the user with the submission, but cannot change the submitted files. Must then commit to archive; may not reject submission.

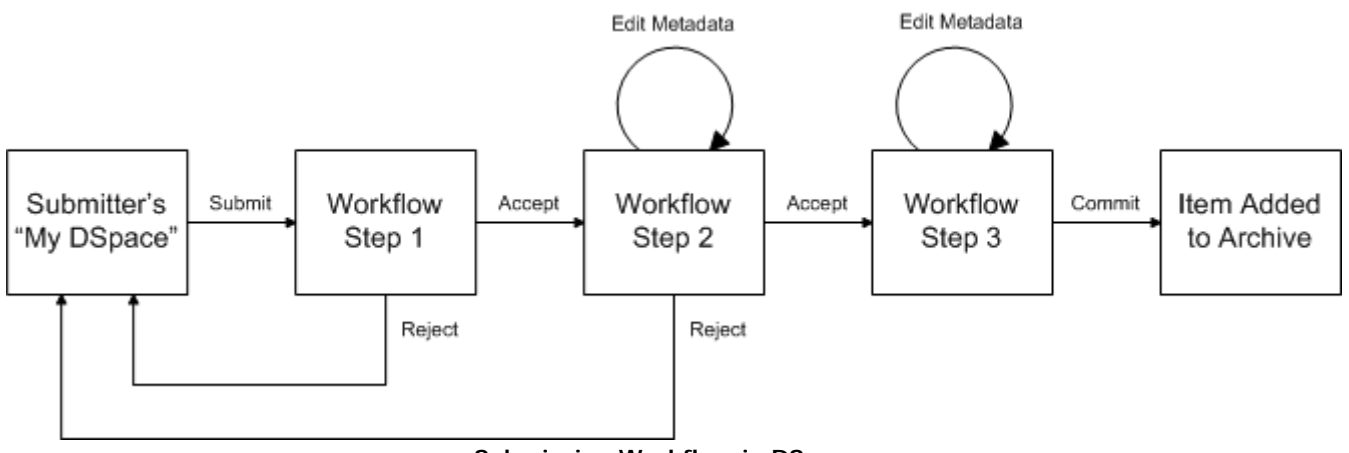

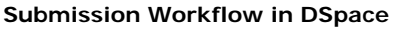

If a submission is rejected, the reason (entered by the workflow participant) is e-mailed to the submitter, and it is returned to the submitter's 'My DSpace' page. The submitter can then make any necessary modifications and re-submit, whereupon the process starts again.

If a submission is 'accepted', it is passed to the next step in the workflow. If there are no more workflow steps with associated groups, the submission is installed in the main archive.

One last possibility is that a workflow can be 'aborted' by a DSpace site administrator. This is accomplished using the administration UI.

The reason for this apparently arbitrary design is that is was the simplist case that covered the needs of the early adopter communities at MIT. The functionality of the workflow system will no doubt be extended in the future.

### <span id="page-11-0"></span>**Supervision and Collaboration**

In order to facilitate, as a primary objective, the opportunity for thesis authors to be supervised in the preparation of their e-thesis, a supervision order system exists to bind groups of other users (thesis supervisors) to an item in someone's pre-submission workspace. The bound group can have system policies associated with it that allow different levels of interaction with the student's item; a small set of default policy groups are provided:

- Full editorial control
- View item contents
- No policies

Once the default set has been applied, a system administrator may modify them as they would any other policy set in DSpace

This functionality could also be used in situations where researchers wish to collaborate on a particular submission, although there is no particular collaborative workspace functionality.

### **Handles**

Researchers require a stable point of reference for their works. The simple evolution from sharing of citations to emailing of URLs broke when Web users learned that sites can disappear or be reconfigured without notice, and that their bookmark files containing critical links to research results couldn't be trusted long term. To help solve this problem, a core DSpace feature is the creation of persistent identifier for every item, collection and community stored in DSpace. To persist identifier, DSpace requires a storage- and location- independent mechanism for creating and maintaining identifiers. DSpace uses the [CNRI Handle System](http://www.handle.net/) for creating these identifiers. The rest of this section assumes a basic familiarity with the Handle system.

DSpace uses Handles primarily as a means of assigning globally unique identifiers to objects. Each site running DSpace needs to obtain a Handle 'prefix' from CNRI, so we know that if we create identifiers with that prefix, they won't clash with identifiers created elsewhere.

Presently, Handles are assigned to communities, collections, and items. Bundles and bitstreams are not assigned Handles, since over time, the way in which an item is encoded as bits may change, in order to allow access with future technologies and devices. Older versions may be moved to off-line storage as a new standard becomes de facto. Since it's usually the *item* that is being preserved, rather than the particular bit encoding, it only makes sense to persistently identify and allow access to the item, and allow users to access the appropriate bit encoding from there.

Of course, it may be that a particular bit encoding of a file is explicitly being preserved; in this case, the bitstream could be the only one in the item, and the item's Handle would then essentially refer just to that bitstream. The same bitstream can also be included in other items, and thus would be citable as part of a greater item, or individually.

The Handle system also features a global resolution infrastructure; that is, an end-user can enter a Handle into any service (e.g. Web page) that can resolve Handles, and the end-user will be directed to the object (in the case of DSpace, community, collection or item) identified by that Handle. In order to take advantage of this feature of the Handle system, a DSpace site must also run a 'Handle server' that can accept and resolve incoming resolution requests. All the code for this is included in the DSpace source code bundle.

<span id="page-12-0"></span>Handles can be written in two forms:

hdl:1721.123/4567 http://hdl.handle.net/1721.123/4567

The above represent the same Handle. The first is possibly more convenient to use only as an identifier; however, by using the second form, any Web browser becomes capable of resolving Handles. An end-user need only access this form of the Handle as they would any other URL. It is possible to enable some browsers to resolve the first form of Handle as if they were standard URLs using [CNRI's Handle Resolver plug-in,](http://www.handle.net/resolver/index.html) but since the first form can always be simply derived from the second, DSpace displays Handles in the second form, so that it is more useful for endusers.

It is important to note that DSpace uses the CNRI Handle infrastructure only at the 'site' level. For example, in the above example, the DSpace site has been assigned the prefix '1721.123'. It is still the responsibility of the DSpace site to maintain the association between a full Handle (including the '4567' local part) and the community, collection or item in question.

#### **Bitstream 'Persistent' Identifiers**

As of DSpace 1.2, bitstreams in DSpace also have more persistent identifiers. They are more volatile than Handles, since if the content is moved to a different server or organizaion, they will no longer work (hence the quotes around 'persistent'). However, they are more easily persisted than the simple URLs based on database primary key previously used. This means that external systems can more reliably refer to specific bitstreams stored in a DSpace instance.

Each bitstream has a sequence ID, unique within an item. This sequence ID is used to create a persistent ID, of the form:

#### **dspace url**/bitstream/**handle**/**sequence ID**/**filename**

For example:

https://dspace.myu.edu/bitstream/123.456/789/24/foo.html

The above refers to the bitstream with sequence ID 24 in the item with the Handle hdl:123.456/789. The foo.html is really just there as a hint to browsers: Although DSpace will provide the appropriate MIME type, some browsers only function correctly if the file has an expected extension.

#### **Storage Resource Broker (SRB) Support**

DSpace offers two means for storing bitstreams. The first is in the file system on the server. The second is using [SRB \(Storage Resource Broker\).](http://www.sdsc.edu/srb) Both are achieved using a simple, lightweight API.

SRB is purely an option but may be used in lieu of the server's file system or in addition to the file system. Without going into a full description, SRB is a very robust, sophisticated storage manager that offers essentially unlimited storage and straightforward means to replicate (in simple terms, backup) the content on other local or remote storage resources.

### <span id="page-13-0"></span>**Search and Browse**

DSpace allows end-users to discover content in a number of ways, including:

- Via external reference, such as a Handle
- Searching for one or more keywords in metadata or extracted full-text
- Browsing though title, date and author indices, with optional image thumbnails

Search is an essential component of discovery in DSpace. Users' expectations from a search engine are quite high, so a goal for DSpace is to supply as many search features as possible. DSpace's indexing and search module has a very simple API which allows for indexing new content, regenerating the index, and performing searches on the entire corpus, a community, or collection. Behind the API is the Java freeware search engine [Lucene.](http://jakarta.apache.org/lucene/) Lucene gives us fielded searching, stop word removal, stemming, and the ability to incrementally add new indexed content without regenerating the entire index. As of DSpace 1.2.1 the Lucene search indexes are configurable, enabling institutions to customise which DSpace metadata fields are indexed.

Another important mechanism for discovery in DSpace is the browse. This is the process whereby the user views a particular index, such as the title index, and navigates around it in search of interesting items. The browse subsystem provides a simple API for achieving this by allowing a caller to specify an index, and a subsection of that index. The browse subsystem then discloses the portion of the index of interest. Indices that may be browsed are item title, item issue date and authors. Additionally, the browse can be limited to items within a particular collection or community.

#### **HTML Support**

For the most part, at present DSpace simply supports uploading and downloading of bitstreams as-is. This is fine for the majority of commonly-used file formats -- for example PDFs, Microsoft Word documents, spreadsheets and so forth. HTML documents (Web sites and Web pages) are far more complicated, and this has important ramifications when it comes to digital preservation:

- Web pages tend to consist of several files -- one or more HTML files that contain references to each other, and stylesheets and image files that are referenced by the HTML files.
- Web pages also link to or include content from other sites, often imperceptably to the enduser. Thus, in a few year's time, when someone views the preserved Web site, they will probably find that many links are now broken or refer to other sites than are now out of context.

In fact, it may be unclear to an end-user when they are viewing content stored in DSpace and when they are seeing content included from another site, or have navigated to a page that is not stored in DSpace. This problem can manifest when a submitter uploads some HTML content. For example, the HTML document may include an image from an external Web site, or even their local hard drive. When the submitter views the HTML in DSpace, their browser is able to use the reference in the HTML to retrieve the appropriate image, and so to the submitter, the whole HTML document appears to have been deposited correctly. However, later on, when another user tries to view that HTML, their browser might not be able to retrieve the included image since it may have been removed from the external server. Hence the HTML will seem broken.

• Often Web pages are produced dynamically by software running on the Web server, and represent the state of a changing database underneath it.

<span id="page-14-0"></span>Dealing with these issues is the topic of much active research. Currently, DSpace bites off a small, tractable chunk of this problem. DSpace can store and provide on-line browsing capability for *self-contained, non-dynamic* HTML documents. In practical terms, this means:

- No dynamic content (CGI scripts and so forth)
- All links to preserved content must be *relative links*, that do not refer to 'parents':
	- o diagram.gif is OK
	- o image/foo.gif is OK
	- o /stylesheet.css is not OK
	- o http://somedomain.com/content.html is not OK
- Any 'absolute links' (e.g. http://somedomain.com/content.html) are stored 'as is', and will continue to link to the external content (as opposed to relative links, which will link to the copy of the content stored in DSpace.) Thus, over time, the content refered to by the absolute link may change or disappear.

### **OAI Support**

The [Open Archives Initiative](http://www.openarchives.org/) has developed a [protocol for metadata harvesting.](http://www.openarchives.org/OAI/openarchivesprotocol.html) This allows sites to programmatically retrieve or 'harvest' the metadata from several sources, and offer services using that metadata, such as indexing or linking services. Such a service could allow users to access information from a large number of sites from one place.

DSpace exposes the Dublin Core metadata for items that are publicly (anonymously) accessible. Additionally, the collection structure is also exposed via the OAI protocol's 'sets' mechanism. OCLC's open source [OAICat](http://www.oclc.org/research/software/oai/cat.shtm) framework is used to provide this functionality.

DSpace's OAI service does support the exposing of deletion information for withdrawn items, but not for items that are 'expunged' (see above). DSpace also supports OAI-PMH resumption tokens.

### **OpenURL Support**

DSpace supports the [OpenURL protocol](http://www.sfxit.com/OpenURL/) from [SFX](http://www.sfxit.com/), in a rather simple fashion. If your institution has an SFX server, DSpace will display an OpenURL link on every item page, automatically using the Dublin Core metadata. Additionally, DSpace can respond to incoming OpenURLs. Presently it simply passes the information in the OpenURL to the search subsystem. A list of results is then displayed, which usually gives the relevant item (if it is in DSpace) at the top of the list.

### **Creative Commons Support**

Dspace provides support for Creative Commons licenses to be attached to items in the repository. They represent an alternative to traditional copyright. To learn more about Creative Commons, visit [their website](http://creativecommons.org/). Support for the licenses is controlled by a site-wide configuration option, and since license selection involves redirection to the Creative Commons website, additional parameters may be configured to work with a proxy server. If the option is enabled, users may select a Creative Commons license during the submission process, or elect to skip Creative Commons licensing. If a selection is made a copy of the license text and RDF metadata is stored along with the item in the repository. There is also an indication - text and a Creative Commons icon - in the item display page of the web user interface when an item is licensed under Creative Commons.

### <span id="page-15-0"></span>**Subscriptions**

As noted above, end-users (e-people) may 'subscribe' to collections in order to be alerted when new items appear in those collections. Each day, end-users who are subscribed to one or more collections will receive an e-mail giving brief details of all new items that appeared in any of those collections the previous day. If no new items appeared in any of the subscribed collections, no email is sent. Users can unsubscribe themselves at any time.

## **History**

While provenance information in the form of prose is very useful, it is not easily programmatically manipulated. The History system captures a time-based record of significant changes in DSpace, in a manner suitable for later 'refactoring' or repurposing.

Currently, the History subsystem is explicitly invoked when significant events occur (e.g., DSpace accepts an item into the archive). The History subsystem then creates RDF data describing the current state of the object. The RDF data is modeled using **Harmony/ABC**, an ontology for describing temporal-based data, and stored in the file system. Some simple indices for unwinding the data are available.

### **Import and Export**

DSpace also includes batch tools to import and export items in a simple directory structure, where the Dublin Core metadata is stored in an XML file. This may be used as the basis for moving content between DSpace and other systems.

There is also a METS-based export tool, which exports items as METS-based metadata with associated bitstreams referenced from the METS file.

### **Registration**

Registration is an alternate means of incorporating items, their metadata, and their bitstreams into DSpace by taking advantage of the bitstreams already being in accessible computer storage. An example might be that there is a repository for existing digital assets. Rather than using the normal interactive ingest process or the batch import to furnish DSpace the metadata and to upload bitstreams, registration provides DSpace the metadata and the *location* of the bitstreams. DSpace uses a variation of the import tool to accomplish registration.

### **Statistics**

Various statistical report about the contents and use of your system can be automatically generated by the system. These are generated by analysing DSpace's log files. Statistics can be broken down monthly.

The report includes data such as:

- A customisable general summary of activities in the archive, by default including:
	- o Number of item views
	- o Number of collection visits
	- o Number of community visits
- o Number of OAI Requests
- <span id="page-16-0"></span>• Customisable summary of archive contents
- Broken-down list of item viewings
- A full break-down of all system activity
- User logins
- Most popular searches

The results of statistical analysis can be presented on a by-month and an in-total report, and are available via the user interface. The reports can also either be made public or restricted to administrator access only.

# **Installation**

### **Prerequisites**

The list below describes the third-party components and tools you'll need to run a DSpace server. These are simply recommendations based on our setup at MIT; since DSpace is built on open source, standards-based tools, there are numerous other possibilities and setups.

Also, please note that the configuration and installation guidelines relating to a particular tool below are here for convenience. You should refer to the documentation for each individual component for complete and up-to-date details. Many of the tools are updated on a frequent basis, and the guidelines below may become out of date.

- 1. UNIX-like OS (Linux, HP/UX etc)
- 2. [Java 1.4](http://java.sun.com/) or later (standard SDK is fine, you don't need J2EE)
- 3. [Apache Ant 1.5](http://ant.apache.org/) or later (Java make-like tool)
- 4. [PostgreSQL 7.3](http://www.postgresql.org/) or later, an open source relational database, or [Oracle 9 or higher](http://www.oracle.com/database/).

o PostgreSQL

Unicode (specifically UTF-8) support must be enabled. This is enabled by default in 8.0+. For 7.**x**, be sure to compile with the following options to the 'configure' script:

--enable-multibyte --enable-unicode --with-java

Once installed, you need to enable TCP/IP connections (DSpace uses JDBC). For 7.**x**, edit postgresql.conf (usually in /usr/local/pgsql/data or /var/lib/pgsql/data), and add this line:

 $t$ cpip\_socket = true

For 8.0+, in postgresql.conf uncomment the line starting:

listen\_addresses = 'localhost'

Then tighten up security a bit by editing  $pg\_hba.comf$  and adding this line:

host dspace dspace 127.0.0.1 255.255.255.255 md5

Then restart PostgreSQL.

o Oracle

Copy the Oracle JDBC driver into *[dspace-source]*/lib.

Create a database for DSpace. Make sure that the character set is one of the Unicode character sets. DSpace uses UTF-8 natively, and it is suggested that the Oracle database use the same character set. Create a user account for DSpace (e.g. dspace,) and ensure that it has permissions to add and remove tables in the database.

Edit the config/dspace.cfg file in your source directory for the following settings:

 $db.name = oracle$ db.url = jdbc.oracle.thin:  $@//$  host: port/dspace db.driver = oracle.jdbc.OracleDriver

Go to *[dspace-source]*/etc/oracle and copy the contents to their parent directory, overwriting the versions in the parent:

cd dspace\_source/etc/oracle  $cp *$ ..

You now have Oracle-specific .sql files in your etc directory, and your dspace.cfg is modified to point to your Oracle database and are ready to continue with a normal DSpace install, skipping the Postgres setup steps.

NOTE: DSpace uses sequences to generate unique object IDs - beware Oracle sequences, which are said to lose their values when doing a database export/import, say restoring from a backup. Be sure to run the script etc/updatesequences.sql.

ALSO NOTE: Everything is fully functional, although Oracle limits you to 4k of text in text fields such as item metadata or collection descriptions.

For people interested in switching from Postgres to Oracle, I know of no tools that would do this automatically. You will need to recreate the community, collection, and eperson structure in the Oracle system, and then use the item export and import tools to move your content over.

#### 5. [Jakarta Tomcat 4.x/5.x](http://jakarta.apache.org/tomcat/) or equivalent, such as [Jetty](http://www.mortbay.org/jetty/index.html) or [Caucho Resin](http://www.caucho.com/).

Note that DSpace will need to run as the same user as Tomcat, so you might want to install and run Tomcat as a user called 'dspace'.

You need to ensure that Tomcat has a) enough memory to run DSpace and b) uses UTF-8 as its default file encoding for international character support. So ensure in your startup scripts (etc) that the following environment variable is set:

JAVA\_OPTS="-Xmx512M -Xms64M -Dfile.encoding=UTF-8"

<span id="page-18-0"></span>You also need to alter Tomcat's default configuration to support searching and browsing of multi-byte UTF-8 correctly. You need to add a configuration option to the <Connector> element in *[tomcat]*/config/server.xml:

URIEncoding="UTF-8"

e.g. if you're using the default Tomcat config, it should read:

```
<!-- Define a non-SSL HTTP/1.1 Connector on port 8080 --> 
<Connector port="8080" 
        maxThreads="150" minSpareThreads="25" maxSpareThreads="75"
        enableLookups="false" redirectPort="8443" acceptCount="100" 
        connectionTimeout="20000" disableUploadTimeout="true" 
        URIEncoding="UTF-8" />
```
Jetty and Resin are configured for correct handling of UTF-8 by default.

#### **Quick Installation Steps**

#### **But First, a Word on Directories and Path Names**

DSpace uses three separate directory trees. Although you don't need to know all the details of them in order to install DSpace, you do need to know they exist and also know how they're referred to in this document:

- the source directory, referred to as *[dspace-source]*
- the install directory, referred to as *[dspace]*
- the web deployment directory. If you're using Tomcat, this will be *[tomcat]*/webapps/dspace (with *[tomcat]* being wherever you installed Tomcat--also known as \$CATALINA\_HOME). This directory is generated by the web server when it unpacks dspace.war, and should never be edited.

For details on the contents of these separate directory trees, refer to [directories.html](http://dspace.org/technology/system-docs/directories.html). Note that the source directory and install directory should always be separate!

1. Create the DSpace user. This needs to be the same user that Tomcat (or Jetty etc) will run as. e.g. as root run:

useradd -m dspace

2. Download the [latest DSpace source code release](http://sourceforge.net/projects/dspace/) and unpack it:

gunzip -c dspace-source-1.x.tar.gz | tar -xf -

3. Copy the PostgreSQL JDBC driver (.jar file) into *[dspace-source]*/lib. If you compiled PostgreSQL yourself, it'll be in postgresql-7.x.x/src/interfaces/jdbc/jars/postgresql.jar. Alternatively you can download it directly from [the PostgreSQL JDBC site.](http://jdbc.postgresql.org/download.html) Make sure you get the driver for the version of PostgreSQL you're running and for JDBC2.

4. Create a dspace database, owned by the dspace PostgreSQL user:

createuser -U postgres -d -A -P dspace ; createdb -U dspace -E UNICODE dspace

Enter a password for the DSpace database. (This isn't the same as the dspace user's UNIX password.)

5. Edit *[dspace-source]*/config/dspace.cfg, in particular you'll need to set these properties:

dspace.url dspace.hostname dspace.name db.password (the password you entered in the previous step) mail.server mail.from.address feedback.recipient mail.admin alert.recipient (not essential but very useful!)

Note that if you change dspace.dir you'll also need to change other properties with values that start with /dspace, e.g. assetstore.dir, log.dir...

6. Create the directory for the DSpace installation. As root, run:

mkdir *[dspace]* ; chown dspace *[dspace]*

(Assuming the dspace UNIX username.)

7. As the dspace UNIX user, compile and install DSpace:

cd *[dspace-source]* ; ant fresh\_install

The most likely thing to go wrong here is the database connection. See the common problems section.

8. Copy the DSpace Web application archives (.war files) to the appropriate directory in your Tomcat/Jetty/Resin installation. For example:

cp *[dspace-source]*/build/\*.war *[tomcat]*/webapps

9. Create an initial administrator account:

*[dspace]*/bin/create-administrator

10. Now the moment of truth! Start up (or restart) Tomcat. Visit the base URL of your server, e.g. http://dspace.myu.edu:8080/dspace. You should see the DSpace home page. Congratulations!

In order to set up some communities and collections, you'll need to access the administration UI.

<span id="page-20-0"></span>To do this, append 'admin' to your server's URL, e.g.

http://dspace.myu.edu:8080/dspace/dspace-admin.

### **Advanced Installation**

The above installation steps are sufficient to set up a test server to play around with, but there are a few other steps and options you should probably consider before deploying a DSpace production site.

#### **'cron' Jobs**

A couple of DSpace features require that a script is run regularly -- the e-mail subscription feature that alerts users of new items being deposited, and the new 'media filter' tool, that generates thumbnails of images and extracts the full-text of documents for indexing.

To set these up, you just need to run the following command as the dspace UNIX user:

crontab -e

Then add the following lines:

# Send out subscription e-mails at 01:00 every day 0 1 \* \* \* *[dspace]*/bin/sub-daily  $#$  Run the media filter at 02:00 every day 0 2 \* \* \* *[dspace]*/bin/filter-media

Naturally you should change the frequencies to suit your environment.

PostgreSQL also benefits from regular 'vacuuming', which optimizes the indices and clears out any deleted data. Become the postgres UNIX user, run crontab -e and add (for example):

 $#$  Clean up the database nightly at 2.40am 40 2  $*$   $*$   $*$  vacuumdb --analyze dspace  $>$  /dev/null 2 $>81$ 

In order that statistical reports are generated regularly and thus kept up to date you should set up the following cron jobs:

# Run stat analyses 0 1 \* \* \* [dspace]/bin/stat-general 0 1 \* \* \* [dspace]/bin/stat-monthly 0 2 \* \* \* [dspace]/bin/stat-report-general 0 2 \* \* \* [dspace]/bin/stat-report-monthly

Obviously, you should choose execution times which are most useful to you, and you should ensure that the -report- scripts run a short while after the analysis scripts to give them time to complete (a run of around 8 months worth of logs can take around 25 seconds to complete); the resulting reports will let you know how long analysis took and you can adjust your cron times accordingly.

For information on customising the output of this see configuring system statistical reports.

#### **DSpace over HTTPS**

Plain old HTTP is totally insecure, and if your DSpace uses username/password authentication or stores some restricted content, running it over HTTPS (HTTP over a Secure Socket Layer (SSL)) is advisable. There are two options for this: Using Apache HTTPD, or Tomcat/Jetty's in-built HTTPS support.

To use Apache HTTPD: The DSpace source bundle includes a partial Apache configuration apache13.conf, which contains most of the DSpace-specific configuration required. It assumes you're using mod webapp, which is deprecated and tricky to compile but a lot easier to configure than mod jk2 which is the current recommendation from Tomcat. Use of this is optional, you might just want to use it as an example. To use it directly, in the main Apache httpd.conf, you should:

- Make sure mod\_ssl and mod\_webapp are configured and loaded
- Remove/comment out etc. any existing or default SSL virtual host
- Ensure Apache will run with the UNIX user and group DSpace will run as
- Include the DSpace part, e.g. with: Include *[dspace]*/config/httpd.conf. You can decide where the DSpace part will go in your file system--see the configuration section.

To use Tomcat or Jetty's HTTPS support consult the documentation for the relevant tool.

#### **The Handle Server**

First a few facts to clear up some common misconceptions:

- You don't **have** to use CNRI's Handle system. At the moment, you need to change the code a little to use something else (e.g PURLs) but that should change soon.
- You'll notice that while you've been playing around with a test server, DSpace has apparently been creating handles for you looking like hdl:123456789/24 and so forth. These aren't really Handles, since the global Handle system doesn't actually know about them, and lots of other DSpace test installs will have created the same IDs.

They're only really Handles once you've registered a prefix with CNRI (see below) and have correctly set up the Handle server included in the DSpace distribution. This Handle server communicates with the rest of the global Handle infrastructure so that anyone that understands Handles can find the Handles your DSpace has created.

If you want to use the Handle system, you'll need to set up a Handle server. This is included with DSpace. Note that this is not required in order to evaluate DSpace; you only need one if you are running a production service. You'll need to obtain a Handle prefix from *the central CNRI Handle* [site](http://www.handle.net/).

A Handle server runs as a separate process that receives TCP requests from other Handle servers, and issues resolution requests to a global server or servers if a Handle entered locally does not correspond to some local content. The Handle protocol is based on TCP, so it will need to be installed on a server that can broadcast and receive TCP on port 2641.

The Handle server code is included with the DSpace code in *[dspace-source]*/lib/handle.jar. A script exists to create a simple Handle configuration - simply run *[dspace]*/bin/make-handleconfig after you've set the appropriate parameters in dspace.cfg. You can also create a Handle configuration directly by following the [installation instructions on handle.net](http://www.handle.net/hs_manual_18jan02/server_manual_2.html), but with these changes:

<span id="page-22-0"></span>• Instead of running:

java -cp /hs/bin/handle.jar net.handle.server.SimpleSetup /hs/svr\_1

as directed in the [Handle Server Administration Guide](http://hdl.handle.net/4263537/4093), you should run

*[dspace]*/bin/dsrun net.handle.server.SimpleSetup *[dspace]*/handle-server

ensuring that *[dspace]*/handle-server matches whatever you have in dspace.cfg for the handle.dir property.

• Edit the resulting *[dspace]*/handle-server/config.dct file to include the following lines in the "server\_config" clause:

"storage\_type" = "CUSTOM" "storage\_class" = "org.dspace.handle.HandlePlugin"

This tells the Handle server to get information about individual Handles from the DSpace code.

Whichever approach you take, start the Handle server with *[dspace]*/bin/start-handleserver, as the DSpace user. Once the configuration file has been generated, you will need to go to<http://hdl.handle.net/4263537/5014>to upload the generated sitebndl.zip file. The upload page will ask you for your contact information. An administrator will then create the naming authority/prefix on the root service (known as the Global Handle Registry), and notify you when this has been completed. You will not be able to continue the handle server installation until you receive further information concerning your naming authority.

Note that since the DSpace code manages individual Handles, administrative operations such as Handle creation and modification aren't supported by DSpace's Handle server.

#### **Checking Your Installation**

TODO

### **Known Bugs**

In any software project of the scale of DSpace, there will be bugs. Sometimes, a stable version of DSpace includes known bugs. We do not always wait until every known bug is fixed before a release. If the software is sufficiently stable and an improvement on the previous release, and the bugs are minor and have known workarounds, we release it to enable the community to take advantage of those improvements.

The known bugs in a release are documented in the KNOWN BUGS file in the source package.

Please see the [DSpace bug tracker](http://sourceforge.net/tracker/?atid=119984&group_id=19984&func=browse) for further information on current bugs, and to find out if the bug has subsequently been fixed. This is also where you can report any further bugs you find.

#### <span id="page-23-0"></span>**Common Problems**

In an ideal world everyone would follow the above steps and have a fully functioning DSpace. Of couse, in the real world it doesn't always seem to work out that way. This section lists common problems that people encounter when installing DSpace, and likely causes and fixes. This is likely to grow over time as we learn about users' experiences.

#### **Database errors occur when you run ant fresh\_install**

There are two common errors that occur. If your error looks like this--

[java] 2004-03-25 15:17:07,730 INFO org.dspace.storage.rdbms.InitializeDatabase @ Initializing Database

[java] 2004-03-25 15:17:08,816 FATAL org.dspace.storage.rdbms.InitializeDatabase @ Caught exception:

[java] org.postgresql.util.PSQLException: Connection refused. Check that the hostname and port are correct and that the postmaster is accepting TCP/IP connections. [java] at

org.postgresql.jdbc1.AbstractJdbc1Connection.openConnection(AbstractJdbc1Connection.java:204) [java] at org.postgresql.Driver.connect(Driver.java:139)

it usually means you haven't yet added the relevant configuration parameter to your PostgreSQL configuration (see above), or perhaps you haven't restarted PostgreSQL after making the change. Also, make sure that the db.username and db.password properties are correctly set in *[dspace-source]*/config/dspace.cfg.

An easy way to check that your DB is working OK over TCP/IP is to try this on the command line:

psql -U dspace -W -h localhost

Enter the dspace *database* password, and you should be dropped into the psql tool with a dspace=> prompt.

Another common error looks like this:

[java] 2004-03-25 16:37:16,757 INFO org.dspace.storage.rdbms.InitializeDatabase @ Initializing Database

[java] 2004-03-25 16:37:17,139 WARN org.dspace.storage.rdbms.DatabaseManager @ Exception initializing DB pool

[java] java.lang.ClassNotFoundException: org.postgresql.Driver

[java] at java.net.URLClassLoader\$1.run(URLClassLoader.java:198)

[java] at java.security.AccessController.doPrivileged(Native Method)

[java] at java.net.URLClassLoader.findClass(URLClassLoader.java:186)

This means that the PostgreSQL JDBC driver is not present in *[dspace-source]*/lib. See above.

#### **Tomcat doesn't shut down**

If you're trying to tweak Tomcat's configuration but nothing seems to make a difference to the error you're seeing, you might find that Tomcat hasn't been shutting down properly, perhaps

<span id="page-24-0"></span>because it's waiting for a stale connection to close gracefully which won't happen. To see if this is the case, try:

ps -ef | grep java

and look for Tomcat's Java processes. If they stay arround after running Tomcat's shutdown.sh script, trying killing them (with -9 if necessary), then starting Tomcat again.

#### **Database connections don't work, or accessing DSpace takes forever**

If you find that when you try to access a DSpace Web page and your browser sits there connecting, or if the database connections fail, you might find that a 'zombie' database connection is hanging around preventing normal operation. To see if this is the case, try:

ps -ef | grep postgres

You might see some processes like this

dspace 16325 1997 0 Feb 14 ? 0:00 postgres: dspace dspace 127.0.0.1 idle in transaction

This is normal--DSpace maintains a 'pool' of open database connections, which are re-used to avoid the overhead of constantly opening and closing connections. If they're 'idle' it's OK; they're waiting to be used. However sometimes, if something went wrong, they might be stuck in the middle of a query, which seems to prevent other connections from operating, e.g.:

dspace 16325 1997 0 Feb 14 ? 0:00 postgres: dspace dspace 127.0.0.1 SELECT

This means the connection is in the middle of a SELECT operation, and if you're not using DSpace right that instant, it's probably a 'zombie' connection. If this is the case, try killing the process, and stopping and restarting Tomcat.

#### **You've made changes to the code or to the JSP's and rebuilt DSpace successfully, but when you run Tomcat you don't see any of your changes in DSpace.**

After you've rebuilt DSpace and copied dspace.war from your *[dspace-source]*/build directory into your *[tomcat]*/webapps directory, you must also **delete** the existing *[tomcat]*/webapps/dspace directory **before** re-starting Tomcat. Otherwise Tomcat will continue to use the old code.

# **Updating a DSpace Installation**

This section describes how to update a DSpace installation from one version to the next. Details of the differences between the functionality of each version are given in the [Version History](http://dspace.org/technology/system-docs/history.html) section.

#### **Updating From 1.3.1 to 1.3.2**

The changes in 1.3.2 are only code changes so the update is simply a matter of rebuilding the wars.

<span id="page-25-0"></span>In the notes below *[dspace]* refers to the install directory for your existing DSpace installation, and *[dspace-1.3.2-source]* to the source directory for DSpace 1.3.2. Whenever you see these path references, be sure to replace them with the actual path names on your local system.

- 1. Get the new DSpace 1.3.2 source code from [the DSpace page on SourceForge](http://sourceforge.net/projects/dspace/) and unpack it somewhere. Do not unpack it on top of your existing installation!!
- 2. Copy the PostgreSQL driver JAR to the source tree. For example:

cd [dspace]/lib cp postgresql.jar *[dspace-1.3.2-source]*/lib

- 3. Take down Tomcat (or whichever servlet container you're using).
- 4. Your 'localized' JSPs (those in jsp/local) now need to be maintained in the *source* directory. If you have locally modified JSPs in your *[dspace]*/jsp/local directory, you will need to merge the changes in the new 1.3.2 versions into your locally modified ones. You can use the diff command to compare the 1.3.1 and 1.3.2 versions to do this.
- 5. In *[dspace-1.3.2-source]* run:

ant -Dconfig=*[dspace]*/config/dspace.cfg update

6. Copy the .war Web application files in *[dspace-1.3.2-source]*/build to the webapps sub-directory of your servlet container (e.g. Tomcat). e.g.:

cp [dspace-1.3.2-source]/build/\*.war [tomcat]/webapps

If you're using Tomcat, you need to delete the directories corresponding to the old .war files. For example, if dspace.war is installed in *[tomcat]*/webapps/dspace.war, you should delete the *[tomcat]*/webapps/dspace directory. Otherwise, Tomcat will continue to use the old code in that directory.

7. Restart Tomcat.

#### **Updating From 1.2.x to 1.3.x**

In the notes below *[dspace]* refers to the install directory for your existing DSpace installation, and *[dspace-1.3.x-source]* to the source directory for DSpace 1.3.x. Whenever you see these path references, be sure to replace them with the actual path names on your local system.

- 1. Step one is, of course, to back up all your data before proceeding!! Include all of the contents of *[dspace]* and the PostgreSQL database in your backup.
- 2. Get the new DSpace 1.3.x source code from [the DSpace page on SourceForge](http://sourceforge.net/projects/dspace/) and unpack it somewhere. Do not unpack it on top of your existing installation!!
- 3. Copy the PostgreSQL driver JAR to the source tree. For example:

```
cd [dspace]/lib
cp postgresql.jar [dspace-1.2.2-source]/lib
```
4. Take down Tomcat (or whichever servlet container you're using).

5. Remove the old version of xerces.jar from your installation, so it is not inadvertently later used:

rm *[dspace]*/lib/xerces.jar

- 6. Install the new config files by moving dstat.cfg and dstat.map from [dspace-1.3.xsource]/config/ to [dspace]/config
- 7. You need to add new parameters to your *[dspace]/*dspace.cfg:

####### Statistical Report Configuration Settings #######  $#$  should the stats be publicly available? should be set to false if you only # want administrators to access the stats, or you do not intend to generate  $#$  any  $report.public = false$ 

# directory where live reports are stored report.dir = /dspace/reports/

8. Build and install the updated DSpace 1.3.x code. Go to the [dspace-1.3.x-source] directory, and run:

ant -Dconfig=*[dspace]*/config/dspace.cfg update

9. You'll need to make some changes to the database schema in your PostgreSQL database. *[dspace-1.3.x-source]*/etc/database\_schema\_12-13.sql contains the SQL commands to achieve this. If you've modified the schema locally, you may need to check over this and make alterations.

To apply the changes, go to the source directory, and run:

psql -f etc/database\_schema\_12-13.sql [DSpace database name] -h localhost

- 10. Customise the stat generating statistics as per the instructions in System Statistical **Reports**
- 11. Initialise the statistics using:

[dspace]/bin/stat-initial [dspace]/bin/stat-general [dspace]/bin/stat-report-initial [dspace]/bin/stat-report-general

12. Rebuild the search indices:

*[dspace]*/bin/index-all

- 13. Copy the .war Web application files in *[dspace-1.3.x-source]*/build to the webapps sub-directory of your servlet container (e.g. Tomcat). e.g.:
	- cp *[dspace-1.3.x-source]*/build/\*.war *[tomcat]*/webapps
- 14. Restart Tomcat.

### <span id="page-27-0"></span>**Updating From 1.2.1 to 1.2.2**

The changes in 1.2.2 are only code and config changes so the update should be fairly simple.

In the notes below *[dspace]* refers to the install directory for your existing DSpace installation, and *[dspace-1.2.2-source]* to the source directory for DSpace 1.2.2. Whenever you see these path references, be sure to replace them with the actual path names on your local system.

- 1. Get the new DSpace 1.2.2 source code from [the DSpace page on SourceForge](http://sourceforge.net/projects/dspace/) and unpack it somewhere. Do not unpack it on top of your existing installation!!
- 2. Copy the PostgreSQL driver JAR to the source tree. For example:

cd [dspace]/lib cp postgresql.jar *[dspace-1.2.2-source]*/lib

- 3. Take down Tomcat (or whichever servlet container you're using).
- 4. Your 'localized' JSPs (those in jsp/local) now need to be maintained in the **source** directory. If you have locally modified JSPs in your *[dspace]*/jsp/local directory, you might like to merge the changes in the new 1.2.2 versions into your locally modified ones. You can use the diff command to compare the 1.2.1 and 1.2.2 versions to do this. Also see the version history for a list of modified JSPs.
- 5. You need to add a new parameter to your *[dspace]/*dspace.cfg for configurable fulltext indexing

 $\# \# \# \# \#$  Fulltext Indexing settings  $\# \# \# \# \#$ # Maximum number of terms indexed for a single field in Lucene. # Default is 10,000 words - often not enough for full-text indexing.  $#$  If you change this, you'll need to re-index for the change # to take effect on previously added items.  $# -1 =$  unlimited (Integer.MAX\_VALUE) search.maxfieldlength = 10000

6. In *[dspace-1.2.2-source]* run:

ant -Dconfig=*[dspace]*/config/dspace.cfg update

7. Copy the .war Web application files in *[dspace-1.2.2-source]*/build to the webapps sub-directory of your servlet container (e.g. Tomcat). e.g.:

cp [dspace-1.2.2-source]/build/\*.war [tomcat]/webapps

If you're using Tomcat, you need to delete the directories corresponding to the old .war files. For example, if dspace.war is installed in *[tomcat]*/webapps/dspace.war, you should delete the *[tomcat]*/webapps/dspace directory. Otherwise, Tomcat will continue to use the old code in that directory.

- 8. To finialise the install of the new configurable submission forms you need to copy the file **[dspace-1.2.2-source]**/config/input-forms.xml into **[dspace]**/config.
- 9. Restart Tomcat.

### <span id="page-28-0"></span>**Updating From 1.2 to 1.2.1**

The changes in 1.2.1 are only code changes so the update should be fairly simple.

In the notes below *[dspace]* refers to the install directory for your existing DSpace installation, and *[dspace-1.2.1-source]* to the source directory for DSpace 1.2.1. Whenever you see these path references, be sure to replace them with the actual path names on your local system.

- 1. Get the new DSpace 1.2.1 source code from [the DSpace page on SourceForge](http://sourceforge.net/projects/dspace/) and unpack it somewhere. Do not unpack it on top of your existing installation!!
- 2. Copy the PostgreSQL driver JAR to the source tree. For example:

cd [dspace]/lib cp postgresql.jar *[dspace-1.2.1-source]*/lib

- 3. Take down Tomcat (or whichever servlet container you're using).
- 4. Your 'localized' JSPs (those in jsp/local) now need to be maintained in the **source** directory. If you have locally modified JSPs in your *[dspace]*/jsp/local directory, you might like to merge the changes in the new 1.2.1 versions into your locally modified ones. You can use the diff command to compare the 1.2 and 1.2.1 versions to do this. Also see the version history for a list of modified JSPs.
- 5. You need to add a few new parameters to your *[dspace]/*dspace.cfg for browse/search and item thumbnails display, and for configurable DC metadata fields to be indexed.

# whether to display thumbnails on browse and search results pages  $(1.2+)$ webui.browse.thumbnail.show =  $false$ 

# max dimensions of the browse/search thumbs. Must be  $\leq$  = thumbnail.maxwidth # and thumbnail.maxheight. Only need to be set if required to be smaller than # dimension of thumbnails generated by mediafilter  $(1.2+)$  $#$ webui.browse.thumbnail.maxheight = 80  $#$ webui.browse.thumbnail.maxwidth = 80

# whether to display the thumb against each bitstream  $(1.2+)$ webui.item.thumbnail.show  $=$  true

# where should clicking on a thumbnail from browse/search take the user # Only values currently supported are "item" and "bitstream"  $#$ webui.browse.thumbnail.linkbehaviour = item

 $\# \# \# \# \#$  Fields to Index for Search  $\# \# \# \# \#$ 

# DC metadata elements.qualifiers to be indexed for search # format: - search.index.[number] = [search field]:element.qualifier  $#$   $-$  \* used as wildcard

 $\# \# \#$  changing these will change your search results,  $\# \# \#$  $\# \# \#$  but will NOT automatically change your search displays  $\# \# \#$ 

search.index.1 = author: contributor. $*$ search.index. $2 =$  author: creator. \*

<span id="page-29-0"></span>search.index. $3 = \text{title}$ : title. \* search.index.4 = keyword: subject. $*$ search.index.5 = abstract:description.abstract search.index.6 = author:description.statementofresponsibility search.index. $7 =$  series: relation. ispartof series search.index. $8 =$  abstract: description.tableofcontents  $search.index.9 = mine:format.mimetype$ search.index.10 = sponsor:description.sponsorship search.index.11 = id: identifier. $*$ 

6. In *[dspace-1.2.1-source]* run:

ant -Dconfig=*[dspace]*/config/dspace.cfg update

7. Copy the .war Web application files in *[dspace-1.2.1-source]*/build to the webapps sub-directory of your servlet container (e.g. Tomcat). e.g.:

cp [dspace-1.2.1-source]/build/\*.war [tomcat]/webapps

If you're using Tomcat, you need to delete the directories corresponding to the old .war files. For example, if dspace.war is installed in *[tomcat]*/webapps/dspace.war, you should delete the *[tomcat]*/webapps/dspace directory. Otherwise, Tomcat will continue to use the old code in that directory.

8. Restart Tomcat.

### **Updating From 1.1 (or 1.1.1) to 1.2**

The process for upgrading to 1.2 from either 1.1 or 1.1.1 is the same. If you are running DSpace 1.0 or 1.0.1, you need to follow the instructions for upgrading from 1.0.1 to 1.1 to before following these instructions.

Note also that if you've substantially modified DSpace, these instructions apply to an unmodified 1.1.1 DSpace instance, and you'll need to adapt the process to any modifications you've made.

This document refers to the install directory for your existing DSpace installation as *[dspace]*, and to the source directory for DSpace 1.2 as *[dspace-1.2-source]*. Whenever you see these path references below, be sure to replace them with the actual path names on your local system.

- 1. Step one is, of course, to back up all your data before proceeding!! Include all of the contents of *[dspace]* and the PostgreSQL database in your backup.
- 2. Get the new DSpace 1.2 source code from [the DSpace page on SourceForge](http://sourceforge.net/projects/dspace/) and unpack it somewhere. Do not unpack it on top of your existing installation!!
- 3. Copy the required Java libraries that we couldn't include in the bundle to the source tree. For example:

cd [dspace]/lib cp activation.jar servlet.jar mail.jar *[dspace-1.2-source]*/lib

4. Stop Tomcat (or other servlet container.)

- 5. It's a good idea to upgrade all of the various third-party tools that DSpace uses to their latest versions:
	- o Java (note that now version 1.4.0 or later is *required*)
	- o Tomcat (Any version after 4.0 will work; symbolic links are no longer an issue)
	- o PostgreSQL (don't forget to build/download an updated JDBC driver .jar file! Also, **back up the database first.**)
	- o Ant
- 6. You need to add the following new parameters to your *[dspace]/*dspace.cfg:

 $\# \# \# \# \#$  Media Filter settings  $\# \# \# \# \#$ # maximum width and height of generated thumbnails thumbnail.maxwidth 80 thumbnail.maxheight 80

There are one or two other, optional extra parameters (for controlling the pool of database connections). See [the version history](http://dspace.org/technology/system-docs/history.html) for details. If you leave them out, defaults will be used.

Also, to avoid future confusion, you might like to **remove** the following property, which is no longer required:

config.template.oai-web.xml = **[dspace]**/oai/WEB-INF/web.xml

7. The layout of the installation directory (i.e. the structure of the contents of *[dspace]*) has changed somewhat since 1.1.1. First up, your 'localized' JSPs (those in jsp/local) now need to be maintained in the **source** directory. So make a copy of them now!

Once you've done that, you can remove *[dspace]/*jsp and *[dspace]*/oai, these are no longer used. (.war Web application archive files are used instead).

Also, if you're using the same version of Tomcat as before, you need to **remove the lines from Tomcat's conf/server.xml file that enable symbolic links for DSpace.** These are the <Context> elements you added to get DSpace 1.1.1 working, looking something like this:

```
<Context path="/dspace" docBase="dspace" debug="0" reloadable="true" 
crossContext="true"> 
  <Resources className="org.apache.naming.resources.FileDirContext"
allowLinking="true" /> 
</Context>
```
Be sure to remove the <Context> elements for both the Web UI and the OAI Web applications.

8. Build and install the updated DSpace 1.2 code. Go to the DSpace 1.2 source directory, and run:

ant -Dconfig=*[dspace]*/config/dspace.cfg update

9. Copy the new config files in config to your installation, e.g.:

cp *[dspace-1.2-source]*/config/news-\* *[dspace-1.2-source]*/config/mediafilter.cfg *[dspace-1.2-source]*/config/dc2mods.cfg *[dspace]*/config

10. You'll need to make some changes to the database schema in your PostgreSQL database. *[dspace-1.2-source]*/etc/database\_schema\_11-12.sql contains the SQL commands to achieve this. If you've modified the schema locally, you may need to check over this and make alterations.

To apply the changes, go to the source directory, and run:

psql -f etc/database\_schema\_11-12.sql [DSpace database name] -h localhost

11. A tool supplied with the DSpace 1.2 codebase will then update the actual data in the relational database. Run it using:

*[dspace]*/bin/dsrun org.dspace.administer.Upgrade11To12 12. Then rebuild the search indices:

*[dspace]*/bin/index-all

13. Delete the existing symlinks from your servlet container's (e.g. Tomcat's) webapp subdirectory.

Copy the .war Web application files in *[dspace-1.2-source]*/build to the webapps subdirectory of your servlet container (e.g. Tomcat). e.g.:

cp [dspace-1.2-source]/build/\*.war [tomcat]/webapps

- 14. Restart Tomcat.
- 15. To get image thumbnails generated and full-text extracted for indexing automatically, you need to set up a 'cron' job, for example one like this:

 $#$  Run the media filter at 02:00 every day 0 2 \* \* \* *[dspace]*/bin/filter-media

You might also wish to run it now to generate thumbnails and index full text for the content already in your system.

16. **Note 1:** This update process has effectively 'touched' all of your items. Although the dates in the Dublin Core metadata won't have changed (accession date and so forth), the 'last modified' date in the database for each will have been changed.

This means the e-mail subscription tool may be confused, thinking that all items in the archive have been deposited that day, and could thus send a rather long email to lots of subscribers. So, it is recommended that you **turn off the e-mail subscription feature for the next day,** by commenting out the relevant line in DSpace's cron job, and then reactivating it the next day.

Say you performed the update on 08-June-2004 (UTC), and your e-mail subscription cron job runs at 4am (UTC). When the subscription tool runs at 4am on 09-June-2004, it will find that everything in the system has a modification date in 08-June-2004, and accordingly send out huge emails. So, immediately after the update, you would edit

*Copyright © 2002-2005 MIT and Hewlett Packard* 

DSpace's 'crontab' and comment out the /dspace/bin/subs-daily line. Then, after 4am on 09-June-2004 you'd 'un-comment' it out, so that things proceed normally.

Of course this means, any *real* new deposits on 08-June-2004 won't get e-mailed, however if you're updating the system it's likely to be down for some time so this shouldn't be a big problem.

- 17. **Note 2:** After consulation with the OAI community, various OAI-PMH changes have occurred:
	- o The OAI-PMH identifiers have changed (they're now of the form oai:**hostname**:**handle** as opposed to just Handles)
	- o The set structure has changed, due to the new sub-communities feature.
	- o The default base URL has changed
	- o As noted in note 1, every item has been 'touched' and will need re-harvesting.

The above means that, if already registered and harvested, you will need to re-register your repository, effectively as a 'new' OAI-PMH data provider. You should also consider posting an announcement to the **OAI** implementers e-mail list so that harvesters know to update their systems.

Also note that your site may, over the next few days, take quite a big hit from OAI-PMH harvesters. The resumption token support should alleviate this a little, but you might want to temporarily whack up the database connection pool parameters in **[dspace]**/config/dspace.cfg. See the dspace.cfg distributed with the source code to see what these parameters are and how to use them. (You need to stop and restart Tomcat after changing them.)

I realize this is not ideal; for discussion as to the reasons behind this please see relevant posts to the OAI community: [post one,](http://openarchives.org/pipermail/oai-implementers/2004-June/001214.html) [post two](http://openarchives.org/pipermail/oai-implementers/2004-June/001224.html), as well as this post to the dspace-tech [mailing list](http://sourceforge.net/mailarchive/forum.php?thread_id=4961727&forum_id=13580).

If you really can't live with updating the base URL like this, you can fairly easily have thing proceed more-or-less as they are, by doing the following:

- o Change the value of OAI\_ID\_PREFIX at the top of the org.dspace.app.oai.DSpaceOAICatalog class to hdl:
- o Change the servlet mapping for the  $OALH$ andler servlet back to / (from /request)
- o Rebuild and deploy dspace-oai.war

However, note that in this case, all the records will be re-harvested by harvesters anyway, so you still need to brace for the associated DB activity; also note that the set spec changes may not be picked up by some harvesters. It's recommended you read the above-linked mailing list posts to understand why the change was made.

Now, you should be finished!

### <span id="page-33-0"></span>**Updating From 1.1 to 1.1.1**

Fortunately the changes in 1.1.1 are only code changes so the update is fairly simple.

In the notes below *[dspace]* refers to the install directory for your existing DSpace installation, and *[dspace-1.1.1-source]* to the source directory for DSpace 1.1.1. Whenever you see these path references, be sure to replace them with the actual path names on your local system.

- 1. Take down Tomcat.
- 2. It would be a good idea to update any of the third-party tools used by DSpace at this point (e.g. PostgreSQL), following the instructions provided with the relevant tools.
- 3. In *[dspace-1.1.1-source]* run:

ant -Dconfig=*[dspace]*/config/dspace.cfg update

4. If you have locally modified JSPs of the following JSPs in your *[dspace]*/jsp/local directory, you might like to merge the changes in the new 1.1.1 versions into your locally modified ones. You can use the diff command to compare the 1.1 and 1.1.1 versions to do this. The changes are quite minor.

collection-home.jsp admin/authorize-collection-edit.jsp admin/authorize-community-edit.jsp admin/authorize-item-edit.jsp admin/eperson-edit.jsp

5. Restart Tomcat.

### **Updating From 1.0.1 to 1.1**

To upgrade from DSpace 1.0.1 to 1.1, follow the steps below. Your dspace.cfg does not need to be changed. In the notes below *[dspace]* refers to the install directory for your existing DSpace installation, and *[dspace-1.1-source]* to the source directory for DSpace 1.1. Whenever you see these path references, be sure to replace them with the actual path names on your local system.

- 1. Take down Tomcat (or whichever servlet container you're using).
- 2. We recommend that you upgrage to the latest version of PostgreSQL (7.3.2). Included are some [notes to help you do this](http://dspace.org/technology/system-docs/postgres-upgrade-notes.txt). Note you will also have to upgrade Ant to version 1.5 if you do this.
- 3. Make the necessary changes to the DSpace database. These include a couple of minor schema changes, and some new indices which should improve performance. Also, the names of a couple of database views have been changed since the old names were so long they were causing problems. First run psql to access your database (e.g. psql -U dspace -W and then enter the password), and enter these SQL commands:

ALTER TABLE bitstream ADD store\_number INTEGER; UPDATE bitstream SET store\_number =  $0$ ;

ALTER TABLE item ADD last\_modified TIMESTAMP;

CREATE INDEX last modified  $idx ON$  Item(last modified);

CREATE INDEX eperson\_email\_idx ON EPerson(email); CREATE INDEX item2bundle item idx on Item2Bundle(item id); CREATE INDEX bundle2bitstream\_bundle\_idx ON Bundle2Bitstream(bundle\_id); CREATE INDEX dcvalue item idx on DCValue(item id); CREATE INDEX collection2item\_collection\_idx ON Collection2Item(collection\_id); CREATE INDEX resourcepolicy\_type\_id\_idx ON ResourcePolicy (resource\_type\_id,resource\_id); CREATE INDEX epersongroup2eperson\_group\_idx on EPersonGroup2EPerson(eperson\_group\_id); CREATE INDEX handle\_handle\_idx ON Handle(handle); CREATE INDEX sort\_author\_idx on ItemsByAuthor(sort\_author); CREATE INDEX sort\_title\_idx on ItemsByTitle(sort\_title); CREATE INDEX date\_issued\_idx on ItemsByDate(date\_issued); DROP VIEW CollectionItemsByDateAccessioned;

DROP VIEW CommunityItemsByDateAccessioned; CREATE VIEW CommunityItemsByDateAccession as SELECT Community2Item.community\_id, ItemsByDateAccessioned.\* FROM ItemsByDateAccessioned, Community2Item WHERE ItemsByDateAccessioned.item\_id = Community2Item.item\_id; CREATE VIEW CollectionItemsByDateAccession AS SELECT collection2item.collection\_id, itemsbydateaccessioned.items\_by\_date\_accessioned\_id, itemsbydateaccessioned.item\_id, itemsbydateaccessioned.date\_accessioned FROM itemsbydateaccessioned, collection2item WHERE (itemsbydateaccessioned.item\_id = collection2item.item\_id);

4. Fix your JSPs for Unicode. If you've modified the site 'skin' (jsp/local/layout/headerdefault.jsp) you'll need to add the Unicode header, i.e.:

<meta http-equiv="Content-Type" content="text/html; charset=UTF-8">

to the <HEAD> element. If you have any locally-edited JSPs, you need to add this page directive to the top of all of them:

<%@ page contentType="text/html;charset=UTF-8" %>

(If you haven't modified any JSPs, you don't have to do anything.)

5. Copy the required Java libraries that we couldn't include in the bundle to the source tree. For example:

cd [dspace]/lib cp \*.policy activation.jar servlet.jar mail.jar *[dspace-1.1-source]*/lib

6. Compile up the new DSpace code, replacing *[dspace]*/config/dspace.cfg with the path to your current, LIVE configuration. (The second line, touch `find .`, is a precaution, which ensures that the new code has a current datestamp and will overwrite the old code. Note that those are back quotes.)

cd [dspace-1.1-source] touch `find .` ant ant -Dconfig=*[dspace]*/config/dspace.cfg update <span id="page-35-0"></span>7. Update the database tables using the upgrader tool, which sets up the new >last modified date in the item table:

Run *[dspace]*/bin/dsrun org.dspace.administer.Upgrade101To11

8. Run the collection default authorisation policy tool:

*[dspace]*/bin/dsrun org.dspace.authorize.FixDefaultPolicies

9. Fix the OAICat properties file. Edit *[dspace]*/config/templates/oaicat.properties. Change the line that says

Identify.deletedRecord=yes

To:

Identify.deletedRecord=persistent

This is needed to fix the OAI-PMH 'Identity' verb response. Then run

*[dspace]*/bin/install-configs.

10. Re-run the indexing to index abstracts and fill out the renamed database views:

*[dspace]*/bin/index-all

11. Restart Tomcat. Tomcat should be run with the following environment variable set, to ensure that Unicode is handled properly. Also, the default JVM memory heap sizes are rather small. Adjust -Xmx512M (512Mb maximum heap size) and -Xms64M (64Mb Java thread stack size) to suit your hardware.

JAVA\_OPTS="-Xmx512M -Xms64M -Dfile.encoding=UTF-8"

# **Configuration and Customization**

There are a number of ways in which DSpace can be configured and/or customized:

- Altering the configuration files in *[dspace]*/config
- Creating modified versions of the JSPs; these can be placed separately from and override the default installed JSPs, so that future updates of the code won't overwrite your changes
- Implementing a custom 'authenticator' class, so that user authentication in the Web UI can be adapted and integrated with any existing mechanisms your organization might use
- Editing the source code

Of these methods, only the last is likely to cause any headaches; if you update the DSpace source code directly, it may make applying future updates difficult. However, DSpace is open source, of course, and if you make any modifications that might be helpful to other institutions or organizations, feel free to send them to the DSpace team at MIT.
## **The dspace.cfg Configuration Properties File**

The primary way of configuring DSpace is to edit the dspace.cfg. You'll definitely have to do this before you can operate DSpace properly. dspace.cfg contains basic information about a DSpace installation, including system path information, network host information, and other things like site name.

The default dspace.cfg is a good source of information, and contains comments for all properties. It's a basic Java properties file, where lines are either comments, starting with a '#', blank lines, or property/value pairs of the form:

property.name = property value

Due to time constraints, this document does not contain an exhaustive list of properties; they are all listed in the supplied dspace.cfg. Below are some particularly relevant properties with notes for their use:

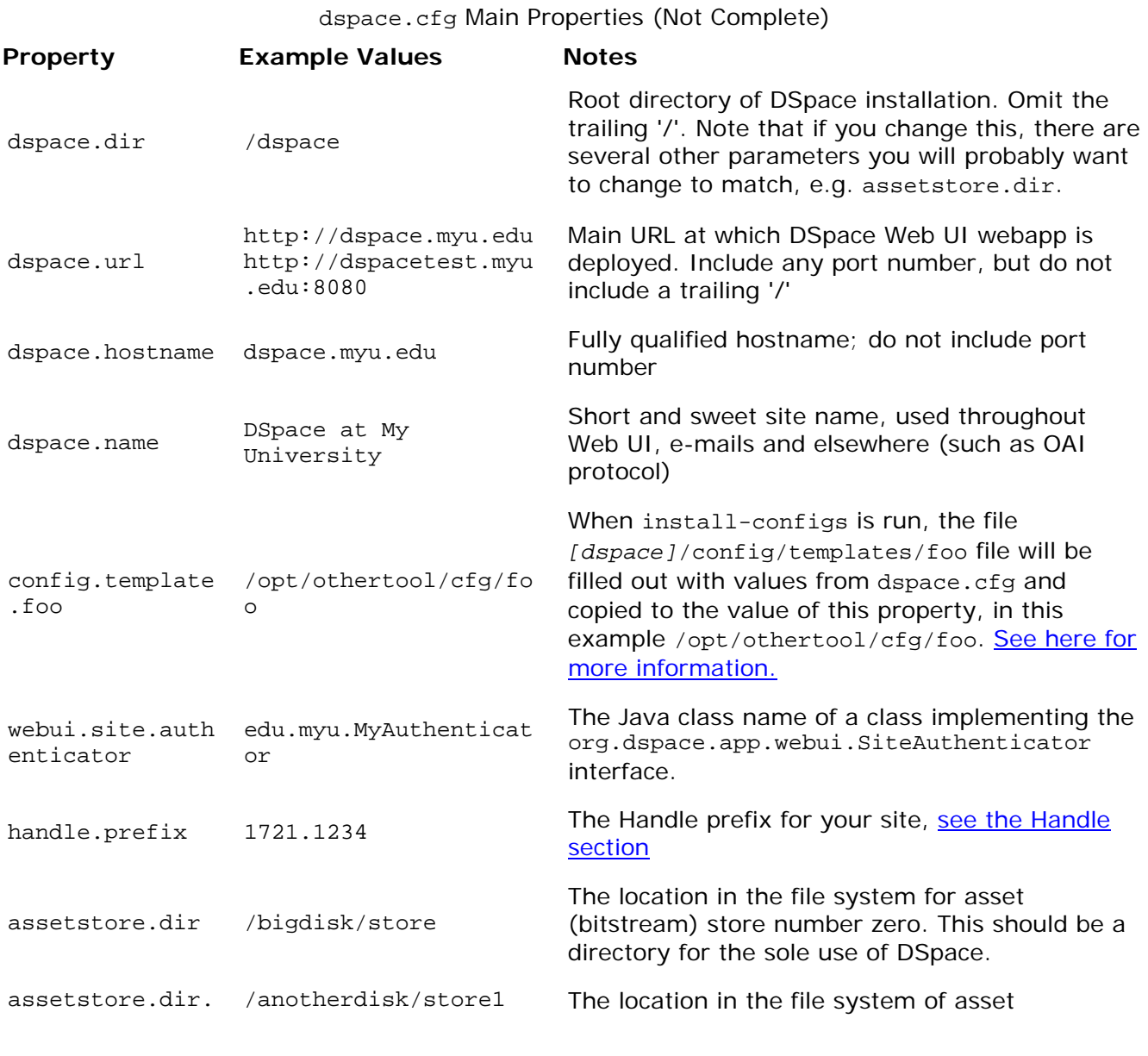

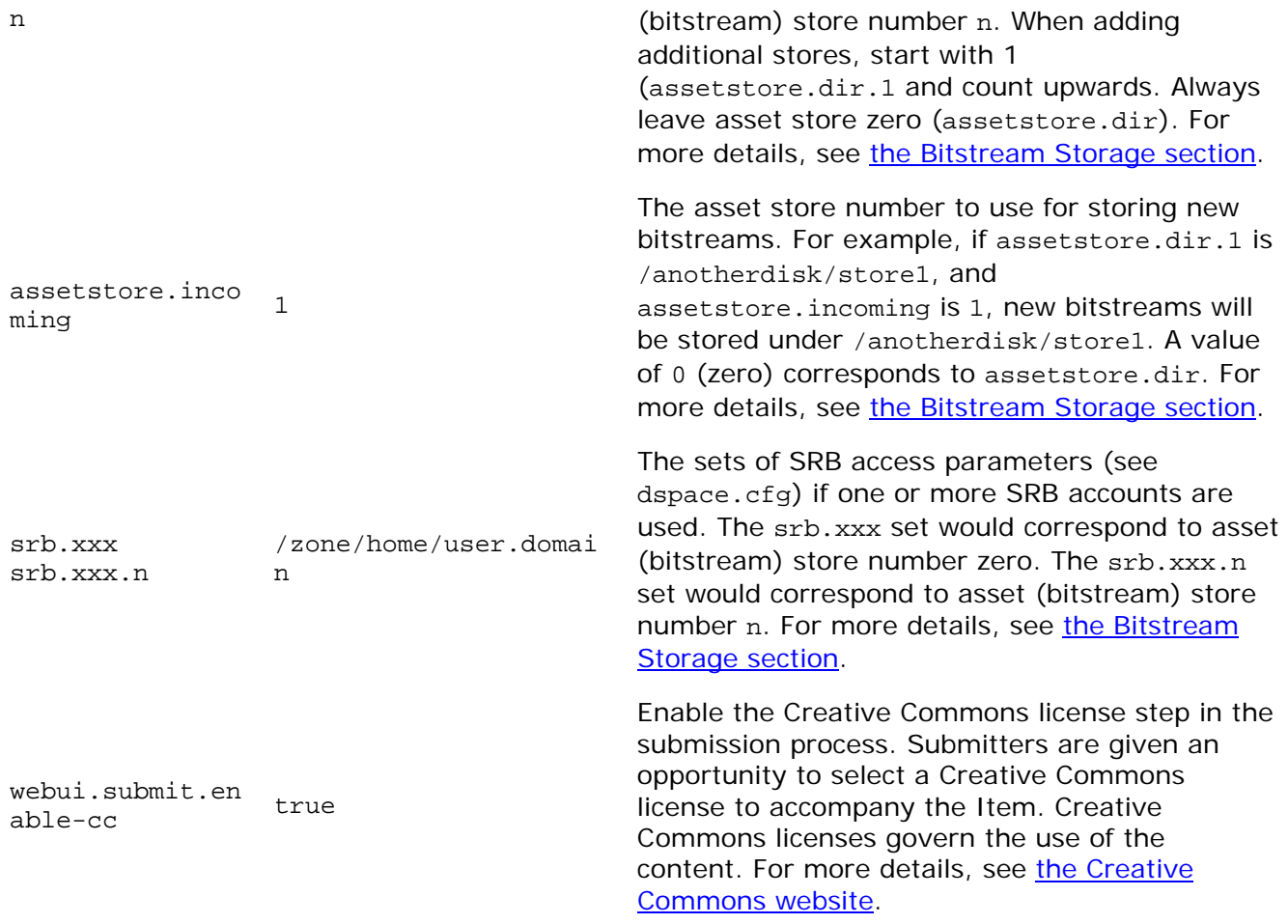

Whenever you edit dspace.cfg, you should then run *[dspace]*/bin/install-configs so that any changes you may have made are reflected in the configuration files of other applications, for example Apache. You may then need to restart those applications, depending on what you changed.

## **Wording of E-mail Messages**

Sometimes DSpace automatically sends e-mail messages to users, for example to inform them of a new workflow task, or as a subscription e-mail alert. The wording of emails can be changed by editing the relevant file in *[dspace]*/config/emails. Each file is commented. Be careful to keep the right number 'placeholders' (e.g.{2}).

## **Local DSpace Administrator Contact Information**

There are several places in DSpace in which the user will be shown contact information for the local DSpace Administrator: for instance, when an error occurs, or in the on-line help when the user is looking for more information. The contact information is displayed by *[dspacesource]*/jsp/components/contact-info.jsp. This JSP retrieves the help e-mail in dspace.cfg, but the phone number in the JSP is a dummy phone number that needs to be edited directly in the JSP. You should be sure to edit this file (adding any additional information you feel might be useful) so that users know who to contact for further information.

## **The Dublin Core and Bitstream Format Registries**

The *[dspace]*/config/registries directory contains two XML files. These are used to load the *initial* contents of the Dublin Core type registry and Bitstream Format registry. After the initial loading (performed by ant fresh\_install above), the registries reside in the database; the XML files are not updated.

Currently, the system requires that every item have a Dublin Core record. The exact Dublin Core elements and qualifiers that are used can be configured by editing the Dublin Core registry. This can either be done at install-time, by editing *[dspace]*/config/registries/dublin-coretypes.xml, or at run-time using the administration Web UI. However, note that some elements and qualifiers must be present for DSpace to function correctly since they are used for various purposes by the code. Details are in the relevant .xml file.

Also note that altering the Dublin Core registry does not, at the current time, cause corresponding changes in the Web UI (e.g. the submission interface or search indices).

The bitstream formats recognized by the system and levels of support are similarly stored in the bitstream format registry. This can also be edited at install-time via

*[dspace]*/config/registries/bitstream-formats.xml or by the administation Web UI. The contents of the bitstream format registry are entirely up to you, though the system requires that the following two formats are present:

- Unknown
- License

## **Configuration Files for Other Applications**

To ease the hassle of keeping configuration files for other applications involved in running a DSpace site, for example Apache, in sync, the DSpace system can automatically update them for you when the main DSpace configuration is changed. This feature of the DSpace system is entirely optional, but we found it useful.

The way this is done is by placing the configuration files for those applications in *[dspace]*/config/templates, and inserting special values in the configuration file that will be filled out with appropriate DSpace configuration properties. Then, tell DSpace where to put filledout, 'live' version of the configuration by adding an appropriate property to dspace.cfg, and run *[dspace]*/bin/install-configs.

Take the apache13.conf file as an example. This contains plenty of Apache-specific stuff, but where it uses a value that should be kept in sync across DSpace and associated applications, a 'placeholder' value is written. For example, the host name:

#### ServerName @@dspace.hostname@@

The text @@dspace.hostname@@ will be filled out with the value of the dspace.hostname property in dspace.cfg. Then we decide where we want the 'live' version, that is, the version actually read in by Apache when it starts up, will go.

Let's say we want the live version to be located at /opt/apache/conf/dspace-httpd.conf. To do this, we add the following property to dspace.cfg so DSpace knows where to put it:

config.template.apache13.conf = /opt/apache/conf/dspace-httpd.conf

Now, we run *[dspace]*/bin/install-configs. This reads in *[dspace]*/config/templates/apache13.conf, and places a copy at /opt/apache/conf/dspacehttpd.conf with the placeholders filled out.

So, in /opt/apache/conf/dspace-httpd.conf, there will be a line like:

ServerName dspace.myu.edu

The advantage of this approach is that if a property like the hostname changes, you can just change it in dspace.cfg and run install-configs, and all of your tools' configuration files will be updated.

However, take care to make all your edits to the versions in *[dspace]*/config/templates! It's a wise idea to put a big reminder at the top of each file, since someone might unwittingly edit a 'live' configuration file which would later be overwritten.

## **Customizing the Web User Interface**

The Web UI is implemented using Java Servlets which handle the business logic, and JavaServer Pages (JSPs) which produce the HTML pages sent to an end-user. Since the JSPs are much closer to HTML than Java code, altering the look and feel of DSpace is relatively easy.

To make it even easier, DSpace allows you to 'override' the JSPs included in the source distribution with modified versions, that are stored in a separate place, so when it comes to updating your site with a new DSpace release, your modified versions will not be overwritten.

You can also easily edit the text that appears on each JSP page by editing the dictionary file. However, note that unless you change the entry in all of the different language message files, users of other languages will still see the default text for their language. See internationalization.

Note that the data (attributes) passed from an underlying Servlet to the JSP may change between versions, so you may have to modify your customized JSP to deal with the new data.

Thus, if possible, it is recommeded you limit your changes to the 'layout' JSPs and the stylesheet.

The JSPs are stored in *[dspace-source]*/jsp. Place your edited version of a JSP in the *[dspacesource]*/jsp/local directory, with the same path as the original. If they exist, these will be used in preference to the distributed versions in *[dspace-source]*/jsp. For example:

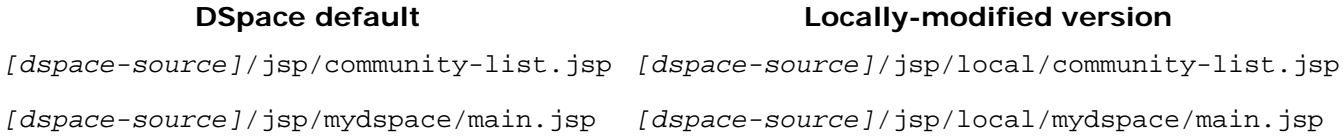

Heavy use is made of a style sheet, in *[dspace-source]*/jsp/styles.css.jsp. If you make edits, call the local version *[dspace-source]*/jsp/local/styles.css.jsp, and it will be used automatically in preference to the default, as described above.

Fonts and colors can be easily changed using the stylesheet. The stylesheet is a JSP so that the user's browser version can be detected and the stylesheet tweaked accordingly.

The 'layout' of each page, that is, the top and bottom banners and the navigation bar, are determined by the JSPs *[dspace-source]*/jsp/layout/header-\*.jsp and *[dspacesource]*/jsp/layout/footer-\*.jsp. You can provide modified versions of these (in *[dspacesource]*/jsp/local/layout, or define more styles and apply them to pages by using the "style" attribute of the dspace:layout tag.

After you've customized your JSPs, you must rebuild the DSpace Web application. If you haven't already built and [install](http://dspace.org/technology/system-docs/install.html)ed it, follow the *install* directions. Otherwise, follow the steps below:

1. Rebuild the dspace.war file by running the following command from your *[dspacesource]* directory:

ant -Dconfig=*[dspace]*/config/dspace.cfg build\_wars

- 2. Shut down Tomcat, and delete the existing *[tomcat]*/webapps/dspace directory.
- 3. Copy the new .war file to the Tomcat webapps directory:

cp *[dspace-source]*/build/dspace.war *[tomcat]*/webapps

When you restart the web server you should see your customized JSPs.

## **Customizing the Simple Item Display Metadata**

### **Customizing the Default Simple Item Display Metadata**

In dspace.cfg create a webui.itemdisplay.default item specifying a comma-separated list of metadata fields to display. For example,

webui.itemdisplay.default = dc.title, date.issued(date), identifier.uri(link), description.\*

will set the default simple item display to show the title, issue date (in date format), handle URI (rendered as a link) and all DC description metadata. If no webui.itemdisplay.default is present, the default defers to a preset list hard-coded in DSpace. If an item has no value for a particular field, it won't be displayed.

Add entries to the Messages.properties file as required. The name of the field for display will be drawn from the current UI dictionary, using the key metadata.<metadata field>. For example metadata.dc.title = Title

The metadata in dspace.cfg can be specified in the form <schema prefix>.<element>[.<qualifier>|.\*][(date)|(link)], .... For example,

• dc.title refers to unqualifed Dublin Core (DC) 'title' element

- dc.title.alternative refers to the qualified DC element 'title.alternative'
- dc.title.\* refers to all DC 'title' elements (i.e. any or no qualifier)
- dc.identifier.url refers to DC 'identifier.uri' and render as a link
- dc.identifier.url refers to DC 'date.issued' and render as a date

### **Customizing the Simple Item Display Metadata for Individual Collections**

Create dspace.cfg entries for each of the "styles" of item display in the same way the default layout is configured. For example,

```
webui.itemdisplay.thesis-style = contributor.*, identifier.uri, 
description.abstract
```
Then associate this simple item display with collections using an additional dspace.cfg item. For example,

webui.itemdisplay.thesis-style.collections = 123456789/1, 123456789/56

Don't forget to add any required message keys to the Messages.properties file. In the above example, the Messages.properties file would need to contain something like:

```
metadata.dc.contributor.* = Authors
meta data.dc.identifier.uri = Citation
metadata.dc.description.abstract = Abstract
```
## **Custom Authentication Code**

Since many institutions and organizations have exisiting authentication systems, DSpace has been designed to allow these to be easily integrated. To do this, you can provide a custom class implementing the Java interface org.dspace.app.webui.SiteAuthenticator. These methods are invoked when various authentication-related events occur in the Web user interface.

The basic authentication procedure in the DSpace Web UI is this:

- 1. A request is received from an end-user's browser that, if fulfilled, would lead to an action requiring authorization taking place.
- 2. If the end-user is already authenticated:
	- o If the end-user is allowed to perform the action, the action proceeds
	- o If the end-user is NOT allowed to perform the action, an authorization error is displayed.
	- o If the end-user is NOT authenticated, i.e. is accessing DSpace anonymously:
- 3. The parameters etc. of the request are stored
- 4. The startAuthentication method is invoked on the currently configured SiteAuthenticator implementation
- 5. That startAuthentication might instantly authenticate the user somehow, or forward the request to some sort of log-in page--the parameters of the original request are safely stored and will be accessible after the log-in process has completed
- 6. If authentication is successful, the original request is resumed from step 2. above.

Please see the SiteAuthenticator.java source file for information about each of the methods. The default implementation, org.dspace.app.webui.SimpleAuthenticator, is a simple implementation that implements these policies:

- Use of inbuilt e-mail address/password-based log-in. This is achieved by forwarding a request that is attempting an action requiring authorization to the password log-in servlet, /password-login. The password log-in servlet (org.dspace.app.webui.servlet.PasswordServlet contains code that will resume the original request if authentication is successful, as per step 3. described above.
- Users can register themselves (i.e. add themselves as e-people without needing approval from the administrators), and can set their own passwords when they do this
- Users are not members of any special (dynamic) e-person groups

As of version 1.3, the SimpleAuthenticator also supports **LDAP** authentication.

Included in the source is the implementation of SiteAuthenticator used at MIT, edu.mit.dspace.MITAuthenticator. This implements a slightly more complex authentication mechanism:

- If an authentication user in an MIT user, they must log in using an X509 Web certificate. The certificate-login servlet, similar to the password-login servlet, authenticates users via these certificates, and if successful, resumes the original request just as the password log-in servlet would.
- MIT users are also automatically added to the special (dynamic) group called 'MIT Users' (which must be present in the system!). This allows us to create authorization policies for MIT users without having to manually maintain membership of the MIT users group.
- Anyone can register themselves, but MIT users doing this cannot set a password; they must use their X509 Web certificate to log in.

The X509 certificate login servlet has an extra feature: If the webui.cert.autoregister configuration property is true, it will automatically register the user with the system.

You could create a customized version of the password login servlet to perform a similar action. For example, if your organization uses Windows NT domain authentication, you could implement a version of PasswordServlet.java that validates against Windows NT authentication, and automatically adds an e-person record for new users. It is strongly recommended that you do not edit PasswordServlet but create a new servlet for this, so that future updates of the DSpace code do not overwrite your changes. You would also have to implement a customized SiteAuthenticator in which the startAuthentication method would forward requests to your new servlet.

## **Configuring LDAP Authentication**

If LDAP is enabled in the dspace.cfg file, then new users will be able to register by entering their username and password without being sent the registration token. If users do not have a username and password, then they can still register and login with just their email address the same way they do now.

If you want to give any special privileges to LDAP users, you will still need to extend the SiteAuthenticator class to automatically put people who have a netid into a special group. You might also want to give certain email addresses special privileges. Refer to the Custom Authentication Code section above for more information about how to do this.

Here is an explanation of what each of the different configuration parameters are for:

#### • **ldap.enable**

This setting will enable or disable LDAP authentication in DSpace. With the setting off, users will be required to register and login with their email address. With this setting on, users will be able to login and register with their LDAP user ids and passwords.

• **webui.ldap.autoregister** This will turn LDAP autoregistration on or off. With this on, a new EPerson object will be created for any user who successfully authenticates against the LDAP server when they first login. With this setting off, the user must first register to get an EPerson object by entering their ldap username and password and filling out the forms.

#### • **ldap.provider\_url = ldap://ldap.myu.edu/o=myu.edu** This is the url to your institution's ldap server. You may or may not need the /o=myu.edu part at the end. Your server may also require the ldaps:// protocol.

- **ldap.id\_field = uid** This is the unique identifier field in the LDAP directory where the username is stored.
- **ldap.object\_context = ou=people,o=myu.edu** This is the object context used when authenticating the user. It is appended to the ldap.id\_field and username. For example uid=username,ou=people,o=myu.edu. You will need to modify this to match your ldap configuration.
- **ldap.search\_context = ou=people** This is the search context used when looking up a user's ldap object to retrieve their data for autoregistering. With ldap.autoregister turned on, when a user authenticates without an EPerson object we search the ldap directory to get their name and email address so that we can create one for them. So after we have authenticated against uid=username,ou=people,o=byu.edu we now search in ou=people for filtering on [uid=username]. Often the ldap.search\_context is the same as the ldap.object\_context parameter. But again this depends on your ldap server configuration.

#### • **ldap.email\_field = mail** This is the ldap object field where the user's email address is stored. "mail" is the default and the most common for ldap servers. If the mail field is not found the username will be used as the email address when creating the eperson obejct.

#### • **ldap.surname\_field = sn** This is the ldap object field where the user's last name is stored. "sn" is the default and is the most common for ldap servers. If the field is not found the field will be left blank in the new eperson object.

#### • **ldap.givenname\_field = givenName** This is the ldap object field where the user's given names are stored. I'm not sure how common the givenName field is in different ldap instances. If the field is not found the field will be left blank in the new eperson object.

• **ldap.phone\_field = telephoneNumber** This is the field where the user's phone number is stored in the ldap directory. If the field is not found the field will be left blank in the new eperson object.

## **Configuring Lucene Search Indexes**

(Available in DSpace 1.2.1+)

Search Indexes can be configured via the dspace.cfg file. This allows institutions to choose which DSpace metadata fields are indexed by Lucene.

For example, the following entries appear in a default DSpace installation:

search.index.1 = author: contributor. $*$ search.index. $2 =$  author: creator. \* search.index.3 = title: title. $*$ search.index. $4 =$  keyword: subject. $*$  $search.index.5 = abstract: description. abstract$ search.index.6 =  $a$ uthor: description.statementofresponsibility  $search.index.7 = series: relation.ispartofseries$  search.index.8 = abstract:description.tableofcontents  $search.index.9 = mine:format.mimetype$  search.index.10 = sponsor:description.sponsorship search.index.11 = id: identifier. $*$ 

The form of each entry is search.index.<id> = <search field>:<metadata field> where:

- <id> is an incremental number to distinguish each search index entry
- <search field> is an identifier for the search field this index will correspond to
- <metadata field> is the DSpace metadata field to be indexed

So in the example above, search.indexes1, 2 and 6 are configured as the author search field. The author index is created by Lucene indexing all contributor, creator and description.statementofresponsibility medatata fields.

After changing the configuration, run index-all to recreate the indexes.

**NOTE:** While the indexes are created, this only affects the search results and has no effect on the search components of the user interface. To add new search capability (e.g. to add a new search category to the Advanced Search) requires local customisation to the user interface.

## **Configuring System Statistical Reports**

Statistics for the system can be made available at

http://www.mydspaceinstance.edu/statistics. To use the system statistics you will have to initialise them as per the installation documentation, but before you do so you need to perform the customisations discussed here in order to ensure that the reports are generated correctly.

### **Configuration File**

Configuration for the statistics system are in [dspace]/config/dstat.cfg and the file should guide you to correctly filling in the details required. For the most part you will not need to change this file.

### **Customising Shell Scripts**

To customise the supplied perl scripts to do monthly and general report generation it is necessary to modify the scripts themselves sightly. This is because these scripts were developed to speed up the process of using DStat at Edinburgh University Library and were not particularly intended for external use. They appear here for the convenience of others and in order to bridge the gap between the report generation and the inclusion of those reports into the DSpace UI, which is currently a clunky process.

In order to get these scripts to work for you, open each of the following in turn:

dstat-general dstat-initial dstat-monthly dstat-report-general dstat-report-initial dstat-report-monthly

scripts eding with -general do the work for building reports spanning the entire history of the archive; scripts ending -initial are to initialise the reports by doing monthly reports from some start date up to the present; scripts ending -monthly generate a single monthly report **for the current month**. These scripts are just designed to make life easier, and are not particularly clever or elegant.

In each file you will find a section:

# Details used ################################################

... some perl ...

################################################

the perl between the lines of hashes defines the variables which will be used to do all of the processing in the report. The following explains what the variables mean and what they should be set to for each of the scripts

#### **dstat-initial:**

\$out\_prefix: prefix to place in front of each output file. \$out\_suffix: suffix for output file. A date will be inserted between the prefix and suffix \$start\_year: year to start back-analysing monthly logs from \$start\_month: month to start back-analysing monthly logs from \$dsrun: path to your dsrun script, usually [dspace]/bin/dsrun \$out\_directory: directory into which to place analysis files, for example [dspace]/bin/log/

#### **dstat-monthly:**

\$out\_prefix: prefix to place in front of each output file. \$out\_suffix: suffix for output file. A date will be inserted between the prefix and suffix \$dsrun: path to your dsrun script, usually [dspace]/bin/dsrun \$out\_directory: directory into which to place analysis files, for example [dspace]/bin/log/

#### **dstat-general:**

\$out\_prefix: prefix to place in front of each output file. \$out\_suffix: suffix for output file. Today's date will be inserted between the prefix and suffix \$dsrun: path to your dsrun script, usually [dspace]/bin/dsrun \$out\_directory: directory into which to place analysis files, for example [dspace]/bin/log/

#### **dstat-report-initial:**

\$in\_prefix: the prefix of the files generated by dstat-initial \$in\_suffix: the suffix of the files generated by dstat-initial \$out\_prefix: the report file prefix. Should be "report-" in order to work with DSpace UI \$out\_suffix: the report file suffix. Should be ".html" in order to work with DSpace UI

\$start\_year: the start year used in dstat-initial \$start\_month: the start month used in dstat-initial \$dsrun: path to your dsrun script, usually [dspace]/bin/dsrun \$in\_directory: directory where analysis files were placed in dstat-initial \$out\_directory: the live reports directory: [dspace]/reports/

#### **dstat-report-monthly:**

\$in\_prefix: the prefix of the files generated by dstat-monthly \$in suffix: the suffix of the files generated by dstat-monthly \$out\_prefix: the report file prefix. Should be "report-" in order to work with DSpace UI \$out\_suffix: the report file suffix. Should be ".html" in order to work with DSpace UI \$dsrun: path to your dsrun script, usually [dspace]/bin/dsrun \$in\_directory: directory where analysis files were placed in dstat-monthly \$out\_directory: the live reports directory: [dspace]/reports/

#### **dstat-report-general:**

\$in\_prefix: the prefix of the files generated by dstat-general \$in\_suffix: the suffix of the files generated by dstat-general \$out\_prefix: the report file prefix. Should be "report-general-" in order to work with DSpace UI \$out\_suffix: the report file suffix. Should be ".html" in order to work with DSpace UI \$dsrun: path to your dsrun script, usually [dspace]/bin/dsrun \$in\_directory: directory where analysis files were placed in dstat-general \$out\_directory: the live reports directory: [dspace]/reports/

If you want additional customisations, you will need to modify the lines which build the command to be executed and change the parameters passed to the java processes which actually carry out the analysis. For more information on these processes either build the javadocs or run:

*[dspace]*/bin/dsrun ac.ed.dspace.stats.LogAnalyser -help *[dspace]*/bin/dsrun ac.ed.dspace.stats.ReportGenerator -help

## **Displaying Image Thumbnails**

### **Browse and Search Results Page Thumbnails**

Image thumbnails can be enabled on the Browse and Search Results pages by setting the appropriate configuration values. To enable the display of thumbnails the following items must be set in the dspace.cfg file:

webui.browse.thumbnail.show = true

If set to false or this configuration item is missing then thumbnails will not be shown.

The size of the browse/search thumbnails can also be configured to a smaller size than that generated by the mediafilter. To do this set the following configuration items:

webui.browse.thumbnail.maxheight = <maxheight in pixels>

webui.browse.thumbnail.maxwidth = <maxwidth in pixels>

If these configuration items are not set, thumbnail.maxheight and thumbnail.maxwidth are used. Setting these values greater than or equal to the size of the thumbnail generated by the mediafilter (i.e. thumbnail.maxheight and thumbnail.maxwidth) will have no effect.

**Note:** 

- where the primary bitstream is HTML, no thumbnail is shown;
- where the primary bitstream has a thumbnail, its thumbnail is shown;
- where the primary bitstream is not set, the first thumbnail found by DSpace will be shown;
- where the user does not have read access to the thumbnail bitstream, no thumbnail is shown;
- currently, for a thumbnail to display, a JPEG thumbnail under the current implementation rules must exist (i.e. primary bitstream name with ".jpg" suffix).

## **Configuring Thumbnail Link Behaviour**

The target of a thumbnail in the Browse and Search Results Page can be configured by setting the following configuration item:

webui.browse.thumbnail.linkbehaviour = <target page type>

Currently the values item and bitstream are allowed. If this configuration item is not set, or set incorrectly, the default is item.

## **Item Display Page Thumbnails**

Thumbnails may also be enabled or disabled on the Item Display page by setting the following configuration item in dspace.cfg:

webui.item.thumbnail.show = true

If set to false or this configuration item is missing then thumbnails will not be shown.

## **Displaying Community and Collection Item Counts**

To show the item count against communities and collections set the webui.strengths.show configuration item in the dspace.cfg file as follows:

webui.strengths.show = true

If this config item is missing or is set to any value other than true the item counts will not be shown.

## **On-line Help About File Formats**

Because the file format support policy is determined by each individual institution, the on-line help on this subject is intentionally left blank. The help file will, however, retrieve a list of formats and the support levels associated with them in your database and display this information to the

user. We highly recommend that you edit the "Format Support Policy" section of the file *[dspace-source]*/jsp/help/formats.jsp.

## **View Item Licence**

Setting webui.licence\_bundle = true in dspace.cfg will result in a hyperlink being rendered on the Item View page that points to the item's licence.

# **Custom Metadata-entry Pages for Submission**

### **Introduction**

This section explains how to customize the Web forms used by submitters and editors to enter and modify the metadata for a new item.

You can customize the "default" metadata forms used by all collections, and also create alternate sets of metadata forms and assign them to specific collections. In creating custom metadata forms, you can choose:

- The number of metadata-entry pages.
- Which fields appear on each page, and their sequence.
- Labels, prompts, and other text associated with each field.
- List of available choices for each menu-driven field.

N.B.The cosmetic and ergonomic details of metadata entry fields remain the same as the fixed metadata pages in previous DSpace releases, and can only be altered by modifying the appropriate stylesheet and JSP pages.

All of the custom metadata-entry forms for a DSpace instance are controlled by a single XML file, input-forms.xml, in the config subdirectory under the DSpace home. DSpace comes with a sample configuration that implements the traditional metadata-entry forms, which also serves as a well-documented example. The rest of this section explains how to create your own sets of custom forms.

## **Describing Custom Metadata Forms**

The description of a set of pages through which submitters enter their metadata is called a *form* (although it is actually a set of forms, in the HTML sense of the term). A form is identified by a unique symbolic *name*. In the XML structure, the *form* is broken down into a series of *pages*: each of these represents a separate Web page for collecting metadata elements.

To set up one of your DSpace collections with customized submission forms, first you make an entry in the *form-map*. This is effectively a table that relates a collection to a form set, by connecting the collection's *Handle* to the form name. Collections are identified by handle because their names are mutable and not necessarily unique, while handles are unique and persistent.

A special map entry, for the collection handle "default", defines the *default* form set. It applies to all collections which are not explicitly mentioned in the map. In the example XML this form set is named traditional (for the "traditional" DSpace user interface) but it could be named anything.

### **The Structure of input-forms.xml**

The XML configuration file has a single top-level element, input-forms, which contains three elements in a specific order. The outline is as follows:

<input-forms>

```
 <-- Map of Collections to Form Sets --> 
  <form-map> 
   <name-map collection-handle="default" form-name="traditional" />
   ... 
  </form-map> 
  <-- Form Set Definitions --> 
  <form-definitions> 
   <form name="traditional">
   ... 
  </form-definitions>
  <-- Name/Value Pairs used within Multiple Choice Widgets --> 
  <form-value-pairs>
   <value-pairs value-pairs-name="common_iso_languages" dc-term="language_iso">
 ... 
  </form-value-pairs> 
</input-forms>
```
## **Adding a Collection Map**

Each name-map element within form-map associates a collection with the name of a form set. Its collection-handle attribute is the Handle of the collection, and its form-name attribute is the form set name, which must match the name attribute of a form element.

For example, the following fragment shows how the collection with handle "12345.6789/42" is attached to the "TechRpt" form set:

```
 <form-map> 
   <name-map collection-handle="12345.6789/42" form-name="TechRpt" /> 
 ... 
  </form-map> 
  <form-definitions> 
   <form name="TechRept"> 
   ... 
  </form-definitions>
```
It's a good idea to keep the definition of the default name-map from the example inputforms.xml so there is always a default for collections which do not have a custom form set.

## **Getting A Collection's Handle**

You will need the *handle* of a collection in order to assign it a custom form set. To discover the handle, go to the "Communities & Collections" page under **"Browse"** in the left-hand menu on your DSpace home page. Then, find the link to your collection. It should look something like:

http://myhost.my.edu/dspace/handle/12345.6789/42

The underlined part of the URL is the handle. It should look familiar to any DSpace administrator. That is what goes in the collection-handle attribute of your name-map element.

## **Adding a Form Set**

You can add a new form set by creating a new form element within the form-definitions element. It has one attribute, name, which as seen above must match the value of the name-map for the collections it is to be used for.

### **Forms and Pages**

The content of the form is a sequence of page elements. Each of these corresponds to a Web page of forms for entering metadata elements, presented in sequence between the initial "Describe" page and the final "Verify" page (which presents a summary of all the metadata collected).

A form must contain at least one and at most six pages. They are presented in the order they appear in the XML. Each page element must include a number attribute, that should be its sequence number, e.g.

<page number="1">

The page element, in turn, contains a sequence of field elements. Each field defines an interactive dialog where the submitter enters one of the Dublin Core metadata items.

### **Composition of a Field**

Each field contains the following elements, in the order indicated. The required sub-elements are so marked:

#### **dc-element** *(Required)*

Name of the Dublin Core element entered in this field, e.g. contributor.

#### **dc-qualifier**

Qualifier of the Dublin Core element entered in this field, e.g. when the field is contributor.advisor the value of this element would be advisor. Leaving this out means the input is for an unqualified DC element.

#### **repeatable**

Value is true when multiple values of this field are allowed, false otherwise. When you mark a field repeatable, the UI servlet will add a control to let the user ask for more fields to enter additional values. Intended to be used for arbitrarily-repeating fields such as subject keywords, when it is impossible to know in advance how many input boxes to provide.

#### **label** *(Required)*

Text to display as the label of this field, describing what to enter, e.g. "Your Advisor's Name".

#### **input-type** *(Required)*

Defines the kind of interactive widget to put in the form to collect the Dublin Core value. Content must be one of the following keywords:

- onebox -- A single text-entry box.
- twobox -- A pair of simple text-entry boxes, used for **repeatable** values such as the DC subject item.
- textarea -- Large block of text that can be entered on multiple lines, e.g. for an abstract.
- name -- Personal name, with separate fields for family name and first name.
- date -- Calendar date. when required, demands that at least the year be entered.
- dropdown -- Choose value(s) from a "drop-down" menu list. Note: You must also include a value for the value-pairs-name attribute to specify a list of menu entries, from which to choose, for this item. Use this to make a choice from a restricted set of options, such as for the language item.
- qualdrop\_value -- Enter a "qualified value", which includes **both** a qualifier from a drop-down menu and a free-text value. Used to enter items like alternate identifers and codes for a submitted item, e.g. the DC identifier field. Note: As for the dropdown type, you must include the value-pairs-name attribute to specify a menu choice list.

#### **hint** *(Required)*

Content is the text that will appear as a "hint", or instructions, next to the input fields. Can be left empty, but it must be present.

#### **required**

When this element is included with any content, it marks the field as a required input. If the user tries to leave the page without entering a value for this field, that text is displayed as a warning message. For example,

<required>You must enter a title.</required>

Note that leaving the required element empty will **not** mark a field as required, e.g.: <required></required>

Look at the example input-forms.xml and experiment with a a trial custom form to learn this specification language thoroughly. It is a very simple way to express the layout of data-entry forms, but the only way to learn all its subtleties is to use it.

### **Automatically Elided Fields**

You may notice that some fields are automatically skipped when a custom form page is displayed, depending on the kind of item being submitted. This is because the DSpace userinterface engine skips Dublin Core fields which are not needed, according to the initial description of the item. For example, if the user indicates there are no alternate titles on the first "Describe" page (the one with a few checkboxes), the input for the title.alternative DC element is automatically elided, *even on custom submission pages.*

When a user initiates a submission, DSpace first displays what we'll call the "initial-questions page". By default, it contains three questions with check-boxes:

- 1. The item has more than one title, e.g. a translated title Controls title.alternative field.
- 2. The item has been published or publicly distributed before Controls DC fields:
	- o date.issued
	- o publisher

o identifier.citation

#### 3. The item consists of more than one file **Does not affect any metadata input fields.**

The answers to the first two questions control whether inputs for certain of the DC metadata fields will displayed, even if they are defined as fields in a custom page.

Conversely, if the metadata fields controlled by a checkbox are not mentioned in the custom form, the checkbox is elided from the initial page to avoid confusing or misleading the user.

The two relevant checkbox entries are "The item has more than one title, e.g. a translated title", and "The item has been published or publicly distributed before". The checkbox for multiple titles trigger the display of the field with dc-element equal to 'title' and dc-qualifier equal to 'alternative'. If the controlling collection's form set does not contain this field, then the multiple titles question will not appear on the initial questions page.

### **Adding Value-Pairs**

Finally, your custom form description needs to define the "value pairs" for any fields with input types that refer to them. Do this by adding a value-pairs element to the contents of formvalue-pairs. It has the following required attributes:

- **value-pairs-name** -- Name by which an input-type refers to this list.
- **dc-term** -- Qualified Dublin Core field for which this choice list is selecting a value.

Each value-pairs element contains a sequence of pair sub-elements, each of which in turn contains two elements:

- **displayed-value** -- Name shown (on the web page) for the menu entry.
- **stored-value** -- Value stored in the DC element when this entry is chosen.

Unlike the HTML select tag, there is no way to indicate one of the entries should be the default, so the first entry is always the default choice.

### **Example**

Here is a menu of types of common identifiers:

```
 <value-pairs value-pairs-name="common_identifiers" dc-term="identifier">
```

```
<pair> <displayed-value>Gov't Doc #</displayed-value> 
   <stored-value>govdoc</stored-value> 
  </pair>
 <pair> <displayed-value>URI</displayed-value> 
   <stored-value>uri</stored-value> 
  </pair>
 <pair> <displayed-value>ISBN</displayed-value> 
  <stored-value>isbn</stored-value>
  </pair>
 </value-pairs>
```
It generates the following HTML, which results in the menu widget below. (Note that there is no way to indicate a default choice in the custom input XML, so it cannot generate the HTML SELECTED attribute to mark one of the options as a pre-selected default.)

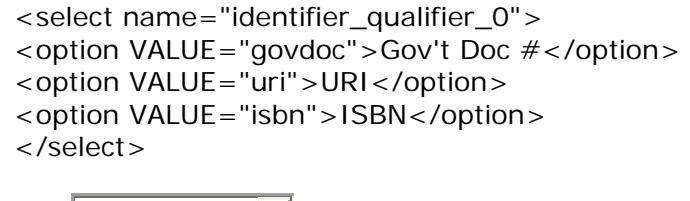

Identifiers: Gov't Doc #

## **Deploying Your Custom Forms**

 $\vert \cdot \vert$ 

The DSpace web application only reads your custom form definitions when it starts up, so it is important to remember:

*You must always restart Tomcat* (or whatever servlet container you are using) for changes made to the *input-forms.xml* file take effect.

Any mistake in the syntax or semantics of the form definitions, such as poorly formed XML or a reference to a nonexistent field name, will cause a fatal error in the DSpace UI. The exception message (at the top of the stack trace in the dspace.log file) usually has a concise and helpful explanation of what went wrong. Don't forget to stop and restart the servlet container before testing your fix to a bug.

# **Directories and Files**

### **Overview**

A complete DSpace installation consists of three separate directory trees:

#### **The source directory:**

This is where (surprise!) the source code lives. Note that the config files here are used only during the initial install process. After the install, config files should be changed in the install directory. It is referred to in this document as *[dspace-source]*.

#### **The install directory:**

This directory is populated during the install process and also by DSpace as it runs. It contains config files, command-line tools (and the libraries necessary to run them), and usually- although not necessarily--the contents of the DSpace archive (depending on how DSpace is configured). After the initial build and install, changes to config files should be made in this directory. It is referred to in this document as *[dspace]*.

#### **The web deployment directory:**

This directory is generated by the web server the first time it finds a dspace.war file in its webapps directory. It contains the unpacked contents of dspace.war, i.e. the JSPs and java classes and libraries necessary to run DSpace. Files in this directory should never be edited directly; if you wish to modify your DSpace installation, you should edit files in the source

directory and then rebuild. The contents of this directory aren't listed here since its creation is completely automatic. It is usually referred to in this document as *[tomcat]*/webapps/dspace.

## **Source Directory Layout**

- *[dspace-source]*
	- o build.xml build file for Ant
	- o CHANGES Detailed list of code changes between versions
	- o KNOWN\_BUGS Known bugs in the current version
	- o LICENSE DSpace source code license
	- o README Obligatory basic information file
	- o bin/ Some shell and Perl scripts for running DSpace command-line tasks
	- o config/ configuration files
		- dspace.cfg main DSpace configuration file
		- dc2mods.cfg Mappings from Dublin Core metadata to [MODS](http://www.loc.gov/standards/mods/) for the METS export
		- default.license default license that users must grant when submitting items
		- dstat.cfg, dspace.map statistical report configuration
		- input-forms.xml Submission UI metadata field configuration
		- mediafilter.cfg Media Filter configuration
		- news-side.html Text of the front-page news in the sidebar
		- news-top.html Text of the front-page news in the top box
		- emails/ Texts of emails sent out by the system
		- language-packs/ contains "dictionary files" -- Java properties files that contain user interface text in different languages
		- registries/ initial contents of the bitstream format registry and Dublin Core element/qualifier registry. These are only used on initial system setup, after which they are maintained in the database.
		- templates/ configuration files for libraries and external applications (e.g. Apache, Tomcat) are kept and edited here. They can refer to properties in the main DSpace configuration - have a look at a couple. When they're updated, a command line tool fills out these files with appropriate values from dspace.cfg, and copies them to their appropriate location (hence "templates".)
	- o etc/ miscelleanous stuff need to install DSpace that isn't really to do with system configuration - e.g. the PostgreSQL database schema, and a couple of configuration files that are used during the build process but not by the live system. Also contains the deployment descriptors (web.xml files) for the Web UI and OAI-PMH support .war files.
		- oracle/ versions of the database schema and updater SQL scripts for Oracle
	- o jsp/ The Web UI JSPs. As much as possible, these are simply HTML with little bits of Java - the business code resides in the servlets
	- o lib/ Library JARs used by the system
		- README Lists the packages third-party libraries (JARs) and their use
		- **ILICENSES** Contains the licenses associated with the JARs
	- o src/ DSpace system source code. For details on how this is laid out, see the overview page of the Javadoc.

## **Installed Directory Layout**

Below is the basic layout of a DSpace installation using the default configuration. These paths can be configured if necessary.

- *[dspace]*
	- o assetstore/ asset store files
	- o bin/ shell and Perl scripts
	- o config/ configuration, with sub-directories as above
	- o handle-server/ Handles server files
	- o history/ stored history files (generally RDF/XML)
	- o lib/ JARs, including dspace.jar, containing the DSpace classes
	- o log/ Log files
	- o reports/ Reports generated by statistical report generator
	- o search/ Lucene search index files
	- o upload/ temporary directory used during file uploads etc.

## **Contents of Web Application**

DSpace's Ant build file creates a .war file with the following structure:

- (top level dir)
	- o The JSPs
	- o WEB-INF/
		- web.xml Created from *[dspace-source]*/etc/dspace-web.xml, appropriate filled out with configuration parameters (e.g. location of DSpace installation directory
		- dspace-tags.tld DSpace custom tag descriptor
		- fmt.tld JSTL message format tag descriptor, for internationalization
		- lib/ All the third-party JARs needed to run DSpace
		- classes/ The DSpace class files, plus all of the Messages\_xx.properties files. The latter are placed here so they are in the CLASSPATH and thus can be picked up as resource bundles.

## **Log Files**

The first source of potential confusion is the log files. Since DSpace uses a number of third-party tools, problems can occur in a variety of places. Below is a table listing the main log files used in a typical DSpace setup. The locations given are defaults, and might be different for your system depending on where you installed DSpace and the third-party tools. The ordering of the list is roughly the recommended order for searching them for the details about a particular problem or error.

DSpace Log File Locations

**Log File What's In It** 

*[dspace]*/log/dspace.log

Main DSpace log file. This is where the DSpace code writes a simple log of events and errors that occur within the DSpace code. You can control the verbosity of this by editing the *[dspace]*/config/templates/log4j.properties file and

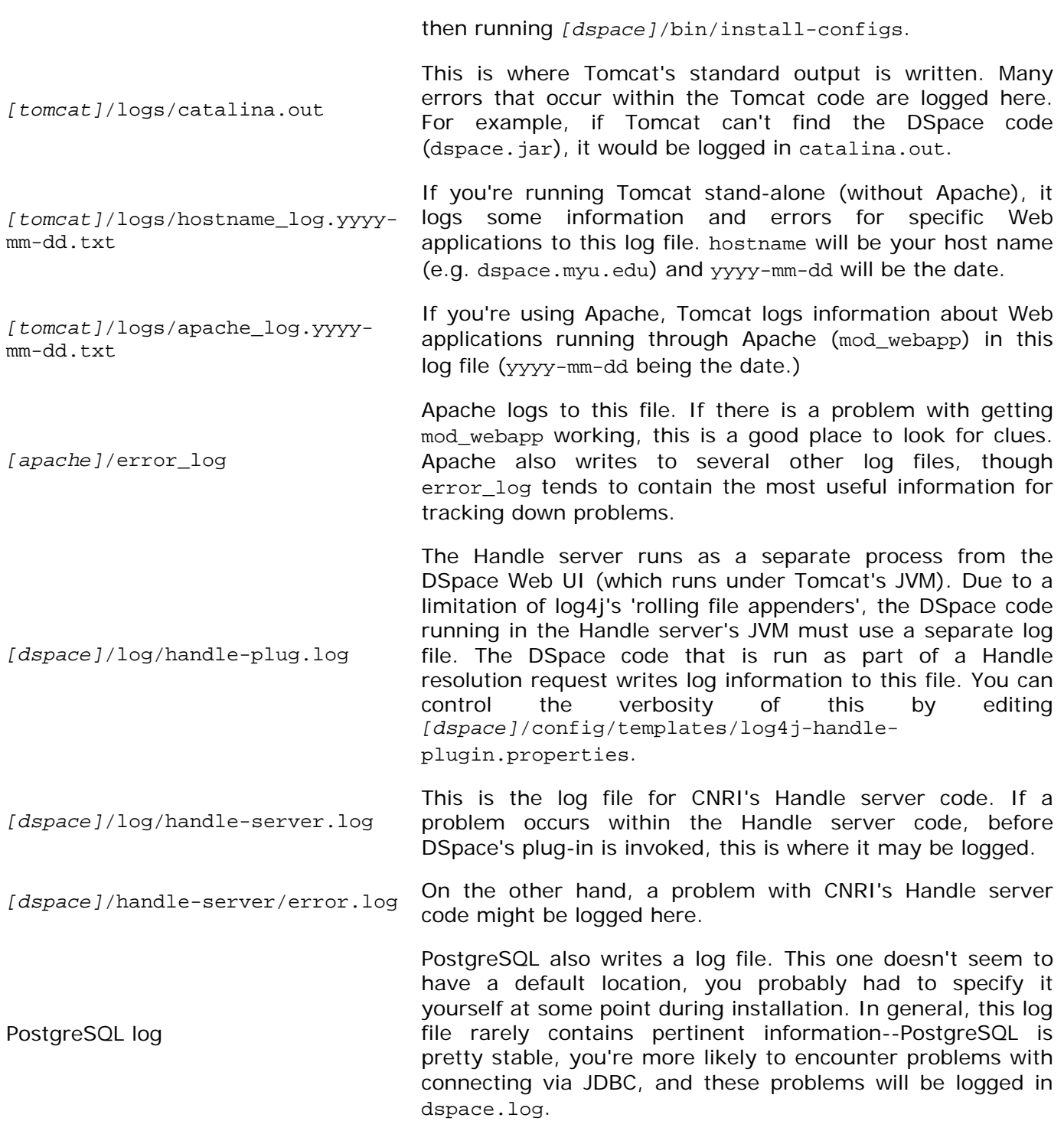

# **Architecture**

## **Overview**

The DSpace system is organized into three layers, each of which consists of a number of components.

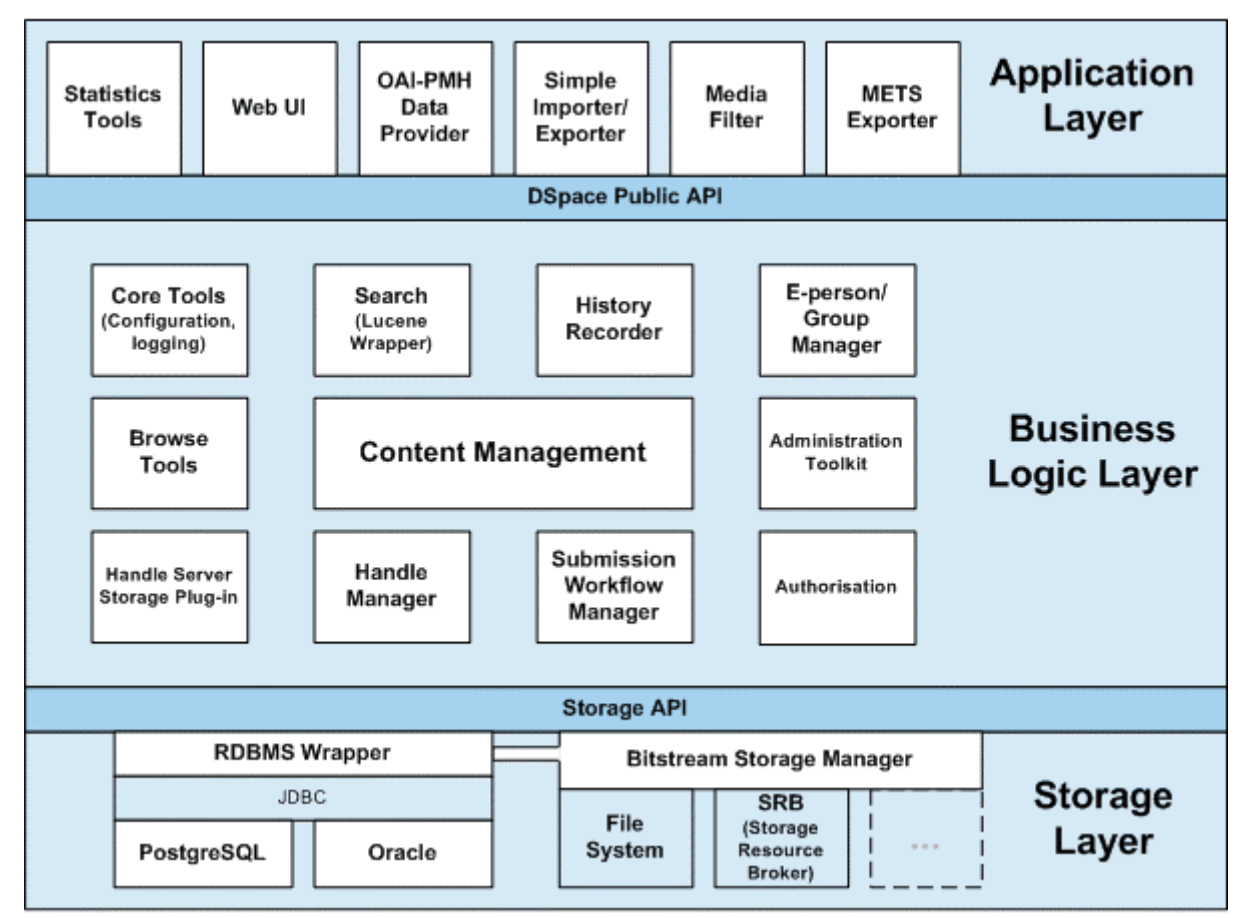

**DSpace System Architecture** 

The storage layer is responsible for physical storage of metadata and content. The business logic layer deals with managing the content of the archive, users of the archive (e-people), authorization, and workflow. The application layer contains components that communicate with the world outside of the individual DSpace installation, for example the Web user interface and the [Open Archives Initiative](http://www.openarchives.org/) protocol for metadata harvesting service.

Each layer only invokes the layer below it; the application layer may not used the storage layer directly, for example. Each component in the storage and business logic layers has a defined public API. The union of the APIs of those components are referred to as the Storage API (in the case of the storage layer) and the DSpace Public API (in the case of the business logic layer). These APIs are in-process Java classes, objects and methods.

It is important to note that each layer is *trusted*. Although the logic for *authorising actions* is in the business logic layer, the system relies on individual applications in the application layer to correctly and securely *authenticate* e-people. If a 'hostile' or insecure application were allowed to invoke the Public API directly, it could very easily perform actions as any e-person in the system.

The reason for this design choice is that authentication methods will vary widely between different applications, so it makes sense to leave the logic and responsibility for that in these applications.

The source code is organized to cohere very strictly to this three-layer architecture. Also, only methods in a component's public API are given the public access level. This means that the Java compiler helps ensure that the source code conforms to the architecture.

Source Code Packages

**Packages within Correspond to components in**  org.dspace.app Application layer org.dspace Business logic layer (except storage and app) org.dspace.storage Storage layer

The storage and business logic layer APIs are extensively documented with Javadoc-style comments. Generate the HTML version of these by entering the source directory and running:

ant public\_api

The package-level documentation of each package usually contains an overview of the package and some example usage. This information is not repeated in this architecture document; this and the Javadoc APIs are intended to be used in parallel.

Each layer is described in a separate section:

- **[Storage Layer](http://dspace.org/technology/system-docs/storage.html)** 
	- o RDBMS
	- o Bitstream Store
	- [Business Logic Layer](http://dspace.org/technology/system-docs/business.html) 
		- o Core Classes
		- o Content Management API
		- o Workflow System
		- o Administration Toolkit
		- o E-person/Group Manager
		- o Authorisation
		- o Handle Manager/Handle Plugin
		- o Search
		- o Browse API
		- o History Recorder
- [Application Layer](http://dspace.org/technology/system-docs/application.html) 
	- o Web User Interface
	- o OAI-PMH Data Provider
	- o Item Importer and Exporter
	- o Transferring Items Between DSpace Instances
	- o Registration
	- o METS Tools
	- o Media Filters
	- o Sub-Community Management

## **Storage Layer**

## **RDBMS**

DSpace uses a relational database to store all information about the organization of content, metadata about the content, information about e-people and authorization, and the state of currently-running workflows. The DSpace system also uses the relational database in order to maintain indices that users can browse.

#### [Graphical visualization of the relational database](http://dspace.org/technology/system-docs/image/db-schema.gif)

Most of the functionality that DSpace uses can be offered by any standard SQL database that supports transactions. Presently, the browse indices use some features specific to [PostgreSQL](http://www.postgresql.org/) and [Oracle,](http://www.oracle.com/database/) so some modification to the code would be needed before DSpace would function fully with an alternative database back-end.

The org.dspace.storage.rdbms package provides access to an SQL database in a somewhat simpler form than using JDBC directly. The main class is DatabaseManager, which executes SQL queries and returns TableRow or TableRowIterator objects. The InitializeDatabase class is used to load SQL into the database via JDBC, for example to set up the schema.

All calls to the Database Manager require a **DSpace Context object**. Example use of the database manager API is given in the org.dspace.storage.rdbms package Javadoc.

The database schema used by DSpace (for PostgreSQL) is stored in *[dspacesource]*/etc/database\_schema.sql in the source distribution. It is stored in the form of SQL that can be fed straight into the DBMS to construct the database. The schema SQL file also directly creates two e-person groups in the database that are required for the system to function properly.

Also in *[dspace-source]*/etc are various SQL files called database\_schema\_1x\_1y. These contain the necessary SQL commands to update a live DSpace database from version  $1.x$  to  $1.y$ . Note that this might not be the only part of an upgrade process: see [Updating a DSpace](http://dspace.org/technology/system-docs/update.html)  [Installation](http://dspace.org/technology/system-docs/update.html) for details.

The DSpace database code uses an SQL function getnextid to assign primary keys to newly created rows. This SQL function must be safe to use if several JVMs are accessing the database at once; for example, the Web UI might be creating new rows in the database at the same time as the batch item importer. The PostgreSQL-specific implementation of the method uses SEQUENCES for each table in order to create new IDs. If an alternative database backend were to be used, the implementation of getnextid could be updated to operate with that specific DBMS.

The etc directory in the source distribution contains two further SQL files. clean-database.sql contains the SQL necessary to completely clean out the database, so use with caution! The Ant target clean\_database can be used to execute this. update-sequences.sql contains SQL to reset the primary key generation sequences to appropriate values. You'd need to do this if, for example, you're restoring a backup database dump which creates rows with specific primary keys already defined. In such a case, the sequences would allocate primary keys that were already used.

Versions of the \*.sql\* files for Oracle are stored in *[dspace-source]*/etc/oracle. These need to be copied over their PostgreSQL counterparts in *[dspace-source]*/etc prior to installation.

### **Maintenance and Backup**

When using PostgreSQL, it's a good idea to perform regular 'vacuuming' of the database to optimize performance. This is performed by the vacuumdb command which can be executed via a 'cron' job, for example by putting this in the system crontab:

 $#$  clean up the database nightly 40 2 \* \* \* /usr/local/pgsql/bin/vacuumdb --analyze dspace > /dev/null 2>&1

The DSpace database can be backed up and restored using usual methods, for example with pg\_dump and psql. However when restoring a database, you will need to perform these additional steps:

• The fresh\_install target loads up the initial contents of the Dublin Core type and bitstream format registries, as well as two entries in the epersongroup table for the system anonymous and administrator groups. Before you restore a raw backup of your database you will need to remove these, since they will already exist in your backup, possibly having been modified. For example, use:

```
DELETE FROM dctyperegistry; 
DELETE FROM bitstreamformatregistry; 
DELETE FROM epersongroup;
```
• After restoring a backup, you will need to reset the primary key generation sequences so that they do not produce already-used primary keys. Do this by executing the SQL in *[dspace-source]*/etc/update-sequences.sql, for example with:

```
psql -U dspace -f [dspace-source]/etc/update-sequences.sql
```
Future updates of DSpace may involve minor changes to the database schema. Specific instructions on how to update the schema whilst keeping live data will be included. The current schema also contains a few currently unused database columns, to be used for extra functionality in future releases. These unused columns have been added in advance to minimize the effort required to upgrade.

## **Configuring the RDBMS Component**

The database manager is configured with the following properties in dspace.cfg:

- $db.url$  The JDBC URL to use for accessing the database. This should not point to a connection pool, since DSpace already implements a connection pool.
- db.driver JDBC driver class name. Since presently, DSpace uses PostgreSQL-specific features, this should be org.postgresql.Driver.
- db.username Username to use when accessing the database.
- db.password Corresponding password ot use when accessing the database.

## **Bitstream Store**

DSpace offers two means for storing content. The first is in the file system on the server. The second is using [SRB \(Storage Resource Broker\).](http://www.sdsc.edu/srb) Both are achieved using a simple, lightweight API.

SRB is purely an option but may be used in lieu of the server's file system or in addition to the file system. Without going into a full description, SRB is a very robust, sophisticated storage manager that offers essentially unlimited storage and straightforward means to replicate (in simple terms, backup) the content on other local or remote storage resources.

The terms "store", "retrieve", "in the system", "storage", and so forth, used below can refer to storage in the file system on the server ("traditional") or in SRB.

The BitstreamStorageManager provides low-level access to bitstreams stored in the system. In general, it should not be used directly; instead, use the Bitstream object in the content management API since that encapsulated authorization and other metadata to do with a bitstream that are not maintained by the BitstreamStorageManager.

The bitstream storage manager provides three methods that store, retrieve and delete bitstreams. Bitstreams are referred to by their 'ID'; that is the primary key bitstream\_id column of the corresponding row in the database.

As of DSpace version 1.1, there can be multiple bitstream stores. Each of these bitstream stores can be traditional storage or SRB storage. This means that the potential storage of a DSpace system is not bound by the maximum size of a single disk or file system and also that traditional and SRB storage can be combined in one DSpace installation. Both traditional and SRB storage are specified by [configuration parameters](http://dspace.org/technology/system-docs/configure.html). Also see Configuring the Bitstream Store below.

Stores are numbered, starting with zero, then counting upwards. Each bitstream entry in the database has a store number, used to retrieve the bitstream when required.

At the moment, the store in which new bitstreams are placed is decided using a configuration parameter, and there is no provision for moving bitstreams between stores. Administrative tools for manipulating bitstreams and stores will be provided in future releases. Right now you can move a whole store (e.g. you could move store number 1 from /localdisk/store to /fs/anotherdisk/store but it would still have to be store number 1 and have the exact same contents.

Bitstreams also have an 38-digit internal ID, different from the primary key ID of the bitstream table row. This is not visible or used outside of the bitstream storage manager. It is used to determine the exact location (relative to the relevant store directory) that the bitstream is stored in traditional or SRB storage. The first three pairs of digits are the directory path that the bitstream is stored under. The bitstream is stored in a file with the internal ID as the filename.

For example, a bitstream with the internal ID 12345678901234567890123456789012345678 is stored in the directory:

(assetstore dir)/12/34/56/12345678901234567890123456789012345678

The reasons for storing files this way are:

- Using a randomly-generated 38-digit number means that the 'number space' is less cluttered than simply using the primary keys, which are allocated sequentially and are thus close together. This means that the bitstreams in the store are distributed around the directory structure, improving access efficiency.
- The internal ID is used as the filename partly to avoid requiring an extra lookup of the filename of the bitstream, and partly because bitstreams may be received from a variety of operating systems. The original name of a bitstream may be an illegal UNIX filename.

When storing a bitstream, the BitstreamStorageManager DOES set the following fields in the corresponding database table row:

- bitstream\_id
- size
- checksum
- checksum\_algorithm
- internal\_id
- deleted
- store number

The remaining fields are the responsibility of the Bitstream content management API class.

The bitstream storage manager is fully transaction-safe. In order to implement transactionsafety, the following algorithm is used to store bitstreams:

- 1. A database connection is created, separately from the currently active connection in the current DSpace context.
- 2. An unique internal identifier (separate from the database primary key) is generated.
- 3. The bitstream DB table row is created using this new connection, with the deleted column set to true.
- 4. The new connection is committed, so the 'deleted' bitstream row is written to the database
- 5. The bitstream itself is stored in a file in the configured 'asset store directory', with a directory path and filename derived from the internal ID
- 6. The deleted flag in the bitstream row is set to false. This will occur (or not) as part of the current DSpace Context.

This means that should anything go wrong before, during or after the bitstream storage, only one of the following can be true:

- No bitstream table row was created, and no file was stored
- A bitstream table row with deleted=true was created, no file was stored
- A bitstream table row with deleted=true was created, and a file was stored

None of these affect the integrity of the data in the database or bitstream store.

Similarly, when a bitstream is deleted for some reason, its deleted flag is set to true as part of the overall transaction, and the corresponding file in storage is *not* deleted.

The above techniques mean that the bitstream storage manager is transaction-safe. Over time, the bitstream database table and file store may contain a number of 'deleted' bitstreams. The cleanup method of BitstreamStorageManager goes through these deleted rows, and actually deletes them along with any corresponding files left in the storage. It only removes 'deleted' bitstreams that are more than one hour old, just in case cleanup is happening in the middle of a storage operation.

This cleanup can be invoked from the command line via the Cleanup class, which can in turn be easily executed from a shell on the server machine using /dspace/bin/cleanup. You might like to have this run regularly by cron, though since DSpace is read-lots, write-not-so-much it doesn't need to be run very often.

## **Backup**

The bitstreams (files) in traditional storage may be backed up very easily by simply 'tarring' or 'zipping' the assetstore directory (or whichever directory is configured in dspace.cfg). Restoring is as simple as extracting the backed-up compressed file in the appropriate location.

Similar means could be used for SRB, but SRB offers many more options for managing backup.

It is important to note that since the bitstream storage manager holds the bitstreams in storage, and information about them in the database, that a database backup and a backup of the files in the bitstream store must be made at the same time; the bitstream data in the database must correspond to the stored files.

Of course, it isn't really ideal to 'freeze' the system while backing up to ensure that the database and files match up. Since DSpace uses the bitstream data in the database as the authoritative record, it's best to back up the database before the files. This is because it's better to have a bitstream in storage but not the database (effectively non-existent to DSpace) than a bitstream record in the database but not storage, since people would be able to find the bitstream but not actually get the contents.

## **Configuring the Bitstream Store**

Both traditional and SRB bitstream stores are configured in dspace.cfg.

## **Configuring Traditonal Storage**

Bitstream stores in the file system on the server are configured like this:

assetstore.dir = *[dspace]*/assetstore

(Remember that *[dspace]* is a placeholder for the actual name of your DSpace install directory).

The above example specifies a single asset store.

assetstore.dir = *[dspace]*/assetstore\_0 assetstore.dir.1 = /mnt/other\_filesystem/assetstore\_1

The above example specifies two asset stores. assetstore.dir specifies the asset store number 0 (zero); after that use assetstore.dir.1, assetstore.dir.2 and so on. The particular asset store a bitstream is stored in is held in the database, so don't move bitstreams between asset stores, and don't renumber them.

By default, newly created bitstreams are put in asset store 0 (i.e. the one specified by the assetstore.dir property.) This allows backwards compatibility with pre-DSpace 1.1 configurations. To change this, for example when asset store 0 is getting full, add a line to dspace.cfg like:

assetstore.incoming  $= 1$ 

Then restart DSpace (Tomcat). New bitstreams will be written to the asset store specified by assetstore.dir.1, which is /mnt/other\_filesystem/assetstore\_1 in the above example.

## **Configuring SRB Storage**

The same framework is used to configure SRB storage. That is, the asset store number (0..n) can reference a file system directory as above or it can reference a **set** of SRB account parameters. But any particular asset store number can reference one or the other but not both. This way traditional and SRB storage can both be used but with different asset store numbers. The same cautions mentioned above apply to SRB asset stores as well: The particular asset store a bitstream is stored in is held in the database, so don't move bitstreams between asset stores, and don't renumber them.

For example, let's say asset store number 1 will refer to SRB. The there will be a set of SRB account parameters like this:

 $srb.host.1 = mysrbmcathost.myu.edu$  $srb.port.1 = 5544$  $srb.mcatzone.1 = mysrbzone$  $srb$ .mdasdomainname. $1 =$  mysrbdomain  $srb.defaultstorageresource.1 = mydefaultstoresource$  $srb.username.1 =$  mysrbuser  $srb.password.1 = mysrbpassword$ srb.homedirectory.1 = /mysrbzone/home/mysrbuser.mysrbdomain  $srb.parentdir.1 = mysrbdspaces.$ 

Several of the terms, such as mcatzone, have meaning only in the SRB context and will be familiar to SRB users. The last, srb.parentdir.n, can be used to used for addition (SRB) upper directory structure within an SRB account. This property value could be blank as well.

(If asset store 0 would refer to SRB it would be  $srb.host = ...$ ,  $srb.port = ...$ , and so on (.0) omitted) to be consistent with the traditional storage configuration above.)

The similar use of assetstore.incoming to reference asset store 0 (default) or 1..n (explicit property) means that new bitstreams will be written to traditional or SRB storage determined by whether a file system directory on the server is referenced or a set of SRB account parameters are referenced.

There are comments in dspace.cfg that further elaborate the configuration of traditional and SRB storage.

## **Business Logic Layer**

## **Core Classes**

The org.dspace.core package provides some basic classes that are used throughout the DSpace code.

### **The Configuration Manager (ConfigurationManager)**

The configuration manager is responsible for reading the main dspace.cfg properties file, managing the 'template' configuration files for other applications such as Apache, and for obtaining the text for e-mail messages.

The system is configured by editing the relevant files in /dspace/config, as described in the [configuration section](http://dspace.org/technology/system-docs/configure.html).

When editing configuration files for applications that DSpace uses, such as Apache, remember to edit the file in **/dspace/config/templates** and then run **/dspace/bin/install-configs** rather than editing the 'live' version directly!

The ConfigurationManager class can also be invoked as a command line tool, with two possible uses:

/dspace/bin/install-configs

This processes and installs configuration files for other applications, as described in the configuration section.

/dspace/bin/dsrun org.dspace.core.ConfigurationManager -property property.name

This writes the value of property.name from dspace.cfg to the standard output, so that shell scripts can access the DSpace configuration. For an example, see /dspace/bin/starthandle-server. If the property has no value, nothing is written.

## **Constants**

This class contains constants that are used to represent types of object and actions in the database. For example, authorization policies can relate to objects of different types, so the resourcepolicy table has columns resource\_id, which is the internal ID of the object, and resource\_type\_id, which indicates whether the object is an item, collection, bitstream etc. The value of resource\_type\_id is taken from the Constants class, for example Constants. ITEM.

### **Context**

The Context class is central to the DSpace operation. Any code that wishes to use the any API in the business logic layer must first create itself a Context object. This is akin to opening a connection to a database (which is in fact one of the things that happens.)

A context object is involved in most method calls and object constructors, so that the method or object has access to information about the current operation. When the context object is constructed, the following information is automatically initialized:

- A connection to the database. This is a transaction-safe connection. i.e. the 'auto-commit' flag is set to false.
- A cache of content management API objects. Each time a content object is created (for example Item or Bitstream) it is stored in the Context object. If the object is then requested again, the cached copy is used. Apart from reducing database use, this addresses the problem of having two copies of the same object in memory in different states.

The following information is also held in a context object, though it is the responsiblity of the application creating the context object to fill it out correctly:

- The current authenticated user, if any
- Any 'special groups' the user is a member of. For example, a user might automatically be part of a particular group based on the IP address they are accessing DSpace from, even though they don't have an e-person record. Such a group is called a 'special group'.
- Any extra information from the application layer that should be added to log messages that are written within this context. For example, the Web UI adds a session ID, so that when the logs are analysed the actions of a particular user in a particular session can be tracked.
- A flag indicating whether authorization should be circumvented. This should only be used in rare, specific circumstances. For example, when first installing the system, there are no authorized administrators who would be able to create an administrator account!

As noted above, the public API is *trusted*, so it is up to applications in the application layer to use this flag responsibly.

Typical use of the context object will involve constructing one, and setting the current user if one is authenticated. Several operations may be performed using the context object. If all goes well, complete is called to commit the changes and free up any resources used by the context. If anything has gone wrong, abort is called to roll back any changes and free up the resources.

You should always abort a context if *any* error happens during its lifespan; otherwise the data in the system may be left in an inconsistent state. You can also commit a context, which means that any changes are written to the database, and the context is kept active for further use.

### **Email**

Sending e-mails is pretty easy. Just use the configuration manager's getEmail method, set the arguments and recipients, and send.

The e-mail texts are stored in /dspace/config/emails. They are processed by the standard java.text.MessageFormat. At the top of each e-mail are listed the appropriate arguments that should be filled out by the sender. Example usage is shown in the org.dspace.core.Email Javadoc API documentation.

### **LogManager**

The log manager consists of a method that creates a standard log header, and returns it as a string suitable for logging. Note that this class does not actually write anything to the logs; the log header returned should be logged directly by the sender using an appropriate Log4J call, so that information about where the logging is taking place is also stored.

The level of logging can be configured on a per-package or per-class basis by editing /dspace/config/templates/log4j.properties and then executing /dspace/bin/installconfigs. You will need to stop and restart Tomcat for the changes to take effect.

A typical log entry looks like this:

```
2002-11-11 08:11:32,903 INFO org.dspace.app.webui.servlet.DSpaceServlet @ 
anonymous:session_id=BD84E7C194C2CF4BD0EC3A6CAD0142BB:view_item:handle=1721.1/1686
```
This is breaks down like this:

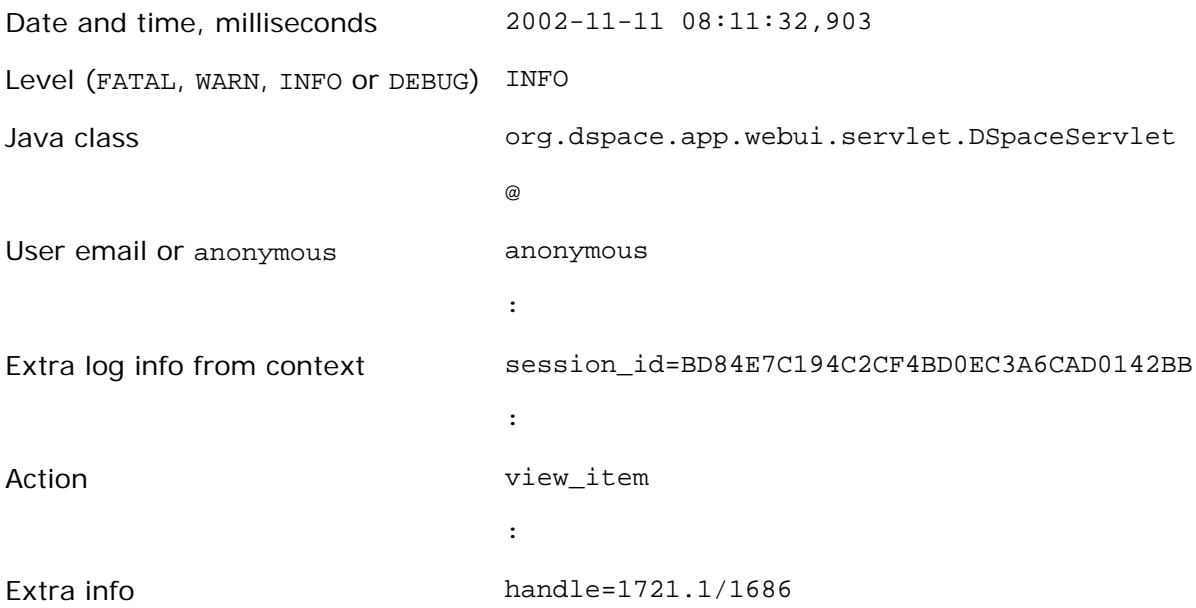

The above format allows the logs to be easily parsed and analysed. The /dspace/bin/logreporter script is a simple tool for analysing logs. Try:

/dspace/bin/log-reporter --help

It's a good idea to 'nice' this log reporter to avoid an impact on server performance.

### **Utils**

Utils comtains miscellaneous utility method that are required in a variety of places throughout the code, and thus have no particular 'home' in a subsystem.

## **Content Management API**

The content management API package org.dspace.content contains Java classes for reading and manipulating content stored in the DSpace system. This is the API that components in the application layer will probably use most.

Classes corresponding to the main elements in the **DSpace data model** (Community, Collection, Item, Bundle and Bitstream) are sub-classes of the abstract class DSpaceObject. The Item object handles the Dublin Core metadata record.

Each class generally has one or more static find methods, which are used to instantiate content objects. Constructors do not have public access and are just used internally. The reasons for this are:

• "Constructing" an object may be misconstrued as the action of creating an object in the DSpace system, for example one might expect something like:

Context dsContent = new Context();

Item myItem  $=$  new Item(context, id)

to construct a brand new item in the system, rather than simply instantiating an inmemory instance of an object in the system.

- find methods may often be called with invalid IDs, and return null in such a case. A constructor would have to throw an exception in this case. A null return value from a static method can in general be dealt with more simply in code.
- If an instantiation representing the same underlying archival entity already exists, the find method can simply return that same instantiation to avoid multiple copies and any inconsistencies which might result.

Collection, Bundle and Bitstream do not have create methods; rather, one has to create an object using the relevant method on the container. For example, to create a collection, one must invoke createCollection on the community that the collection is to appear in:

Context context = new Context(); Community existingCommunity = Community.find(context, 123); Collection myNewCollection = existingCommunity.createCollection();

The primary reason for this is for determining authorization. In order to know whether an eperson may create an object, the system must know which container the object is to be added to. It makes no sense to create a collection outside of a community, and the authorization system does not have a policy for that.

Items are first created in the form of an implementation of InProgressSubmission. An InProgressSubmission represents an item under construction; once it is complete, it is installed into the main archive and added to the relevant collection by the InstallItem class. The org.dspace.content package provides an implementation of InProgressSubmission called WorkspaceItem; this is a simple implementation that contains some fields used by the Web submission UI. The org.dspace.workflow also contains an implementation called WorkflowItem which represents a submission undergoing a workflow process.

In the previous chapter there is an **overview of the item ingest process** which should clarify the previous paragraph. Also see the section on the workflow system.

Community and BitstreamFormat do have static create methods; one must be a site administrator to have authorization to invoke these.

## **Other Classes**

Classes whose name begins DC are for manipulating Dublin Core metadata, as explained below.

The FormatIdentifier class attempts to guess the bitstream format of a particular bitstream. Presently, it does this simply by looking at any file extension in the bitstream name and matching it up with the file extensions associated with bitstream formats. Hopefully this can be greatly improved in the future!

The ItemIterator class allows items to be retrieved from storage one at a time, and is returned by methods that may return a large number of items, more than would be desirable to have in memory at once.

The ItemComparator class is an implementation of the standard java.util.Comparator that can be used to compare and order items based on a particular Dublin Core metadata field.

### **Modifications**

When creating, modifying or for whatever reason removing data with the content management API, it is important to know when changes happen in-memory, and when they occur in the physical DSpace storage.

Primarily, one should note that no change made using a particular org.dspace.core.Context object will actually be made in the underlying storage unless complete or commit is invoked on that Context. If anything should go wrong during an operation, the context should always be aborted by invoking abort, to ensure that no inconsistent state is written to the storage.

Additionally, some changes made to objects only happen in-memory. In these cases, invoking the update method lines up the in-memory changes to occur in storage when the Context is committed or completed. In general, methods that change any [meta]data field only make the change in-memory; methods that involve relationships with other objects in the system line up the changes to be committed with the context. See individual methods in the API Javadoc.

Some examples to illustrate this are shown below:

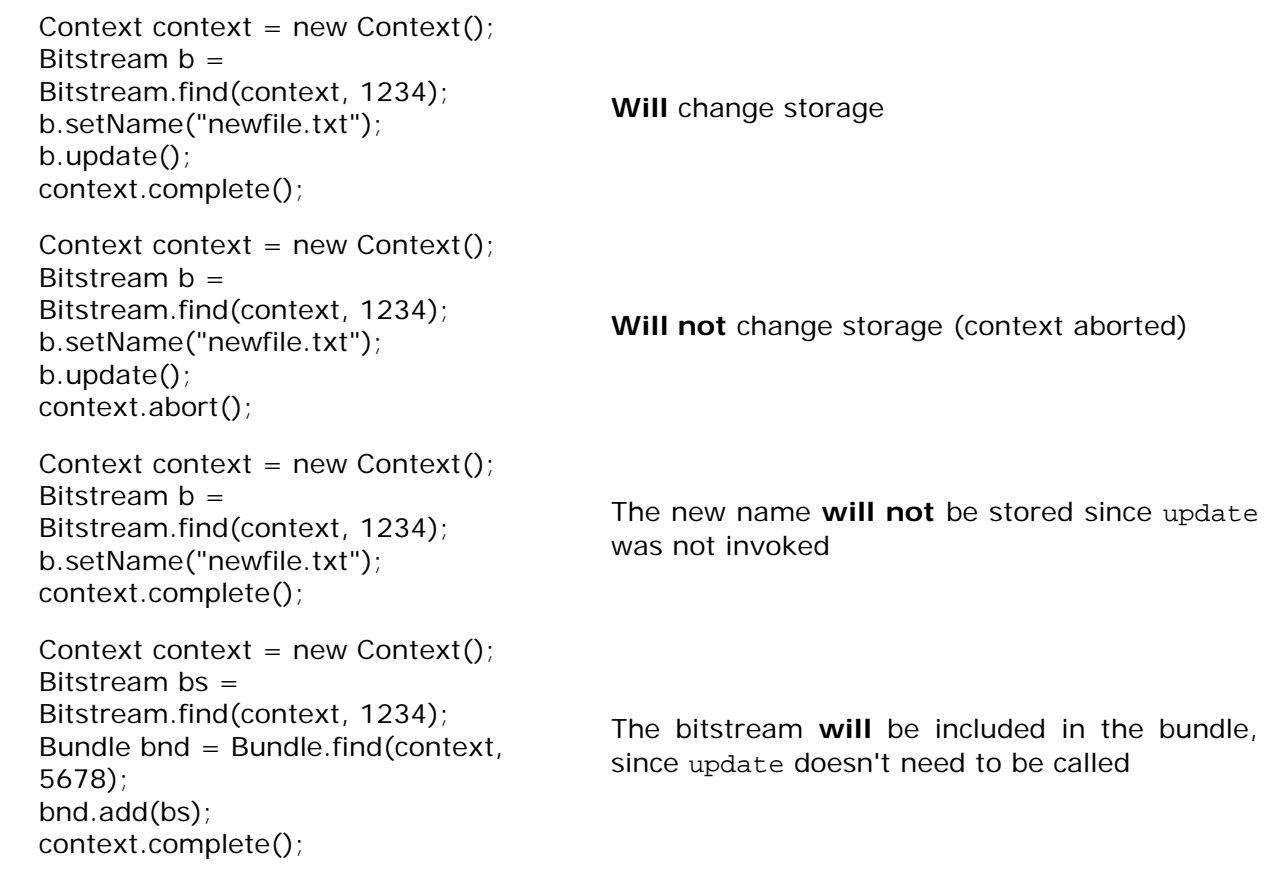

### **What's In Memory?**

Instantiating some content objects also causes other content objects to be loaded into memory.

Instantiating a Bitstream object causes the appropriate BitstreamFormat object to be instantiated. Of course the Bitstream object does not load the underlying bits from the bitstream store into memory!

Instantiating a Bundle object causes the appropriate Bitstream objects (and hence BitstreamFormats) to be instantiated.

Instantiating an Item object causes the appropriate Bundle objects (etc.) and hence BitstreamFormats to be instantiated. All the Dublin Core metadata associated with that item are also loaded into memory.

The reasoning behind this is that for the vast majority of cases, anyone instantiating an item object is going to need information about the bundles and bitstreams within it, and this methodology allows that to be done in the most efficient way and is simple for the caller. For example, in the Web UI, the servlet (controller) needs to pass information about an item to the viewer (JSP), which needs to have all the information in-memory to display the item without further accesses to the database which may cause errors mid-display.

You do not need to worry about multiple in-memory instantiations of the same object, or any inconsistenties that may result; the Context object keeps a cache of the instantiated objects. The find methods of classes in org.dspace.content will use a cached object if one exists.

It may be that in enough cases this automatic instantiation of contained objects reduces performance in situations where it is important; if this proves to be true the API may be changed in the future to include a loadContents method or somesuch, or perhaps a Boolean parameter indicating what to do will be added to the find methods.

When a Context object is completed, aborted or garbage-collected, any objects instantiated using that context are invalidated and should not be used (in much the same way an AWT button is invalid if the window containing it is destroyed).

### **Dublin Core Metadata**

The DCValue class is a simple container that represents a single Dublin Core element, optional qualifier, value and language. The other classes starting with DC are utility classes for handling types of data in Dublin Core, such as people's names and dates. As supplied, the DSpace registry of elements and qualifiers corresponds to the [Library Application Profile](http://www.dublincore.org/documents/2002/09/24/library-application-profile/) for Dublin Core. It should be noted that these utility classes assume that the values will be in a certain syntax, which will be true for all data generated within the DSpace system, but since Dublin Core does not always define strict syntax, this may not be true for Dublin Core originating outside DSpace.

Below is the specific syntax that DSpace expects various fields to adhere to:

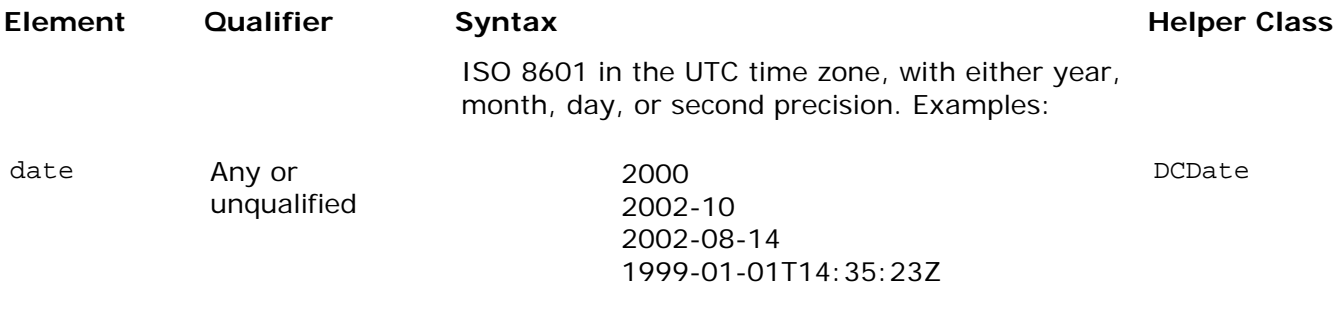

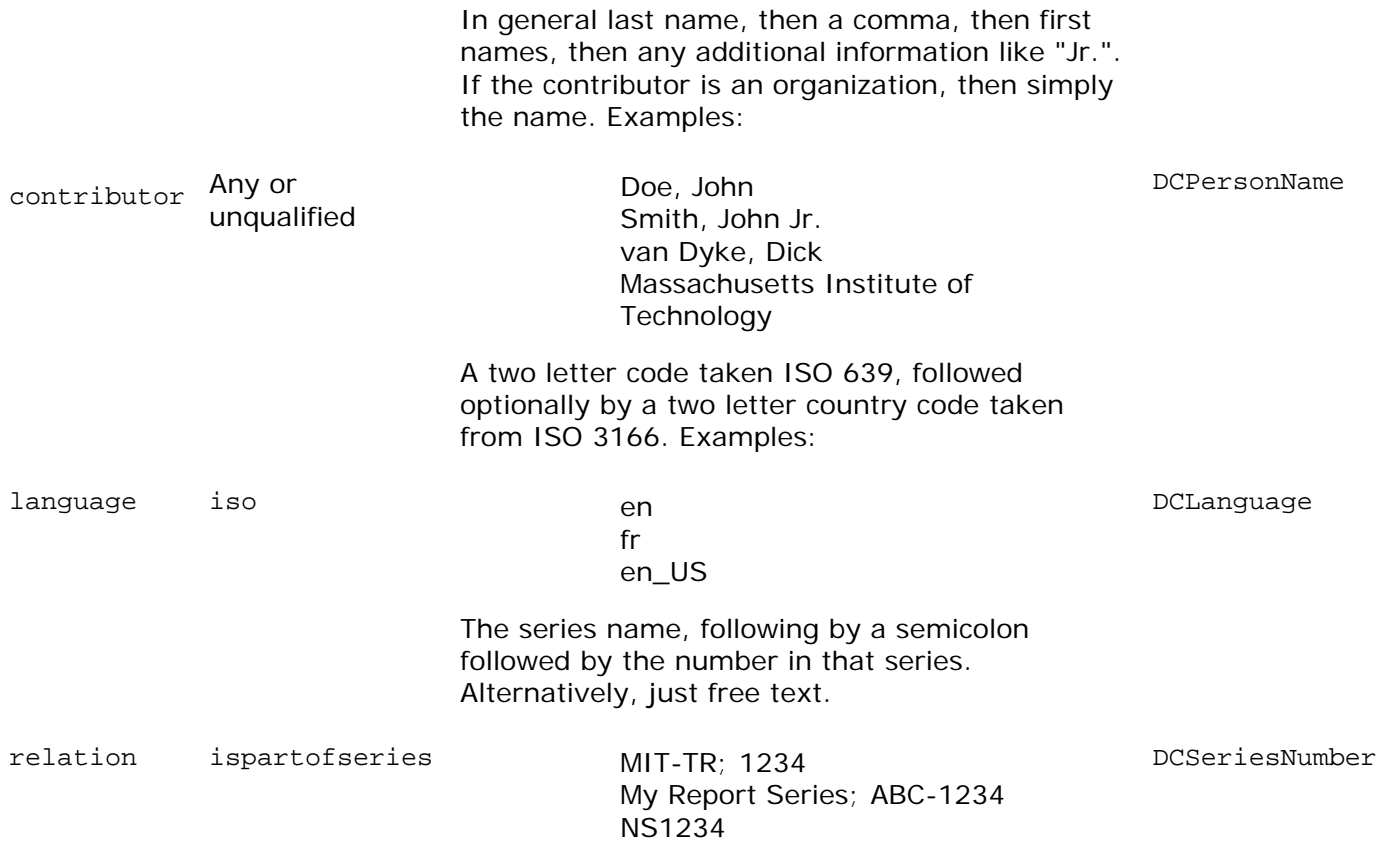

## **Workflow System**

The primary classes are:

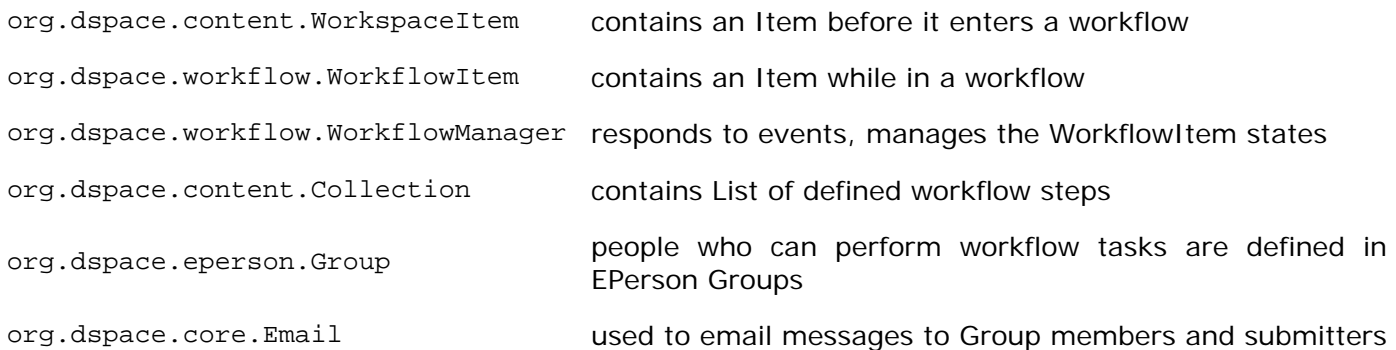

The workflow system models the states of an Item in a state machine with 5 states (SUBMIT, STEP\_1, STEP\_2, STEP\_3, ARCHIVE.) These are the three optional steps where the item can be viewed and corrected by different groups of people. Actually, it's more like 8 states, with STEP\_1\_POOL, STEP\_2\_POOL, and STEP\_3\_POOL. These pooled states are when items are waiting to enter the primary states.

The WorkflowManager is invoked by events. While an Item is being submitted, it is held by a WorkspaceItem. Calling the start() method in the WorkflowManager converts a WorkspaceItem to a WorkflowItem, and begins processing the WorkflowItem's state. Since all three steps of the workflow are optional, if no steps are defined, then the Item is simply archived.
Workflows are set per Collection, and steps are defined by creating corresponding entries in the List named workflowGroup. If you wish the workflow to have a step 1, use the administration tools for Collections to create a workflow Group with members who you want to be able to view and approve the Item, and the workflowGroup[0] becomes set with the ID of that Group.

If a step is defined in a Collection's workflow, then the WorkflowItem's state is set to that step\_POOL. This pooled state is the WorkflowItem waiting for an EPerson in that group to claim the step's task for that WorkflowItem. The WorkflowManager emails the members of that Group notifying them that there is a task to be performed (the text is defined in config/emails,) and when an EPerson goes to their 'My DSpace' page to claim the task, the WorkflowManager is invoked with a claim event, and the WorkflowItem's state advances from STEP\_x\_POOL to STEP\_x (where x is the corresponding step.) The EPerson can also generate an 'unclaim' event, returning the WorkflowItem to the STEP\_x\_POOL.

Other events the WorkflowManager handles are advance(), which advances the WorkflowItem to the next state. If there are no further states, then the WorkflowItem is removed, and the Item is then archived. An EPerson performing one of the tasks can reject the Item, which stops the workflow, rebuilds the WorkspaceItem for it and sends a rejection note to the submitter. More drastically, an abort() event is generated by the admin tools to cancel a workflow outright.

# **Administration Toolkit**

The org.dspace.administer package contains some classes for administering a DSpace system that are not generally needed by most applications.

The CreateAdministrator class is a simple command-line tool, executed via /dspace/bin/create-administrator, that creates an administrator e-person with information entered from standard input. This is generally used only once when a DSpace system is initially installed, to create an initial administrator who can then use the Web administration UI to further set up the system. This script does not check for authorization, since it is typically run before there are any e-people to authorize! Since it must be run as a command-line tool on the server machine, generally this shouldn't cause a problem. A possibility is to have the script only operate when there are no e-people in the system already, though in general, someone with access to command-line scripts on your server is probably in a position to do what they want anyway!

The DCType class is similar to the org.dspace.content.BitstreamFormat class. It represents an entry in the Dublin Core type registry, that is, a particular element and qualifier, or unqualified element. It is in the administer package because it is only generally required when manipulating the registry itself. Elements and qualifiers are specified as literals in org.dspace.content.Item methods and the org.dspace.content.DCValue class. Only administrators may modify the Dublin Core type registry.

The org.dspace.administer.RegistryLoader class contains methods for initialising the Dublin Core type registry and bitstream format registry with entries in an XML file. Typically this is executed via the command line during the build process (see build.xml in the source.) To see examples of the XML formats, see the files in config/registries in the source directory. There is no XML schema, they aren't validated strictly when loaded in.

# **E-person/Group Manager**

DSpace keeps track of registered users with the org.dspace.eperson.EPerson class. The class has methods to create and manipulate an EPerson such as get and set methods for first and last

names, email, and password. (Actually, there is no getPassword() method--an MD5 hash of the password is stored, and can only be verified with the checkPassword() method.) There are find methods to find an EPerson by email (which is assumed to be unique,) or to find all EPeople in the system.

The EPerson object should probably be reworked to allow for easy expansion; the current EPerson object tracks pretty much only what MIT was interested in tracking - first and last names, email, phone. The access methods are hardcoded and should probably be replaced with methods to access arbitrary name/value pairs for institutions that wish to customize what EPerson information is stored.

Groups are simply lists of EPerson objects. Other than membership, Group objects have only one other attribute: a name. Group names must be unique, so we have adopted naming conventions where the role of the group is its name, such as COLLECTION\_100\_ADD. Groups add and remove EPerson objects with addMember() and removeMember() methods. One important thing to know about groups is that they store their membership in memory until the update() method is called - so when modifying a group's membership don't forget to invoke update() or your changes will be lost! Since group membership is used heavily by the authorization system a fast isMember() method is also provided.

Another kind of Group is also implemented in DSpace--special Groups. The Context object for each session carries around a List of Group IDs that the user is also a member of--currently the MITUser Group ID is added to the list of a user's special groups if certain IP address or certificate criteria are met.

# **Authorization**

The primary classes are:

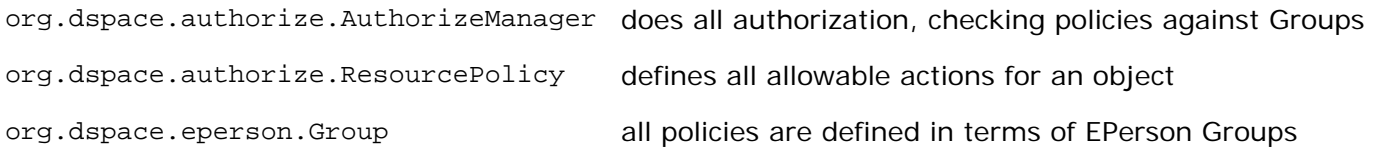

The authorization system is based on the classic 'police state' model of security; no action is allowed unless it is expressed in a policy. The policies are attached to resources (hence the name ResourcePolicy,) and detail who can perform that action. The resource can be any of the DSpace object types, listed in org.dspace.core.Constants (BITSTREAM, ITEM, COLLECTION, etc.) The 'who' is made up of EPerson groups. The actions are also in Constants.java (READ, WRITE, ADD, etc.) The only non-obvious actions are ADD and REMOVE, which are authorizations for container objects. To be able to create an Item, you must have ADD permission in a Collection, which contains Items. (Communities, Collections, Items, and Bundles are all container objects.)

Currently most of the read policy checking is done with items--communities and collections are assumed to be openly readable, but items and their bitstreams are checked. Separate policy checks for items and their bitstreams enables policies that allow publicly readable items, but parts of their content may be restricted to certain groups.

The AuthorizeManager class' authorizeAction(Context, object, action) is the primary source of all authorization in the system. It gets a list of all of the ResourcePolicies in the system that match the object and action. It then iterates through the policies, extracting the EPerson

Group from each policy, and checks to see if the EPersonID from the Context is a member of any of those groups. If all of the policies are queried and no permission is found, then an AuthorizeException is thrown. An authorizeAction() method is also supplied that returns a boolean for applications that require higher performance.

ResourcePolicies are very simple, and there are quite a lot of them. Each can only list a single group, a single action, and a single object. So each object will likely have several policies, and if multiple groups share permissions for actions on an object, each group will get its own policy. (It's a good thing they're small.)

#### **Special Groups**

All users are assumed to be part of the public group (ID=0.) DSpace admins (ID=1) are automatically part of all groups, much like super-users in the Unix OS. The Context object also carries around a List of special groups, which are also first checked for membership. These special groups are used at MIT to indicate membership in the MIT community, something that is very difficult to enumerate in the database! When a user logs in with an MIT certificate or with an MIT IP address, the login code adds this MIT user group to the user's Context.

#### **Miscellaneous Authorization Notes**

Where do items get their read policies? From the their collection's read policy. There once was a separate item read default policy in each collection, and perhaps there will be again since it appears that administrators are notoriously bad at defining collection's read policies. There is also code in place to enable policies that are timed--have a start and end date. However, the admin tools to enable these sorts of policies have not been written.

# **Handle Manager/Handle Plugin**

The org.dspace.handle package contains two classes; HandleManager is used to create and look up Handles, and HandlePlugin is used to expose and resolve DSpace Handles for the outside world via the CNRI Handle Server code.

Handles are stored internally in the handle database table in the form:

#### 1721.123/4567

Typically when they are used outside of the system they are displayed in either URI or "URL proxy" forms:

hdl:1721.123/4567 http://hdl.handle.net/1721.123/4567

It is the responsibility of the caller to extract the basic form from whichever displayed form is used.

The handle table maps these Handles to resource type/resource ID pairs, where resource type is a value from org.dspace.core.Constants and resource ID is the internal identifier (database primary key) of the object. This allows Handles to be assigned to any type of object in the system, though as explained in the functional overview, only communities, collections and items are presently assigned Handles.

HandleManager contains static methods for:

- Creating a Handle
- Finding the Handle for a DSpaceObject, though this is usually only invoked by the object itself, since DSpaceObject has a getHandle method
- Retrieving the DSpaceObject identified by a particular Handle
- Obtaining displayable forms of the Handle (URI or "proxy URL").

HandlePlugin is a simple implementation of the Handle Server's net.handle.hdllib.HandleStorage interface. It only implements the basic Handle retrieval methods, which get information from the handle database table. The CNRI Handle Server is configured to use this plug-in via its config.dct file.

Note that since the Handle server runs as a separate JVM to the DSpace Web applications, it uses a separate 'Log4J' configuration, since Log4J does not support multiple JVMs using the same daily rolling logs. This alternative configuration is held as a template in /dspace/config/templates/log4j-handle-plugin.properties, written to /dspace/config/log4j-handle-plugin.properties by the install-configs script. The /dspace/bin/start-handle-server script passes in the appropriate command line parameters so that the Handle server uses this configuration.

## **Search**

DSpace's search code is a simple API which currently wraps the Lucene search engine. The first half of the search task is indexing, and  $org.dspace.search.DSIMexer$  is the indexing class, which contains indexContent() which if passed an Item, Community, or Collection, will add that content's fields to the index. The methods unIndexContent() and reIndexContent() remove and update content's index information. The DSIndexer class also has a main() method which will rebuild the index completely. This is invoked by the dspace/bin/index-all script. The intent was for the main() method to be invoked on a regular basis to avoid index corruption, but we have had no problem with that so far. Which fields are indexed by DSIndexer? These fields are currently hardcoded in indexItemContent() indexCollectionContent() and indexCommunityContent()/ methods.

The query class DSQuery contains the three flavors of doQuery() methods--one searches the DSpace site, and the other two restrict searches to Collections and Communities. The results from a query are returned as three lists of handles; each list represents a type of result. One list is a list of Items with matches, and the other two are Collections and Communities that match. This separation allows the UI to handle the types of results gracefully without resolving all of the handles first to see what kind of content the handle points to. The DSQuery class also has a main() method for debugging via command-line searches.

### **Our Lucene Implementation**

Currently we have our own Analyzer and Tokenizer classes (DSAnalyzer and DSTokenizer) to customize our indexing. They invoke the stemming and stop word features within Lucene. We create an IndexReader for each query, which we now realize isn't the most efficient use of resources - we seem to run out of filehandles on really heavy loads. (A wildcard query can open many filehandles!) Since Lucene is thread-safe, a better future implementation would be to have a single Lucene IndexReader shared by all queries, and then is invalidated and re-opened when the index changes. Future API growth could include relevance scores (Lucene generates them, but we ignore them,) and abstractions for more advanced search concepts such as booleans.

### **Indexed Fields**

The DSIndexer class shipped with DSpace indexes the Dublin Core metadata in the following way:

#### **Search Field Taken from Dublin Core Fields**

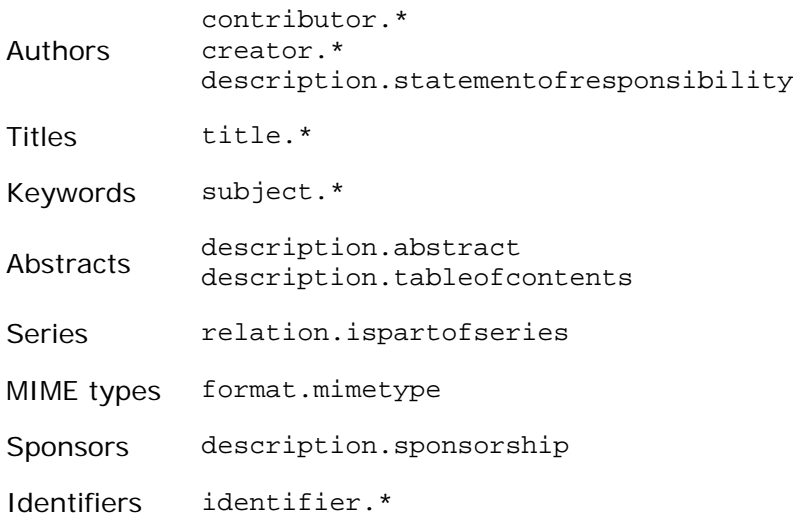

### **Harvesting API**

The org.dspace.search package also provides a 'harvesting' API. This allows callers to extract information about items modified within a particular timeframe, and within a particular scope (all of DSpace, or a community or collection.) Currently this is used by the Open Archives Initiative metadata harvesting protocol application, and the e-mail subscription code.

The Harvest.harvest is invoked with the required scope and start and end dates. Either date can be omitted. The dates should be in the ISO8601, UTC time zone format used elsewhere in the DSpace system.

HarvestedItemInfo objects are returned. These objects are simple containers with basic information about the items falling within the given scope and date range. Depending on parameters passed to the harvest method, the containers and item fields may have been filled out with the IDs of communities and collections containing an item, and the corresponding Item object respectively. Electing not to have these fields filled out means the harvest operation executes considerable faster.

In case it is required, Harvest also offers a method for creating a single HarvestedItemInfo object, which might make things easier for the caller.

### **Browse API**

The browse API maintains indices of dates, authors and titles, and allows callers to extract parts of these:

#### **Title**

Values of the Dublin Core lement **title** (unqualified) are indexed. These are sorted in a caseinsensitive fashion, with any leading article removed. For example:

The DSpace System

Appears under 'D' rather than 'T'.

#### **Author**

Values of the **contributor** (any qualifier or unqualified) element are indexed. Since contributor values typically are in the form 'last name, first name', a simple case-insensitive alphanumeric sort is used which orders authors in last name order.

Note that this is an index of *authors*, and not *items by author*. If four items have the same author, that author will appear in the index only once. Hence, the index of authors may be greater or smaller than the index of titles; items often have more than one author, though the same author may have authored several items.

The author indexing in the browse API does have limitations:

• Ideally, a name that appears as an author for more than one item would appear in the author index only once. For example, 'Doe, John' may be the author of tens of items. However, in practice, author's names often appear in slightly differently forms, for example:

Doe, John Doe, John Stewart Doe, John S.

Currently, the above three names would all appear as separate entries in the author index even though they may refer to the same author. In order for an author of several papers to be correctly appear once in the index, each item must specify *exactly* the same form of their name, which doesn't always happen in practice.

• Another issue is that two authors may have the same name, even within a single institution. If this is the case they may appear as one author in the index.

These issues are typically resolved in libraries with *authority control records*, in which are kept a 'preferred' form of the author's name, with extra information (such as date of birth/death) in order to distinguish between authors of the same name. Maintaining such records is a huge task with many issues, particularly when metadata is received from faculty directly rather than trained library cataloguers. For these reasons, DSpace does not yet feature 'authority control' functionality.

#### **Date of Issue**

Items are indexed by date of issue. This may be different from the date that an item appeared in DSpace; many items may have been originally published elsewhere beforehand. The Dublin Core field used is **date.issued**. The ordering of this index may be reversed so 'earliest first' and 'most recent first' orderings are possible.

Note that the index is of *items by date*, as opposed to an index of *dates*. If 30 items have the same issue date (say 2002), then those 30 items all appear in the index adjacent to each other, as opposed to a single 2002 entry.

Since dates in DSpace Dublin Core are in ISO8601, all in the UTC time zone, a simple alphanumeric sort is sufficient to sort by date, including dealing with varying granularities of date reasonably. For example:

2001-12-10 2002 2002-04 2002-04-05 2002-04-09T15:34:12Z 2002-04-09T19:21:12Z 2002-04-10

#### **Date Accessioned**

In order to determine which items most recently appeared, rather than using the date of issue, an item's accession date is used. This is the Dublin Core field **date.accessioned**. In other aspects this index is identical to the date of issue index.

#### **Items by a Particular Author**

One last operation the browse API can perform is to extract items by a particular author. They do not have to be primary author of an item for that item to be extracted. You can specify a scope, too; that is, you can ask for items by author X in collection Y, for example.

This particular flavour of browse is slightly simpler than the others. You cannot presently specify a particular subset of results to be returned. The API call will simply return all of the items by a particular author within a certain scope.

Note that the author of the item must *exactly* match the author passed in to the API; see the explanation about the caveats of the author index browsing to see why this is the case.

The API is generally invoked by creating a BrowseScope object, and setting the parameters for which particular part of an index you want to extract. This is then passed to the relevent Browse method call, which returns a BrowseInfo object which contains the results of the operation. The parameters set in the BrowseScope object are:

- How many entries from the index you want
- Whether you only want entries from a particular community or collection, or from the whole of DSpace
- Which part of the index to start from (called the *focus* of the browse). If you don't specify this, the start of the index is used
- How many entries to include before the *focus* entry

To illustrate, here is an example:

- We want **7** entries in total
- We want entries from collection **x**
- We want the focus to be 'Really'
- We want **2** entries included before the focus.

The results of invoking Browse.getItemsByTitle with the above parameters might look like this:

 Rabble-Rousing Rabbis From Sardinia Reality TV: Love It or Hate It? FOCUS> The Really Exciting Research Video Recreational Housework Addicts: Please Visit My House Regional Television Variation Studies Revenue Streams Ridiculous Example Titles: I'm Out of Ideas

Note that in the case of title and date browses, Item objects are returned as opposed to actual titles. In these cases, you can specify the 'focus' to be a specific item, or a partial or full literal value. In the case of a literal value, if no entry in the index matches exactly, the closest match is used as the focus. It's quite reasonable to specify a focus of a single letter, for example.

Being able to specify a specific item to start at is particularly important with dates, since many items may have the save issue date. Say 30 items in a collection have the issue date 2002. To be able to page through the index 20 items at a time, you need to be able to specify exactly which item's 2002 is the focus of the browse, otherwise each time you invoked the browse code, the results would start at the first item with the issue date 2002.

Author browses return String objects with the actual author names. You can only specify the focus as a full or partial literal String.

Another important point to note is that presently, the browse indices contain metadata for all items in the main archive, regardless of authorization policies. This means that all items in the archive will appear to all users when browsing. Of course, should the user attempt to access a non-public item, the usual authorization mechanism will apply. Whether this approach is ideal is under review; implementing the browse API such that the results retrieved reflect a user's level of authorization may be possible, but rather tricky.

#### **Index Maintenance**

The browse API contains calls to add and remove items from the index, and to regenerate the indices from scratch. In general the content management API invokes the necessary browse API calls to keep the browse indices in sync with what is in the archive, so most applications will not need to invoke those methods.

If the browse index becomes inconsistent for some reason, the InitializeBrowse class is a command line tool (generally invoked using the /dspace/bin/index-all shell script) that causes the indices to be regenerated from scratch.

### **Caveats**

Presently, the browse API is not tremendously efficient. 'Indexing' takes the form of simply extracting the relevant Dublin Core value, normalising it (lower-casing and removing any leading article in the case of titles), and inserting that normalized value with the corresponding item ID in the appropriate browse database table. Database views of this table include collection and community IDs for browse operations with a limited scope. When a browse operation is performed, a simple SELECT query is performed, along the lines of:

SELECT item\_id FROM ItemsByTitle ORDER BY sort\_title OFFSET 40 LIMIT 20

There are two main drawbacks to this: Firstly, LIMIT and OFFSET are PostgreSQL-specific keywords. Secondly, the database is still actually performing dynamic sorting of the titles, so the browse code as it stands will not scale particularly well. The code does cache BrowseInfo objects, so that common browse operations are performed quickly, but this is not an ideal solution.

# **History Recorder**

The purpose of the history subsystem is to capture a time-based record of significant changes in DSpace, in a manner suitable for later refactoring or repurposing. Note that the history data is not expected to provide current information about the archive; it simply records what has happened in the past.

The [Harmony project](http://www.metadata.net/harmony/) describes a simple and powerful approach for modeling temporal data. The DSpace history framework adopts this model. The Harmony model is used by the serialization mechanism (and ultimately by agents who interpret the serializations); users of the History API need not be aware of it. The content management API handles invocations of the history system. Users of the DSpace public API do not generally need to use the history API.

When anything of archival interest occurs in DSpace, the saveHistory method of the HistoryManager is invoked. The parameters contains a reference to anything of archival interest. Upon reception of the object, it serializes the state of all archive objects referred to by it, and creates Harmony-style objects and associations to describe the relationships between the objects. (A simple example is given below). Note that each archive object must have a unique identifier to allow linkage between discrete events; this is discussed under "Unique IDs" below.

The serializations (including the Harmony objects and associations) are persisted as files in the /dspace/history (or other configured) directory. The history and historystate tables contain simple indicies into the serializations in the file system.

### **Archival Events**

The following events are significant enough to warrant history records:

- Communities
	- o create/modify/delete
	- o add/remove Collection to/from Community
- Collections
	- o create/modify/delete
	- o add/remove Item to/from Collection
- Items
	- o create/modify/delete
	- o assign Handle to Item
	- o modify Item contents (Bundles, Bitstreams, metadata fields, etc)
- EPerson
	- o create/modify/delete
- Workflow
	- o Workflow completed

### **Serializations**

The serialization of an archival object consists of:

- Its instance fields (ie, non-static, non-transient fields)
- The serializations of associated objects (or references to these serializations).

#### **Unique Ids**

To be able to trace the history of an object, it is essential that the object have a unique identifier. Since not all objects in the system have Handles, the unique identifiers are only weakly tied to the Handle system. Instead, the identifier consists of:

- an identifer for the project
- a site id (using the handle prefix)
- an RDBMS-based id for objects

#### **Storage**

When an archive object is serialized, an object ID and MD5 checksum are recorded. When another object is serialized, the checksum for the serialization is matched against existing checksums for that object. If the checksum already exists, the object is not stored; a reference to the object is used instead. Note that since none of the serializations are deleted, reference counting is unnecessary.

The history data is not initially stored in a queryable form. Two simple RDBMS tables give basic indications of what is stored, and where. The history table is an index of serializations with checksums and dates. The history\_id column corresponds to the file in which a serialization is

stored. For example, if the history ID is 123456, it will be stored in the file:

```
/dspace/history/00/12/34/123456
```
The table also contains the date the serialization was written and the MD5 checksum of the serialization.

The historystate table is supposed to indicate the most recent serialization of any given object.

#### **Example**

An item is submitted to a collection via bulk upload. When (and if) the item is eventually added to the collection, the history method is called, with references to the item, its collection, the eperson who performed the bulk upload, and some indication of the fact that it was submitted via a bulk upload.

When called, the HistoryManager does the following: It creates the following new resources (all with unique ids):

- An event
- A state
- An action

It also generates the following relationships:

```
event --atTime--> time 
event --hasOutput--> state 
Item --inState--> state 
state --contains--> Item 
action --creates--> Item 
event --hasAction--> action 
action --usesTool--> DSpace Upload 
action --hasAgent--> User
```
The history component serializes the state of all archival objects involved (in this case, the item, the e-person, and the collection). It creates entries in the history database tables which associate the archival objects with the generated serializations.

#### **Caveats**

This history system is a largely untested experiment. It also needs further documentation. There have been no serious efforts to determine whether the information written by the history system, either to files or the database tables, is accurate. In particular, the historystate table does not seem to be correctly written.

# **Application Layer**

### **Web User Interface**

The DSpace Web UI is the largest and most-used component in the application layer. Built on Java Servlet and JavaServer Page technology, it allows end-users to access DSpace over the Web via their Web browsers. As of Dspace 1.3.2 the UI meets both XHTML 1.0 standards and Web Accessibility Initiative (WAI) level-2 standard.

It also features an administration section, consisting of pages intended for use by central administrators. Presently, this part of the Web UI is not particularly sophisticated; users of the administration section need to know what they are doing! Selected parts of this may also be used by collection [FIXME: administrators or editors?]

#### **Web UI Files**

The Web UI-related files are located in a variety of directories in the DSpace source tree. Note that as of DSpace version 1.2, the deployment mechanism has changed; the build process creates easy-to-deploy Web application archives (.war files).

Locations of Web UI Source Files

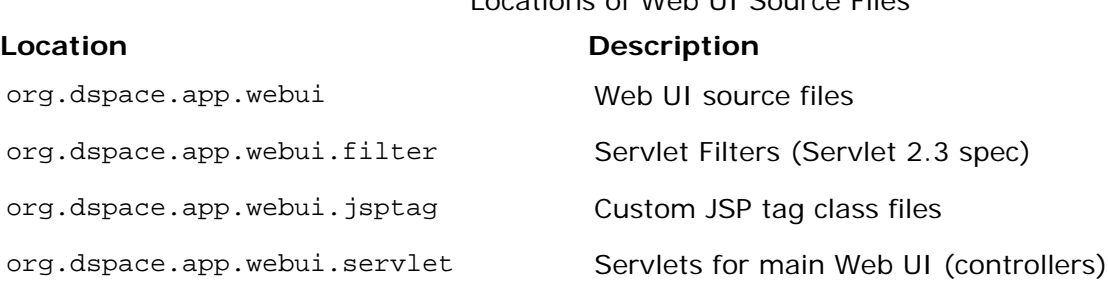

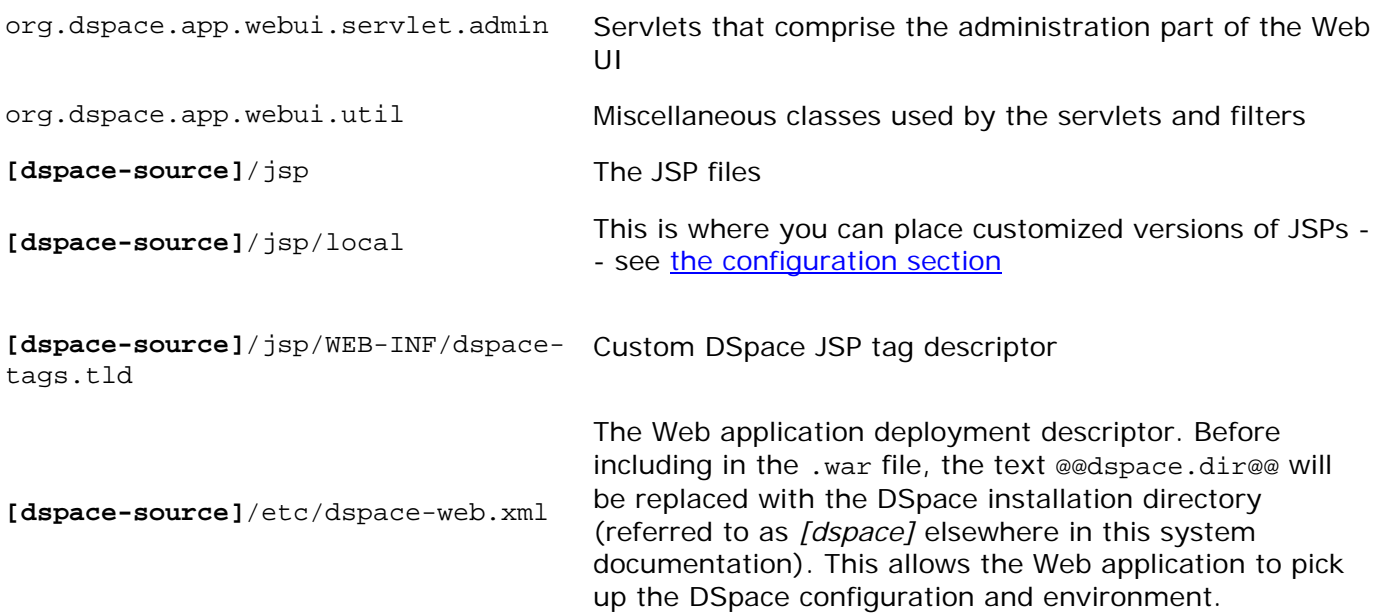

### **The Build Process**

The DSpace build process constructs a Web application archive, which is placed in **[dspacesource]**/build/dspace.war. The build\_wars Ant target does the work. The process works as follows:

- All the DSpace source code is compiled.
- **[dspace-source]**/etc/dspace-web.xml is copied to **[dspace-source]**/build and the @@dspace.dir@@ token inside it replaced with the DSpace installation directory (dspace.dir property from dspace.cfg
- The JSPs are all copied to **[dspace-source]**/build/jsp
- Customized JSPs from **[dspace-source]**/jsp/local are copied on top of these, thus 'overriding' the default versions
- **[dspace-source]**/build/dspace.war is built

The contents of dspace.war are:

- (Top level) -- the JSPs (customized versions from **[dspace-source]**/jsp/local will have overwritten the defaults from the DSpace source distribution)
- WEB-INF/classes -- the compiled DSpace classes
- WEB-INF/lib -- the third party library JAR files from **[dspace-source]**/lib, minus servlet. jar which will be available as part of Tomcat (or other servlet engine)
- WEB-INF/web.xml -- web deployment descriptor, copied from **[dspacesource]**/build/dspace-web.xml
- WEB-INF/dspace-tags.tld -- tag descriptor

Note that this does mean there are multiple copies of the compiled DSpace code and third-party libraries in the system, so care must be taken to ensure that they are all in sync. (The storage overhead is a few megabytes, totally insignificant these days.) In general, when you change any DSpace code or JSP, it's best to do a complete update of both the installation (**[dspace]**), and to rebuild and redeploy the Web UI and OAI .war files, by running this in **[dspace-source]**:

and then following the instructions that command writes to the console.

### **Servlets and JSPs**

The Web UI is loosely based around the MVC (model, view, controller) model. The content management API corresponds to the model, the Java Servlets are the controllers, and the JSPs are the views. Interactions take the following basic form:

- 1. An HTTP request is received from a browser
- 2. The appropriate servlet is invoked, and processes the request by invoking the DSpace business logic layer public API
- 3. Depending on the outcome of the processing, the servlet invokes the appropriate JSP
- 4. The JSP is processed and sent to the browser

The reasons for this approach are:

- All of the processing is done before the JSP is invoked, so any error or problem that occurs does not occur halfway through HTML rendering
- The JSPs contain as little code as possible, so they can be customized without having to delve into Java code too much

The org.dspace.app.webui.servlet.LoadDSpaceConfig servlet is always loaded first. This is a very simple servlet that checks the dspace-config context parameter from the DSpace deployment descriptor, and uses it to locate dspace.cfg. It also loads up the Log4j configuration. It's important that this servlet is loaded first, since if another servlet is loaded up, it will cause the system to try and load DSpace and Log4j configurations, neither of which would be found.

All DSpace servlets are subclasses of the DSpaceServlet class. The DSpaceServlet class handles some basic operations such as creating a DSpace Context object (opening a database connection etc.), authentication and error handling. Instead of overriding the doGet and doPost methods as one normally would for a servlet, DSpace servlets implement doDSGet or doDSPost which have an extra context parameter, and allow the servlet to throw various exceptions that can be handled in a standard way.

The DSpace servlet processes the contents of the HTTP request. This might involve retrieving the results of a search with a query term, accessing the current user's eperson record, or updating a submission in progress. According to the results of this processing, the servlet must decide which JSP should be displayed. The servlet then fills out the appropriate attributes in the HttpRequest object that represents the HTTP request being processed. This is done by invoking the setAttribute method of the javax.servlet.http.HttpServletRequest object that is passed into the servlet from Tomcat. The servlet then forwards control of the request to the appropriate JSP using the JSPManager.showJSP method.

The JSPManager.showJSP method uses the standard Java servlet forwarding mechanism is then used to forward the HTTP request to the JSP. The JSP is processed by Tomcat and the results sent back to the user's browser

There is an exception to this servlet/JSP style: index.jsp, the 'home page', receives the HTTP request directly from Tomcat without a servlet being invoked first. This is because in the servlet 2.3 specification, there is no way to map a servlet to handle only requests made to '/'; such a mapping results in every request being directed to that servlet. By default, Tomcat forwards

requests to '/' to index. jsp. To try and make things as clean as possible, index. jsp contains some simple code that would normally go in a servlet, and then forwards to home. jsp using the JSPManager.showJSP method. This means localized versions of the 'home page' can be created by placing a customized home.jsp in **[dspace-source]**/jsp/local, in the same manner as other JSPs.

**[dspace-source]**/jsp/dspace-admin/index.jsp, the administration UI index page, is invoked directly by Tomcat and not through a servlet for similar reasons.

At the top of each JSP file, right after the license and copyright header, is documented the appropriate attributes that a servlet must fill out prior to forwarding to that JSP. No validation is performed; if the servlet does not fill out the necessary attributes, it is likely that an internal server error will occur.

Many JSPs containing forms will include hidden parameters that tell the servlets which form has been filled out. The submission UI servlet (SubmitServlet is a prime example of a servlet that deals with the input from many different JSPs. The step hidden parameter is used to inform the servlet which form has been filled out (which step of submission the user has just completed.)

Below is a detailed, scary diagram depicting the flow of control during the whole process of processing and responding to an HTTP request. More information about the authentication mechanism is mostly described in the configuration section.

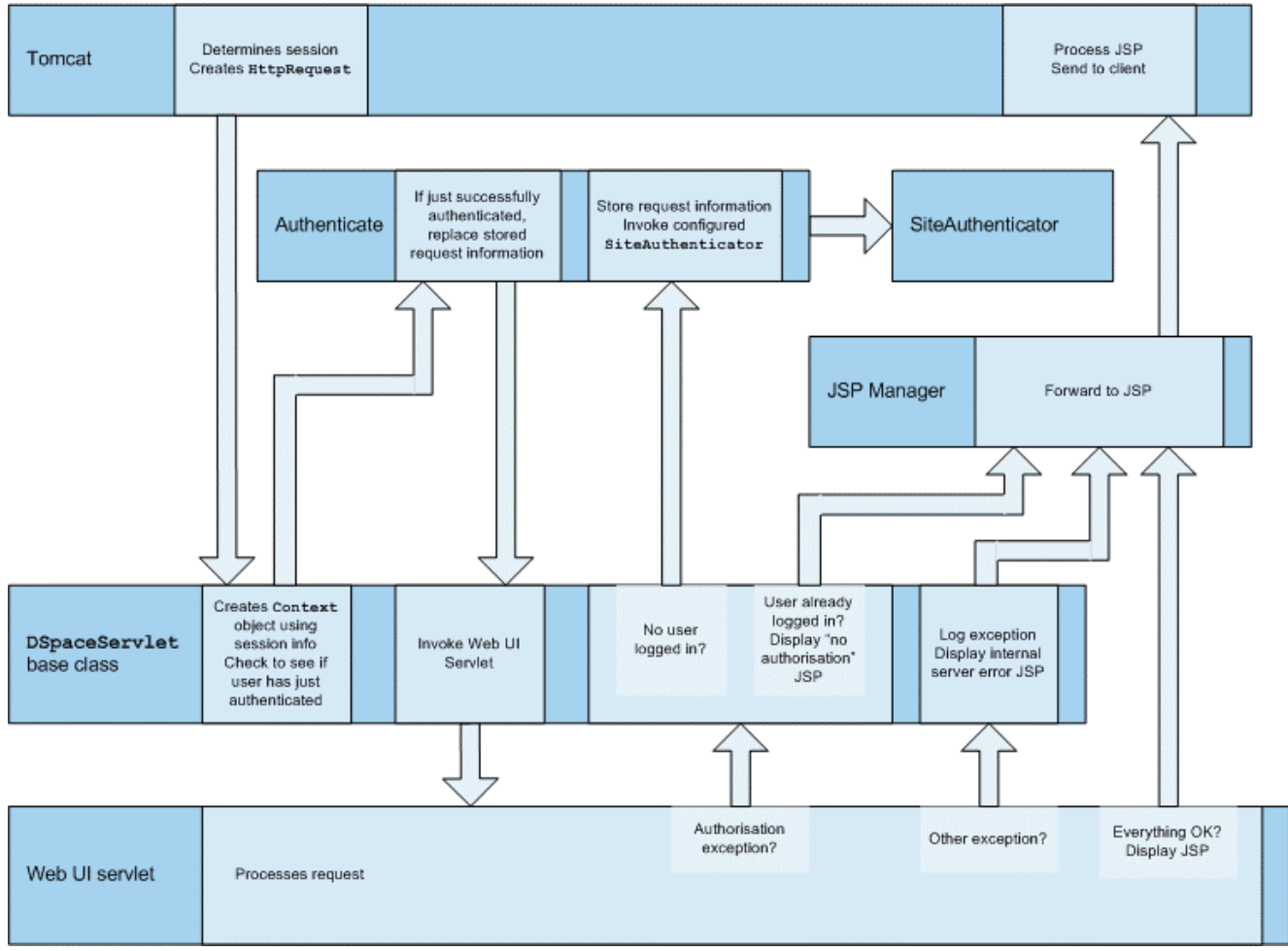

**Flow of Control During HTTP Request Processing** 

### **Custom JSP Tags**

The DSpace JSPs all use some custom tags defined in /dspace/jsp/WEB-INF/dspace-tags.tld, and the corresponding Java classes reside in org.dspace.app.webui.jsptag. The tags are listed below. The dspace-tags.tld file contains detailed comments about how to use the tags, so that information is not repeated here.

#### **layout**

Just about every JSP uses this tag. It produces the standard HTML header and <BODY>tag. Thus the content of each JSP is nested inside a <dspace:layout> tag. The (XMLstyle)attributes of this tag are slightly complicated--see dspace-tags.tld. The JSPs in the source code bundle also provide plenty of examples.

#### **sidebar**

Can only be used inside a layout tag, and can only be used once per JSP. The content between the start and end sidebar tags is rendered in a column on the right-hand side of the HTML page. The contents can contain further JSP tags and Java 'scriptlets'.

#### **date**

Displays the date represented by an org.dspace.content.DCDate object. Just the one representation of date is rendered currently, but this could use the user's browser preferences to display a localized date in the future.

#### **include**

Obsolete, simple tag, similar to jsp:include. In versions prior to DSpace 1.2, this tag would use the locally modified version of a JSP if one was installed in jsp/local. As of 1.2, the build process now performs this function, however this tag is left in for backwards compatibility.

#### **item**

Displays an item record, including Dublin Core metadata and links to the bitstreams within it. Note that the displaying of the bitstream links is simplistic, and does not take into account any of the bundling structure. This is because DSpace does not have a fully-fledged dissemination architectural piece yet.

Displaying an item record is done by a tag rather than a JSP for two reasons: Firstly, it happens in several places (when verifying an item record during submission or workflow review, as well as during standard item accesses), and secondly, displaying the item turns out to be mostly code-work rather than HTML anyway. Of course, the disadvantage of doing it this way is that it is slightly harder to customize exactly what is displayed from an item record; it is necessary to edit the tag code (org.dspace.app.webui.jsptag.ItemTag). Hopefully a better solution can be found in the future.

#### **itemlist, collectionlist, communitylist**

These tags display ordered sequences of items, collections and communities, showing minimal information but including a link to the page containing full details. These need to be used in HTML tables.

#### **popup**

This tag is used to render a link to a pop-up page (typically a help page.) If Javascript is available, the link will either open or pop to the front any existing DSpace pop-up window. If Javascript is not available, a standard HTML link is displayed that renders the link destination in a window named 'dspace.popup'. In graphical browsers, this usually opens a new window or re-uses an existing window of that name, but if a window is re-used it is not 'raised' which might confuse the user. In text browsers, following this link will simply replace the current page with the destination of the link. This obviously means that Javascript offers the best functionality, but other browsers are still supported.

#### **selecteperson**

A tag which produces a widget analogous to HTML <SELECT>, that allows a user to select one or multiple e-people from a pop-up list.

#### **sfxlink**

Using an item's Dublin Core metadata DSpace can display an SFX link, if an SFX server is available. This tag does so for a particular item if the sfx.server.url property is defined in dspace.cfg.

#### **Internationalisation**

The [Java Standard Tag](http://jakarta.apache.org/taglibs/doc/standard-1.0-doc/intro.html) Library v1.0 is used to specify messages in the JSPs like this:

OLD:

```
<H1>Search Results</H1>
```
NEW:

<H1><fmt:message key="jsp.search.results.title" /></H1>

This message can now be changed using the config/language-packs/Messages.properties file. (This must be done at build-time: Messages.properties is placed in the dspace.war Web application file.)

jsp.search.results.title = Search Results

Phrases may have parameters to be passed in, to make the job of translating easier, reduce the number of 'keys' and to allow translators to make the translated text flow more appropriately for the target language.

OLD:

$$
< P>
$$
Results  $<\%$  = r.getFirst() % > to  $<\%$  = r.getTotal() % >  $$ 

NEW:

<fmt:message key="jsp.search.results.text"> <fmt:param><%= r.getFirst() %></fmt:param>

 <fmt:param><%= r.getLast() %></fmt:param> <fmt:param><%= r.getTotal() %></fmt:param> </fmt:message>

(Note: JSTL 1.0 does not seem to allow JSP  $<$ % = % > expressions to be passed in as values of attribute in <fmt:param value=""/>)

The above would appear in the Messages\_xx.properties file as:

jsp.search.results.text = Results  $\{0\}$ - $\{1\}$  of  $\{2\}$ 

Introducing number parameters that should be formatted according to the locale used makes no difference in the message key compared to atring parameters:

 $isp.submit.show-uploaded-file.size-in-bytes = {0} bytes$ 

In the JSP using this key can be used in the way belov:

<fmt:message key="jsp.submit.show-uploaded-file.size-in-bytes"> <fmt:param><fmt:formatNumber><%= bitstream.getSize() %> </fmt:formatNumber></fmt:param> </fmt:message>

(Note: JSTL offers a way to include numbers in the message keys as  $jsp.foo.key = \{0, number\}$ bytes. Setting the parameter as <fmt:param value="\${variable}" /> workes when variable is a single variable name and doesn't work when trying to use a method's return value instead: bitstream.getSize(). Passing the number as string (or using the <%= %> expression) also does not work.)

Multiple Messages.properties can be created for different languages. See ResourceBundle.getBundle. e.g. you can add German and Canadian French translations:

Messages\_de.properties Messages\_fr\_CA.properties

The end user's browser settings determine which language is used. The English language file Messages.properties (or the default server locale) will be used as a default if there's no language bundle for the end user's preferred language. (Note that the English file is not called Messages en.properties -- this is so it is always available as a default, regardless of server configuration.)

The dspace:layout tag has been updated to allow dictionary keys to be passed in for the titles. It now has two new parameters: titlekey and parenttitlekey. So where before you'd do:

<dspace:layout title="Here" parentlink="/mydspace" parenttitle="My DSpace">

You now do:

<dspace:layout titlekey="jsp.page.title" parentlink="/mydspace" parenttitlekey="jsp.mydspace"> And so the layout tag itself gets the relevant stuff out of the dictionary. title and parenttitle still work as before for backwards compatibility, and the odd spot where that's preferable.

#### **Message Key Convention**

When translating further pages, please follow the convention for naming message keys to avoid clashes.

**For text in JSPs** use the complete path + filename of the JSP, then a one-word name for the message. e.g. for the title of  $jsp/mydspace/main.jsp$  use:

jsp.mydspace.main.title

Some common words (e.g. "Help") can be brought out into keys starting jsp. for ease of translation, e.g.:

 $isp.addmin =$  Administer

Other common words/phrases are brought out into 'general' parameters if they relate to a set (directory) of JSPs, e.g.

jsp.tools.general.delete = Delete

Phrases that relate **strongly** to a topic (eg. MyDSpace) but used in many JSPs outside the particular directory are more convenient to be cross-referenced. For example one could use the key below in jsp/submit/saved.jsp to provide a link back to the user's *MyDSpace*:

(Cross-referencing of keys *in general* is not a good idea as it may make maintenance more difficult. But in some cases it has more advantages as the meaning is obvious.)

jsp.mydspace.general.goto-mydspace = Go to My DSpace

For text in servlet code, in custom JSP tags or wherever applicable use the fully qualified classname + a one-word name for the message. e.g.

org.dspace.app.webui.jsptag.ItemListTag.title = Title

#### **Which Languages are currently supported?**

To view translations currently being developed, please refer to the [i18n page](http://wiki.dspace.org/I18nSupport) of the DSpace Wiki.

#### **HTML Content in Items**

For the most part, the DSpace item display just gives a link that allows an end-user to download a bitstream. However, if a bundle has a primary bitstream whose format is of MIME type text/html, instead a link to the HTML servlet is given.

So if we had an HTML document like this:

contents.html chapter1.html chapter2.html chapter3.html figure1.gif figure2.jpg figure3.gif figure4.jpg figure5.gif figure6.gif

The Bundle's primary bitstream field would point to the contents.html Bitstream, which we know is HTML (check the format MIME type) and so we know which to serve up first.

The HTML servlet employs a trick to serve up HTML documents without actually modifying the HTML or other files themselves. Say someone is looking at contents.html from the above

example, the URL in their browser will look like this:

https://dspace.mit.edu/html/1721.1/12345/contents.html

If there's an image called figure1.gif in that HTML page, the browser will do HTTP GET on this URL:

https://dspace.mit.edu/html/1721.1/12345/figure1.gif

The HTML document servlet can work out which item the user is looking at, and then which Bitstream in it is called figure1.gif, and serve up that bitstream. Similar for following links to other HTML pages. Of course all the links and image references have to be relative and not absolute.

This can cope with relative links that refer to a deeper path, e.g.

<IMG SRC="images/figure1.gif">

Remember that in the Bitstream table in the database we have the 'name' field, which always contains the filename with no path (figure1.gif). We also have the source field, which **may** contain the full pathname of the file as it appeared on the submitter's hard drive, but this is browser- and OS-dependent, so we can't rely on it. All we can rely on is the filename.

We can still work out what images/figure1.gif is by making the HTML document servlet strip any path that comes in from the URL, e.g.

https://dspace.mit.edu/html/1721.1/12345/images/figure1.gif  $\wedge\wedge\wedge\wedge\wedge\wedge\wedge\wedge$ Strip this

BUT all the filenames (regardless of directory names) must be unique. For example, this wouldn't work:

contents.html chapter1.html chapter2.html chapter1\_images/figure.gif chapter2\_images/figure.gif

since the HTML document servlet wouldn't know which bitstream to serve up for:

https://dspace.mit.edu/html/1721.1/12345/chapter1\_images/figure.gif https://dspace.mit.edu/html/1721.1/12345/chapter2\_images/figure.gif

since it would just have figure.gif in the Bitstream table. Thus, the limitations are:

- All links must be relative and not refer to parents (e.g. ../images/foo.gif or /images/foo.gif)
- If links refer to deeper directory levels, all the filenames must be different (as explained above)

#### **Thesis Blocking**

The submission UI has an optional feature that came about as a result of MIT Libraries policy. If the block.theses parameter in dspace.cfg is true, an extra checkbox is included in the first page of the submission UI. This asks the user if the submission is a thesis. If the user checks this box, the submission is halted (deleted) and an error message displayed, explaining that DSpace should not be used to submit theses. This feature can be turned off and on, and the message displayed (/dspace/jsp/submit/no-theses.jsp can be localized as necessary.

### **OAI-PMH Data Provider**

The DSpace platform supports the [Open Archives Initiative Protocol for Metadata Harvesting](http://www.openarchives.org/) (OAI-PMH) version 2.0 as a data provider. This is accomplished using the [OAICat framework from](http://www.oclc.org/research/software/oai/cat.shtm)  [OCLC.](http://www.oclc.org/research/software/oai/cat.shtm)

The DSpace build process builds a Web application archive, **[dspace-source]**/build/dspaceoai.war), in much the same way as the Web UI build process described above. The only differences are that the JSPs are not included, and **[dspace-source]**/etc/oai-web.xml is used as the deployment descriptor. This 'webapp' is deployed to receive and respond to OAI-PMH requests via HTTP. Note that typically it should **not** be deployed on SSL (https: protocol). In a typical configuration, this is deployed at dspace-oai, for example:

http://dspace.myu.edu/dspace-oai/request?verb=Identify

The 'base URL' of this DSpace deployment would be:

http://dspace.myu.edu/dspace-oai/request

It is this URL that should be registered with [www.openarchives.org](http://www.openarchives.org/). Note that you can easily change the 'request' portion of the URL by editing **[dspace-source]**/etc/oai-web.xml and rebuilding and deploying dspace-oai.war.

DSpace provides implementations of the OAICat interfaces AbstractCatalog, RecordFactory and Crosswalk that interface with the DSpace content management API and harvesting API (in the search subsystem).

Only the basic oai dc unqualified Dublin Core metadata set is exported at present; this is particularly easy since all items have qualified Dublin Core metadata. When this metadata is harvested, the qualifiers are simply stripped; for example, description.abstract is exposed as unqualified description. The description.provenance field is hidden, as this contains private information about the submitter and workflow reviewers of the item, including their e-mail addresses. Additionally, to keep in line with OAI community practices, values of contributor.author are exposed as creator values.

To add support for other metadata sets is simply a matter of creating another Crosswalk implementation, and adding it to the oaicat.properties file described below.

Note that the current simple DC implementation (org.dspace.app.oai.OAIDCCrosswalk) does not currently strip out any invalid XML characters that may be lying around in the data. If your database contains a DC value with, for example, some ASCII control codes (form feed etc.) this may cause OAI harvesters problems. This should rarely occur, however. XML entities (such as >) are encoded (e.g. to  $\sqrt{a}$ )

In addition to the implementations of the OAICat interfaces, there are two configuration files relevant to OAI support:

#### **oaicat.properties**

This resides as a template in **[dspace]**/config/templates, and the live version is written to **[dspace]**/config. You probably won't need to edit this; the install-configs script fills out the relevant deployment-specific parameters. You might want to change the earliestDatestamp field to accurately reflect the oldest datestamp in the system. (Note that this is the value of the last modified column in the Item database table.)

#### **oai-web.xml**

This standard Java Servlet 'deployment descriptor' is stored in the source as **[dspacesource]**/etc/oai-web.xml, and is written to /dspace/oai/WEB-INF/web.xml.

#### **Sets**

OAI-PMH allows repositories to expose an hierarchy of sets in which records may be placed. A record can be in zero or more sets.

DSpace exposes collections as sets. The organization of communities is likely to change over time, and is therefore a less stable basis for selective harvesting.

Each collection has a corresponding OAI set, discoverable by harvesters via the ListSets verb. The setSpec is the Handle of the collection, with the ':' and '/' converted to underscores so that the Handle is a legal setSpec, for example:

#### hdl\_1721.1\_1234

Naturally enough, the collection name is also the name of the corresponding set.

### **Unique Identifier**

Every item in OAI-PMH data repository must have an unique identifier, which must conform to the URI syntax. As of DSpace 1.2, Handles are not used; this is because in OAI-PMH, the OAI identifier identifies the **metadata record** associated with the **resource**. The **resource** is the DSpace item, whose **resource identifier** is the Handle. In practical terms, using the Handle for the OAI identifier may cause problems in the future if DSpace instances share items with the same Handles; the OAI metadata record identifiers should be different as the different DSpace instances would need to be harvested separately and may have different metadata for the item.

The OAI identifiers that DSpace uses are of the form:

oai:**host name**:**handle**

For example:

oai:dspace.myu.edu:123456789/345

If you wish to use a different scheme, this can easily be changed by editing the value of OAI\_ID\_PREFIX at the top of the org.dspace.app.oai.DSpaceOAICatalog class. (You do not need to change the code if the above scheme works for you; the code picks up the host name and Handles automatically from the DSpace configuration.)

#### **Access control**

OAI provides no authentication/authorisation details, although these could be implemented using standard HTTP methods. It is assumed that all access will be anonymous for the time being.

A question is, "is all metadata public?" Presently the answer to this is yes; all metadata is exposed via OAI-PMH, even if the item has restricted access policies. The reasoning behind this is that people who do actually have permission to read a restricted item should still be able to use OAI-based services to discover the content.

If in the future, this 'expose all metadata' approach proves unsatisfactory for any reason, it should be possible to expose only publicly readable metadata. The authorisation system has separate permissions for READing and item and READing the content (bitstreams) within it. This means the system can differentiate between an item with public metadata and hidden content, and an item with hidden metadata as well as hidden content. In this case the OAI data repository should only expose items those with anonymous READ access, so it can hide the existence of records to the outside world completely. In this scenario, one should be wary of protected items that are made public after a time. When this happens, the items are "new" from the OAI-PMH perspective.

### **Modification Date (OAI Date Stamp)**

OAI-PMH harvesters need to know when a record has been created, changed or deleted. DSpace keeps track of a 'last modified' date for each item in the system, and this date is used for the OAI-PMH date stamp. This means that any changes to the metadata (e.g. admins correcting a field, or a withdrawal) will be exposed to harvesters.

### **'About' Information**

As part of each record given out to a harvester, there is an optional, repeatable "about" section which can be filled out in any (XML-schema conformant) way. Common uses are for provenance and rights information, and there are schemas in use by OAI communities for this. Presently DSpace does not provide any of this information.

#### **Deletions**

DSpace keeps track of deletions (withdrawals). These are exposed via OAI, which has a specific mechansim for dealing with this. Since DSpace keeps a permanent record of withdrawn items, in the OAI-PMH sense DSpace supports deletions 'persistently'. This is as opposed to 'transient' deletion support, which would mean that deleted records are forgotten after a time.

Once an item has been withdrawn, OAI-PMH harvests of the date range in which the withdrawal occurred will find the 'deleted' record header. Harvests of a date range prior to the withdrawal will *not* find the record, despite the fact that the record did exist at that time.

As an example of this, consider an item that was created on 2002-05-02 and withdrawn on 2002- 10-06. A request to harvest the month 2002-10 will yield the 'record deleted' header. However, a harvest of the month 2002-05 will not yield the original record.

Note that presently, the deletion of 'expunged' items is not exposed through OAI.

### **Flow Control (Resumption Tokens)**

An OAI data provider can prevent any performance impact caused by harvesting by forcing a harvester to receive data in time-separated chunks. If the data provider receives a request for a lot of data, it can send part of the data with a resumption token. The harvester can then return later with the resumption token and continue.

DSpace supports resumption tokens for 'ListRecords' OAI-PMH requests. ListIdentifiers and ListSets requests do not produce a particularly high load on the system, so resumption tokens are not used for those requests.

Each OAI-PMH ListRecords request will return at most 100 records. This limit is set at the top of org.dspace.app.oai.DSpaceOAICatalog.java (MAX\_RECORDS). A potential issue here is that if a harvest yields an exact multiple of MAX\_RECORDS, the last operation will result in a harvest with no records in it. It is unclear from the OAI-PMH specification if this is acceptable.

When a resumption token is issued, the optional completeListSize and cursor attributes are not included. OAICat sets the expirationDate of the resumption token to one hour after it was issued, though in fact since DSpace resumption tokens contain all the information required to continue a request they do not actually expire.

Resumption tokens contain all the state information required to continue a request. The format is:

from/until/setSpec/offset

from and until are the ISO 8601 dates passed in as part of the original request, and setSpec is also taken from the original request. offset is the number of records that have already been sent to the harvester. For example:

2003-01-01//hdl\_1721\_1\_1234/300

This means the harvest is 'from' 2003-01-01, has no 'until' date, is for collection hdl:1721.1/1234, and 300 records have already been sent to the harvester. (Actually, if the original OAI-PMH request doesn't specify a 'from' or 'until, OAICat fills them out automatically to '0000-00-00T00:00:00Z' and '9999-12-31T23:59:59Z' respectively. This means DSpace resumption tokens will always have from and until dates in them.)

### **Item Importer and Exporter**

DSpace has a set of command line tools for importing and exporting items in batches, using the DSpace simple archive format. The tools are not terribly robust, but are useful and are easily modified. They also give a good demonstration of how to implement your own item importer if desired.

#### **Warning: templates may be applied**

Due to a bug as of 1.2 beta 2, if you have an Item template in your Collection, then those default values may be added to Items that you import. Be sure to remove the template if this is unwanted behavior.

#### **DSpace simple archive format**

The basic concept behind the DSpace's simple archive format is to create an archive, which is directory full of items, with a subdirectory per item. Each item directory contains a file for the item's descriptive metadata, and the files that make up the item.

```
archive_directory/ 
   item_000/ 
      dublin_core.xml -- qualified Dublin Core metadata
      contents -- text file containing one line per filename 
      file_1.doc -- files to be added as bitstreams to the item 
      file_2.pdf 
   item_001/ 
      dublin_core.xml
      contents 
      file_1.png 
      ...
```
The dublin\_core.xml file has the following format, where each Dublin Core element has it's own entry within a <dcvalue> tagset. There are currently three tag elements available in the <dcvalue> tagset:

- <element> the Dublin Core element
- <qualifier> the element's qualifier
- <language> (optional)ISO language code for element

```
<dublin_core>
   <dcvalue element="title" qualifier="none">A Tale of Two Cities</dcvalue>
   <dcvalue element="date" qualifier="issued">1990</dcvalue></dublin_core> 
   <dcvalue element="title" qualifier="alternate" language="fr" ">J'aime les 
Printemps</dcvalue> 
</dublin_core>
```
(Note the optional language tag which notifies the system that the optional title is in French.)

#### **Importing Items**

Note: Before running the item importer over items previously exported from a DSpace instance, please first refer to Transferring Items Between DSpace Instances.

The item importer is in org.dspace.app.itemimport.ItemImport, and is run with the dsrun utility in the dspace/bin directory. Running it with -h gets the current command-line arguments. Another very important flag is the --test flag, which you can use with any command to simulate all of the actions it will perform without actually making any changes to your DSpace instance very useful for validating your item directories before doing an import. In the importer's arguments you can use either the user's database ID or email address and the eperson ID, and the collection's database ID or handle as arguments. Currently with the importer you can add, remove, and replace items in a collection. If you specify more than one collection argument then the items will be imported to multiple collections, and the first collection specified becomes the "owning" collection. If there is an error and the import is aborted, there is a --resume flag that you can try to resume the import where you left off after you fix the error.

To add items to a collection with an EPerson as the submitter, type:

dsrun org.dspace.app.itemimport.ItemImport --add --eperson=joe@user.com - collection=collectionID --source=items\_dir --mapfile=mapfile

(or by using the short form)

dsrun org.dspace.app.itemimport.ItemImport -a -e joe@user.com -c collectionID -s items\_dir -m mapfile

which would then cycle through the archive directory's items, import them, and then generate a map file which stores the mapping of item directories to item handles. Save this map file! Using the map file you can then 'unimport' with the command:

dsrun org.dspace.app.itemimport.ItemImport --delete --mapfile=mapfile

The imported items listed in the map file would then be deleted. If you wish to replace previously imported items, you can give the command:

dsrun org.dspace.app.itemimport.ItemImport --replace --eperson=joe@user.com - collection=collectID --source=items\_dir --mapfile=mapfile

Replacing items uses the map file to replace the old items and still retain their handles.

The importer usually bypasses any workflow assigned to a collection, but adding the --workflow option will route the imported items through the workflow system.

The importer also has a --test flag that will simulate the entire import process without actually doing the import. This is extremely useful for verifying your import files before doing the import step.

### **Exporting Items**

The item exporter can export a single item or a collection of items, and creates a DSpace simple archive for each item to be exported. To export a collection's items you type:

dsrun org.dspace.app.itemexport.ItemExport --type=COLLECTION --id=collID - dest=dest\_dir --number=seq\_num

The keyword COLLECTION means that you intend to export an entire collection. The ID can either be the database ID or the handle. The exporter will begin numbering the simple archives with the sequence number that you supply. To export a single item use the keyword ITEM and give the item ID as an argument:

dsrun org.dspace.app.itemexport.ItemExport --type=ITEM --id=itemID --dest=dest\_dir - number=seq\_num

Each exported item will have an additional file in its directory, named 'handle'. This will contain the handle that was assigned to the item, and this file will be read by the importer so that items exported and then imported to another machine will retain the item's original handle.

### **Transferring Items Between DSpace Instances**

Where items are to be moved between DSpace instances (for example from a test DSpace into a production DSpace) the item exporter and item importer can be used in conjunction with a script to assist in this process.

After running the item exporter each dublin\_core.xml file will contain metadata that was automatically added by DSpace. These fields are as follows:

- date.accessioned
- date.available
- date.issued
- description.provenance
- format.extent
- format.mimetype
- identifier.uri

In order to avoid duplication of this metadata, run

```
dspace_migrate <exported item directory>
```
prior to running the item importer. This will remove the above metadata items from the dublin core.xml file and remove all handle files. It will then be safe to run the item exporter. Use

dspace\_migrate --help

for instructions on use of the script.

### **Registration**

Registration is an alternate means of incorporating items, their metadata, and their bitstreams into DSpace by taking advantage of the bitstreams already being in storage accessible to DSpace. An example might be that there is a repository for existing digital assets. Rather than using the normal interactive ingest process or the batch import to furnish DSpace the metadata and to upload bitstreams, registration provides DSpace the metadata and the *location* of the bitstreams. DSpace uses a variation of the import tool to accomplish registration.

#### **Accessible Storage**

To register an item its bitstreams must reside on storage accessible to DSpace and therefore referenced by an *asset store number* in dspace.cfg. The configuration file dspace.cfg establishes one or more asset stores through the use of an integer asset store number. This number relates to a directory in the DSpace host's file system or a set of SRB account parameters. This asset store number is described in The dspace.cfg Configuration Properties File section and in the dspace.cfg file itself. The asset store number(s) used for registered items should generally not be the value of the assetstore.incoming property since it is unlikely that that you will want to mix the bitstreams of normally ingested and imported items and registered items.

#### **Registering Items Using the Item Importer**

DSpace uses the same import tool that is used for batch import except that several variations are employed to support registration. The discussion that follows assumes familiarity with the import tool.

The archive format for registration does not include the actual content files (bitstreams) being registered. The format is however a directory full of items to be registered, with a subdirectory per item. Each item directory contains a file for the item's descriptive metadata (dublin\_core.xml) and a file listing the item's content files (contents), but not the actual content files themselves.

The dublin core.xml file for item registration is exactly the same as for regular item import.

The contents file, like that for regular item import, lists the item's content files, one content file per line, but each line has the one of the following formats:

-r -s n -f filepath -r -s n -f filepath\tbundle:bundlename

where

- $\bullet$  -r indicates this is a file to be registered
- $\bullet$  -s n indicates the asset store number  $(n)$
- -f filepath indicates the path and name of the content file to be registered (filepath)
- $\bullet$  \t is a tab character
- bundle:bundlename is an optional bundle name

The bundle, that is everything after the filepath, is optional and is normally not used.

The command line for registration is just like the one for regular import:

dsrun org.dspace.app.itemimport.ItemImport --add --eperson=joe@user.com - collection=collectionID --source=items\_dir --mapfile=mapfile

(or by using the short form)

dsrun org.dspace.app.itemimport.ItemImport -a -e joe@user.com -c collectionID -s items\_dir -m mapfile

The --workflow and --test flags will function as described in Importing Items.

The --delete flag will function as described in Importing Items but the registered content files will not be removed from storage. See Deleting Registered Items.

The --replace flag will function as described in Importing Items but care should be taken to consider different cases and implications. With old items and new items being registered or ingested normally, there are four combinations or cases to consider. Foremost, an old registered item deleted from DSpace using --replace will not be removed from the storage. See Deleting Registered Items. where is resides. A new item added to DSpace using --replace will be ingested normally or will be registered depending on whether or not it is marked in the contents files with the -r.

#### **Internal Identification and Retrieval of Registered Items**

Once an item has been registered, superficially it is indistinguishable from items ingested interactively or by batch import. But internally there are some differences:

First, the randomly generated internal ID is not used because DSpace does not control the file path and name of the bitstream. Instead, the file path and name are that specified in the contents file.

Second, the store number column of the bitstream database row contains the asset store number specified in the contents file.

Third, the internal id column of the bitstream database row contains a leading flag  $(-R)$ followed by the registered file path and name. For example, -Rfilepath where filepath is the file path and name relative to the asset store corresponding to the asset store number. The asset store could be traditional storage in the DSpace server's file system or an SRB account.

Fourth, an MD5 checksum is calculated by reading the registered file if it is in local storage. If the registerd file is in remote storage (say, SRB) a checksup is calulated on just the file name! This is an efficiency choice since registering a large number of large files that are in SRB would consume substantial network resources and time. A future option could be to have an SRB proxy process calculate MD5s and store them in SRB's metadata catalog (MCAT) for rapid retrieval. SRB offers such an option but it's not yet in production release.

Registered items and their bitstreams can be retrieved transparently just like normally ingested items.

### **Exporting Registered Items**

Registered items may be exported as described in Exporting Items. If so, the export directory will contain actual copies of the files being exported but the lines in the contents file will flag the files as registered. This means that if DSpace items are "round tripped" (see Transferring Items Between DSpace Instances) using the exporter and importer, the registered files in the export directory will again registered in DSpace instead of being uploaded and ingested normally.

### **METS Export of Registered Items**

The METS Export Tool can also be used but note the cautions described in that section and note that MD5 values for items in remote storage are actually MD5 values on just the file name.

#### **Deleting Registered Items**

If a registered item is deleted from DSpace, either interactively or by using the --delete or - replace flags described in *Importing Items*, the item will disappear from DSpace but it's registered content files will remain in place just as they were prior to registration. Bitstreams not registered but added by DSpace as part of registration, such as license.txt files, will be deleted.

### **METS Tools**

The experimental (incomplete) METS export tool writes DSpace items to a filesystem with the metadata held in a more standard format based on METS.

### **The Export Tool**

The METS export tool is invoked via the command line like this:

*[dspace]*/bin/dsrun org.dspace.app.mets.METSExport --help

The tool can export an individual item, the items within a given collection, or everything in the DSpace instance. To export an individual item, use:

*[dspace]*/bin/dsrun org.dspace.app.mets.METSExport --item *[handle]*

To export the items in collection hdl:123.456/789, use:

*[dspace]*/bin/dsrun org.dspace.app.mets.METSExport --collection hdl:123.456/789

To export all the items DSpace, use:

*[dspace]*/bin/dsrun org.dspace.app.mets.METSExport --all

With any of the above forms, you can specify the base directory into which the items will be exported, using --destination **[directory]**. If this parameter is omitted, the current directory is used.

### **The AIP Format**

Each exported item is written to a separate directory, created under the base directory specified in the command-line arguments, or in the current directory if --destination is omitted. The name of each directory is the Handle, URL-encoded so that the directory name is 'legal'.

Within each item directory is a mets.xml file which contains the METS-encoded metadata for the item. Bitstreams in the item are also stored in the directory. Their filenames are their MD5 checksums, firstly for easy integrity checking, and also to avoid any problems with 'special characters' in the filenames that were legal on the original filing system they came from but are illegal in the server filing system. The mets.xml file includes XLink pointers to these bitstream files.

An example AIP might look like this:

- hdl%3A123456789%2F8/
	- o mets.xml -- METS metadata
	- o 184BE84F293342 -- bitstream
	- o 3F9AD0389CB821
	- o 135FB82113C32D

The contents of the METS in the mets.xml file are as follows:

- A dmdSec (descriptive metadata section) containing the item's metadata in [Metadata](http://www.loc.gov/standards/mods/)  [Object Description Schema \(MODS\)](http://www.loc.gov/standards/mods/) XML. The Dublin Core descriptive metadata is mapped to MODS since there is no official qualified Dublin Core XML schema in existence as of yet, and the Library Application Profile of DC that DSpace uses includes some qualifiers that are not part of the **DCMI** Metadata Terms.
- An amdSec (administrative metadata section), which contains the a rights metadata element, which in turn contains the base64-encoded deposit license (the license the submitter granted as part of the submission process).
- A fileSec containing a list of the bitstreams in the item. Each bundle constitutes a fileGrp. Each bitstream is represented by a file element, which contains an FLocat element with a simple XLink to the bitstream in the same directory as the mets. xml file. The file attributes consist of most of the basic technical metadata for the bitstream. Additionally, for those bitstreams that are thumbnails or text extracted from another bitstream in the item, those 'derived' bitstreams have the same GROUPID as the bitstream they were derived from, in order that clients understand that there is a relationship.

The OWNERID of each file is the 'persistent' bitstream identifier assigned by the DSpace instance. The ID and GROUPID attributes consist of the item's Handle, together with the bitstream's sequence ID, which underscores used in place of dots and slashes. For example, a bitstream with sequence ID 24, in the item  $hd1:123.456/789$  will have the ID 123 456 789 24. This is because ID and GROUPID attributes must be of type xsd:id.

#### **Limitations**

- No corresponding import tool yet
- No structmap section
- Some technical metadata not written, e.g. the primary bitstream in a bundle, original filenames or descriptions.
- Only the MIME type is stored, not the (finer grained) bitstream format.

• Dublin Core to MODS mapping is very simple, probably needs verification

# **MediaFilters: Transforming DSpace Content**

DSpace can apply filters to content/bitstreams, creating new content. Filters are included that extract text for full-text searching, and create thumbnails for items that contain images. The media filters are controlled by the MediaFilterManager which traverses the asset store, invoking the MediaFilter subclasses on bitstreams. The file config/mediafilter.cfg contains a list of bitstream format types and the filters that operate on bitstreams of that type. The media filter system is intended to be run from the command line (or regularly as a cron task):

dspace/bin/filter-media

Traverse the asset store, applying media filters to bitstreams, skipping bitstreams that have already been filtered.

dspace/bin/filter-media -f

Apply filters to ALL bitstreams, even if they've already been filtered.

dspace/bin/filter-media -v

Verbose mode - print all extracted text and other filter details to STDOUT.

dspace/bin/filter-media -n

Suppress index creation - by default, a new search index is created for full-text searching. This option suppresses index creation if you intend to run index-all elsewhere.

Adding your own filters is done by creating a sub-class of the MediaFilter class. See the comments in the source file MediaFilter.java for more information. In theory filters could be implemented in any language (C, Perl, etc.) They only need to be invoked by the Java code in the MediaFilter class that you create.

### **Sub-Community Management**

DSpace provides an administrative tool - 'CommunityFiliator' - for managing community substructure. Normally this structure seldom changes, but prior to the 1.2 release sub-communities were not supported, so this tool could be used to place existing pre-1.2 communities into a hierarchy. It has two operations, either establishing a community to sub-community relationship, or dis-establishing an existing relationship.

The familiar parent/child metaphor can be used to explain how it works. Every community in DSpace can be either a 'parent' community - meaning it has at least one sub-community, or a 'child' community - meaning it is a sub-community of another community, or both or neither. In these terms, an 'orphan' is a community that lacks a parent (although it can be a parent); 'orphans' are referred to as 'top-level' communities in the DSpace user-interface, since there is no parent community 'above' them. The first operation - establishing a parent/child relationship can take place between any community and an orphan. The second operation - removing a parent/child relationship - will make the child an orphan.

Using the dsrun utility in the dspace/bin directory, the establish operation looks like this:

dsrun org.dspace.administer.CommunityFiliator --set --parent=parentID --child=childID

(or using the short form)

dsrun org.dspace.administer.CommunityFiliator -s -p parentID -c childID

where '-s' or '--set' means establish a relationship whereby the community identified by the '-p' parameter becomes the parent of the community identified by the '-c' parameter. Both the 'parentID' and 'childID' values may be handles or database IDs.

The reverse operation looks like this:

dsrun org.dspace.administer.CommunityFiliator --remove --parent=parentID - child=childID

(or using the short form)

dsrun org.dspace.administer.CommunityFiliator -r -p parentID -c childID

where '-r' or '--remove' means dis-establish the current relationship in which the community identified by 'parentID' is the parent of the community identified by 'childID'. The outcome will be that the 'childID' community will become an orphan, i.e. a top-level community.

If the required constraints of operation are violated, an error message will appear explaining the problem, and no change will be made. An example in a removal operation, where the stated child community does not have the stated parent community as its parent: "Error, child community not a child of parent community".

It is possible to effect arbitrary changes to the community hierarchy by chaining the basic operations together. For example, to move a child community from one parent to another, simply perform a 'remove' from its current parent (which will leave it an orphan), followed by a 'set' to its new parent.

It is important to understand that when any operation is performed, all the sub-structure of the child community follows it. Thus, if a child has itself children (sub-communities), or collections, they will all move with it to its new 'location' in the community tree.

# **Version History**

# **Changes in DSpace 1.3.2**

#### **General Improvements**

- DSpace UI XHTML/WAI compliant
- Configure metadata fields shown on simple item display
- Supervisor/workspace help documentation

#### **Bug fixes**

- Oracle compatibility fixes
- Item exporter now correctly exports metadata in UTF-8
- fixed to handle 'null' values passed in

# **Changes in DSpace 1.3.1**

#### **Bug fixes**

• 1252153 - Error on fresh install

# **Changes in DSpace 1.3**

#### **General Improvements**

- Initial i18n Support for JSPs Note: the implementation of this feature required changes to almost all JSP pages
- LDAP authentication support
- Log file analysis and report generation
- Configurable item licence viewing
- Supervision order/collaborative workspace administrative tools
- Basic workspace for submissions in progress, with support for supervision
- SRB storage system option
- Updated handle server system
- Database optimisations
- Latest versions of Xerces, Xalan and OAICAT jars
- Various documentation additions and cleanups

### **Bug fixes**

- 1161459 ItemExporter fails with Too many open files
- 1167373 Email date field not populated
- 1193948 New item submit problem
- 1188132 NullPointerException when Adding EPerson
- 1188016 Cannot Edit an Eperson
- 1219701 Unable to open unfinished submission
- 1206836 community strengths not reflecting sub-community
- 1238262 Submit UI nav/progress buttons no longer show progress
- 1238276 Double quote problem in some fields in submit UI
- 1238277 format support level not shown in "uploaded file" page
- 1242548 Uploading non-existing files
- 1244743 Bad lookup key for special case of DC Title in ItemTag.java
- 1245223 Subscription Emailer fails
- 1247508 Error when browsing item with no content/bitstream collections
- Set the content type in the HTTP header
- Fix issue where EPerson edit would not work due to form indexing (partial fix)
- POST handling in HTMLServlet
- Missing ContentType directives added to some JSPs
- Name dependency on Collection Admin and Submitter groups fixed
- Fixed OAI-PMH XML encoding

# **Changes in DSpace 1.2.2**

#### **General Improvements**

- Customisable submission forms added
- Configurable number of index terms in Lucene for full-text indexing
- Improved scalability in media filter
- Submit button on collection pages only appears if user has authorisation
- PostgreSQL 8.0 compatibility
- Search scope retention to improve browsing
- Community and collection strengths displayed
- Upgraded OAICat software

#### **Bug fixes**

- Fix for Oracle too many cursors problem.
- Fix for UTF-8 encoded searches in advanced search.
- Fix for handling "\" in bitstream names.
- Fix to prevent delete of "unknown" bitstream format
- Fix for ItemImport creating new handles for replaced items

#### **Changes in JSPs**

- collection-home.jsp **changed**
- community-home.jsp **changed**
- community-list.jsp **changed**
- home.jsp **changed**
- dspace-admin/list-formats.jsp **changed**
- dspace-admin/wizard-questions.jsp **changed**
- search/results.jsp **changed**
- submit/cancel.jsp **changed**
- submit/change-file-description.jsp **changed**
- submit/choose-file.jsp **changed**
- submit/complete.jsp **changed**
- submit/creative-commons.jsp **changed**
- submit/edit-metadata.jsp **new**
- submit/get-file-format.jsp **changed**
- submit/initial-questions.jsp **changed**
- submit/progressbar.jsp **changed**
- submit/review.jsp **changed**
- submit/select-collection.jsp **changed**
- submit/show-license.jsp **changed**
- submit/show-uploaded-file.jsp **changed**
- submit/upload-error.jsp **changed**
- submit/upload-file-list.jsp **changed**

# **Changes in DSpace 1.2.1**

#### **General Improvements**

- Oracle support added
- Thumbnails in item view can now be switched off/on
- Browse and search thumbnail options
- Improved item importer
	- o can now import to multiple collections
	- o added --test flag to simulate an import, without actually making any changes
	- o added --resume flag to try to resume the import in case the import is aborted
- Configurable fields for the search index
- Script for transferring items between DSpace instances
- Sun library JARs (JavaMail, Java Activation Framework and Servlet) now included in DSpace source code bundle

#### **Bug fixes**

- A logo to existing collection can now be added. Fixes SF bug #1065933
- The community logo can now be edited. Fixes SF bug #1035692
- MediaFilterManager doesn't 'touch' every item every time. Fixes SF bug #1015296
- Supported formats help page, set the format support level to "known" as default
- Fixed various database connection pool leaks

#### **Changed JSPs**

- collection-home **changed**
- community-home **changed**
- display-item **changed**
- dspace-admin/confirm-delete-collection **moved to tools/ and changed**
- dspace-admin/confirm-delete-community **moved to tools/ and changed**
- dspace-admin/edit-collection **moved to tools/ and changed**
- dspace-admin/edit-community **moved to tools/ and changed**
- dspace-admin/index **changed**
- dspace-admin/upload-logo **changed**
- dspace-admin/wizard-basicinfo **changed**
- dspace-admin/wizard-default-item **changed**
- dspace-admin/wizard-permissions **changed**
- dspace-admin/wizard-questions **changed**
- help/formats.html **removed**
- help/formats **changed**
- index **changed**
- layout/navbar-admin **changed**

# **Changes in DSpace 1.2**

#### **General Improvements**

- Communities can now contain sub-communities
- Items may be included in more than one collection
- Full text extraction and searching for MS Word, PDF, HTML, text documents
- Thumbnails displayed in item view for items that contain images
- Configurable MediaFilter tool creates both extracted text and thumbnails
- Bitstream IDs are now persistent generated from item's handle and a sequence number
- Creative Commons licenses can optionally be added to items during web submission process

#### **Administration**

- If you are logged in as administrator, you see admin buttons on item, collection, and community pages
- New collection administration wizard
- Can now administer collection's submitters from collection admin tool
- Delegated administration new 'collection editor' role edits item metadata, manages submitters list, edits collection metadata, links to items from other collections, and can withdraw items
- Admin UI moved from /admin to /dspace-admin to avoid conflict with Tomcat /admin JSPs
- New EPerson selector popup makes Group editing much easier
- 'News' section is now editable using admin UI (no more mucking with JSPs)

#### **Import/Export/OAI**

- New tool that exports DSpace content in AIPs that use METS XML for metadata (incomplete)
- OAI sets are now collections, identified by Handles ('safe' with /, : converted to  $\Box$ )
- OAI contributor.author now mapped to oai\_dc:creator

#### **Miscellaneous**

- Build process streamlined with use of WAR files, symbolic links no longer used, friendlier to later versions of Tomcat
- MIT-specific aspects of UI removed to avoid confusion
- Item metadata now rendered to avoid interpreting as HTML (displays as entered)
- Forms now have no-cache directive to avoid trouble with browser 'back' button
- Bundles now have 'names' for more structure in item's content

#### **JSP file changes between 1.1 and 1.2**

This list generated with  $\cos$  -Q rdiff  $-s$  -r dspace-1\_1 dspace and a sprinkling of perl.

- Changed: dspace/jsp/collection-home.jsp
- Changed: dspace/jsp/community-home.jsp
- Changed: dspace/jsp/community-list.jsp
- Changed: dspace/jsp/display-item.jsp
- Changed: dspace/jsp/index.jsp
- Changed: dspace/jsp/home.jsp
- Changed: dspace/jsp/styles.css.jsp
- Moved to dspace-admin and changed: dspace/jsp/admin/authorize-advanced.jsp
- Moved to dspace-admin and changed: dspace/isp/admin/authorize-collection-edit.jsp
- Moved to dspace-admin and changed: dspace/jsp/admin/authorize-community-edit.jsp
- Moved to dspace-admin and changed: dspace/jsp/admin/authorize-item-edit.jsp
- Moved to dspace-admin and changed: dspace/jsp/admin/authorize-main.jsp
- Moved to dspace-admin and changed: dspace/jsp/admin/authorize-policy-edit.jsp
- Moved to dspace-admin: dspace/jsp/admin/collection-select.jsp
- Moved to dspace-admin: dspace/jsp/admin/community-select.jsp
- Moved to dspace-admin: dspace/jsp/admin/confirm-delete-collection.jsp
- Moved to dspace-admin: dspace/jsp/admin/confirm-delete-community.jsp
- Moved to dspace-admin: dspace/jsp/admin/confirm-delete-dctype.jsp
- Moved to dspace-admin: dspace/jsp/admin/confirm-delete-eperson.jsp
- Moved to dspace-admin: dspace/jsp/admin/confirm-delete-format.jsp
- Moved to dspace/jsp/tools: dspace/jsp/admin/confirm-delete-item.jsp
- Moved to dspace/jsp/tools: dspace/jsp/admin/confirm-withdraw-item.jsp
- Moved to dspace-admin and changed: dspace/jsp/admin/edit-collection.jsp
- Moved to dspace-admin and changed: dspace/jsp/admin/edit-community.jsp
- Moved to dspace/jsp/tools and changed: dspace/jsp/admin/edit-item-form.jsp
- Moved to dspace-admin and changed: dspace/jsp/admin/eperson-browse.jsp
- Moved to dspace-admin: dspace/jsp/admin/eperson-confirm-delete.jsp
- Moved to dspace-admin and changed: dspace/jsp/admin/eperson-edit.jsp
- Moved to dspace-admin and changed: dspace/jsp/admin/eperson-main.jsp
- Moved to dspace/jsp/tools and changed: dspace/jsp/admin/get-item-id.jsp
- Moved to dspace/jsp/tools and changed: dspace/jsp/admin/group-edit.jsp
- Moved to dspace-admin and changed: dspace/jsp/admin/group-eperson-select.jsp
- Moved to dspace/jsp/tools and changed: dspace/jsp/admin/group-list.jsp
- Moved to dspace-admin: dspace/jsp/admin/index.jsp
- Moved to dspace-admin and changed: dspace/jsp/admin/item-select.jsp
- Moved to dspace-admin and changed: dspace/jsp/admin/list-communities.jsp
- Moved to dspace-admin and changed: dspace/jsp/admin/list-dc-types.jsp
- Removed: dspace/jsp/admin/list-epeople.jsp
- Moved to dspace-admin and changed: dspace/jsp/admin/list-formats.jsp
- Moved to dspace/jsp/tools: dspace/jsp/admin/upload-bitstream.jsp
- Moved to dspace-admin and changed: dspace/jsp/admin/upload-logo.jsp
- Moved to dspace-admin: dspace/jsp/admin/workflow-abort-confirm.jsp
- Moved to dspace-admin and changed: dspace/jsp/admin/workflow-list.jsp
- Changed: dspace/jsp/browse/authors.jsp
- Changed: dspace/jsp/browse/items-by-author.jsp
- Changed: dspace/jsp/browse/items-by-date.jsp
- Changed: dspace/jsp/browse/no-results.jsp
- New: dspace-admin/eperson-deletion-error.jsp
- New: dspace/jsp/dspace-admin/news-edit.jsp
- New: dspace/jsp/dspace-admin/news-main.jsp
- New: dspace/jsp/dspace-admin/wizard-basicinfo.jsp
- New: dspace/jsp/dspace-admin/wizard-default-item.jsp
- New: dspace/jsp/dspace-admin/wizard-permissions.jsp
- New: dspace/jsp/dspace-admin/wizard-questions.jsp
- Changed: dspace/jsp/components/contact-info.jsp
- Changed: dspace/jsp/error/internal.jsp
- New: dspace/isp/help/formats.jsp
- Changed: dspace/jsp/layout/footer-default.jsp
- Changed: dspace/jsp/layout/header-default.jsp
- Changed: dspace/jsp/layout/navbar-admin.jsp
- Changed: dspace/jsp/layout/navbar-default.jsp
- Changed: dspace/jsp/login/password.jsp
- Changed: dspace/jsp/mydspace/main.jsp
- Changed: dspace/jsp/mydspace/perform-task.jsp
- Changed: dspace/jsp/mydspace/preview-task.jsp
- Changed: dspace/jsp/mydspace/reject-reason.jsp
- Changed: dspace/jsp/mydspace/remove-item.jsp
- Changed: dspace/jsp/register/edit-profile.jsp
- Changed: dspace/jsp/register/inactive-account.jsp
- Changed: dspace/jsp/register/new-password.jsp
- Changed: dspace/jsp/register/registration-form.jsp
- Changed: dspace/jsp/search/advanced.jsp
- Changed: dspace/jsp/search/results.jsp
- Changed: dspace/jsp/submit/cancel.jsp
- New: dspace/jsp/submit/cc-license.jsp
- Changed: dspace/jsp/submit/choose-file.jsp
- New: dspace/jsp/submit/creative-commons.css
- New: dspace/jsp/submit/creative-commons.jsp
- Changed: dspace/jsp/submit/edit-metadata-1.jsp
- Changed: dspace/jsp/submit/edit-metadata-2.jsp
- Changed: dspace/jsp/submit/get-file-format.jsp
- Changed: dspace/jsp/submit/initial-questions.jsp
- Changed: dspace/jsp/submit/progressbar.jsp
- Changed: dspace/jsp/submit/review.jsp
- Changed: dspace/jsp/submit/select-collection.jsp
- Changed: dspace/jsp/submit/show-license.jsp
- Changed: dspace/jsp/submit/show-uploaded-file.jsp
- Changed: dspace/jsp/submit/upload-error.jsp
- Changed: dspace/jsp/submit/upload-file-list.jsp
- Changed: dspace/jsp/submit/verify-prune.jsp
- New: dspace/jsp/tools/edit-item-form.jsp
- New: dspace/jsp/tools/eperson-list.jsp
- New: dspace/jsp/tools/itemmap-browse.jsp
- New: dspace/jsp/tools/itemmap-info.jsp
- New: dspace/jsp/tools/itemmap-main.jsp

## **Changes in DSpace 1.1.1**

## **Bug fixes**

- non-administrators can now submit again
- installations now preserve file creation dates, eliminating confusion with upgrades
- authorization editing pages no longer create null entries in database, and no longer handles them poorly (no longer gives blank page instead of displaying policies.)
- registration page Invalid token error page now displayed when an invalid token is received (as opposed to internal server error.) Fixes SF bug #739999
- eperson admin 'recent submission' links fixed for DSpaces deployed somewhere other than at / (e.g. /dspace).
- help pages Link to help pages now includes servlet context (e.g. '/dspace'). Fixes SF bug #738399.

## **Improvements**

• bin/dspace-info.pl now checks jsp and asset store files for zero-length files

- make-release-package now works with SourceForge CVS
- eperson editor now doesn't display the spurious text 'null'
- item exporter now uses Jakarta's cli command line arg parser (much cleaner)
- item importer improvements:
	- o now uses Jakarta's cli command line arg parser (much cleaner)
	- o imported items can now be routed through a workflow
	- o more validation and error messages before import
	- o can now use email addresses and handles instead of just database IDs
	- o can import an item to a collection with the workflow suppressed

## **Changes in DSpace 1.1**

- Fixed various OAI-related bugs; DSpace's OAI support should now be correct. Note that harvesting is now based on the new Item 'last modified' date (as opposed to the Dublin Core date.available date.)
- Fixed Handle support--DSpace now responds to naming authority requests correctly.
- Multiple bitstream stores can now be specified; this allows DSpace storage to span several disks, and so there is no longer a hard limit on storage.
- Search improvements:
	- o New fielded searching UI
	- o Search results are now paged
	- o Abstracts are indexed
	- o Better use of Lucene API; should stop the number of open file handles getting large
- Submission UI improvements:
	- o now insists on a title being specified
	- o fixed navigation on file upload page
	- o citation & identifier fields for previously published submissions now fixed
- Many Unicode fixes to the database and Web user interface
- Collections can now be deleted
- Bitstream descriptions (if available) displayed on item display page
- Modified a couple of servlets to handle invalid parameters better (i.e. to report a suitable error message instead of an internal server error)
- Item templates now work
- Fixed registration token expiration problem (they no longer expire.)